# <span id="page-0-1"></span><span id="page-0-0"></span>**Dell™ 2405FPW Flat Panel Monitor**

### **About Your Monitor**

[Front View](#page-1-0) **[Back View](#page-1-1)** [Side View](#page-2-0) [Bottom View](#page-3-0) [Monitor Specifications](#page-4-0) [Universal Serial Bus\(USB\) Interface](#page-8-0) [Card Reader Specifications](#page-9-0) Dell<sup>™</sup> Sound Bar (Optional) Specifications [Caring for Your Monitor](#page-11-0)

### **Using Your Adjustable Monitor Stand**

[Attaching the Stand](#page-12-0) [Organizing Your Cables](#page-12-1) [Using the Tilt, Swivel, Vertical Extension](#page-13-0) [Removing the Stand](#page-14-0)

## **Setting Up Your Monitor**

[Connecting Your Monitor](#page-16-0) [Using the Front Panel Buttons](#page-17-0) [Using the OSD](#page-20-0) [Setting the Optimal Resolution](#page-32-0) [Using the Dell™ Sound Bar \(Optional\)](#page-29-0) [Using the Card Reader](#page-31-0)

### **Rotating Your Monitor**

[Changing the Rotation of Your Monitor](#page-33-0) [Rotating Your Operating System](#page-33-1)

### **Solving Problems**

[Monitor Specific Troubleshooting](#page-35-0) [Common Problems](#page-35-1) [Video Problems](#page-36-0) [Product Specific Problems](#page-37-0) [Universal Serial Bus \(USB\) Specific Problems](#page-37-1) Dell<sup>™</sup> Sound Bar (Optional) Troubleshooting [Card Reader Troubleshooting](#page-38-0)

### **Appendix**

[Warranty Information](#page-40-0) [Safety Information](#page-49-0) [Safety Information: Card Reader](#page-50-0) [Contacting Dell™](#page-50-1) [Regulatory Notices](#page-62-0) [Your Monitor Set-up Guide](#page-70-0)

# **Notes, Notices, and Cautions**

Throughout this guide, blocks of text may be accompanied by an icon and printed in bold type or in italic type. These blocks are notes, notices, and cautions, and they are used as follows:

NOTE: A NOTE indicates important information that helps you make better use of your computer.

NOTICE: A NOTICE indicates either potential damage to hardware or loss of data and tells you how to avoid the problem.

CAUTION: A CAUTION indicates the potential for property damage, personal injury, or death.

Some warnings may appear in alternate formats and may be unaccompanied by an icon. In such cases, the specific presentation of the caution is mandated by regulatory authority.

#### **Information in this document is subject to change without notice. © 2005 Dell™ Inc. All rights reserved.**

Reproduction in any manner whatsoever without the written permission of Dell Inc. is strictly forbidden.

Trademarks used in this text: *Dell*, the *DELL* logo, *Inspiron*, *Dell Precision*, *Dimension*, *OptiPlex*, *Latitude, PowerEdge, PowerVault, PowerApp, and Dell OpenManage* are trademarks of DellInc; *Microsoft* and *Windows* are registered trademarks of Microsoft Corporation; *ENERGY STAR* is a registered trademark of the U.S. Environmental Protection Agency. As an ENERGY STAR partner, Dell Inc. has determined that this product meets the ENERGY STAR guidelines for energy efficiency. CompactFlash is a trademark of The CompactFlash Association (CFA). Secure Digital is a trademark of The Secure Digital Association. SmartMedia is a trademark of Toshiba Corporation. MultiMediaCard is a trademark of MultiMediaCard Association. Microdrive is a trademark of International Business Machines Corporation. Memory Stick and MagicGate are trademarks of Sony Corporation.

Other trademarks and trade names may be used in this document to refer to either the entities claiming the marks and names or their products. Dell Inc. disclaims any proprietary interest in trademarks and trade names other than its own.

April 2005 Rev. A01

# **About Your Monitor**

### **Dell™ 2405FPW Flat Panel Monitor**

- **O** [Front View](#page-1-0)
- **[Back View](#page-1-1)**
- [Side View](#page-2-0)
- **[Bottom View](#page-3-0)**
- **O** [Monitor Specifications](#page-4-0)
- **O** [Universal Serial Bus\(USB\) Interface](#page-8-0)
- **[Card Reader Specifications](#page-9-0)**
- <sup>●</sup> Dell<sup>™</sup> Sound Bar (Optional) Specifications
- **[Caring for Your Monitor](#page-11-0)**

## <span id="page-1-0"></span>**Front View**

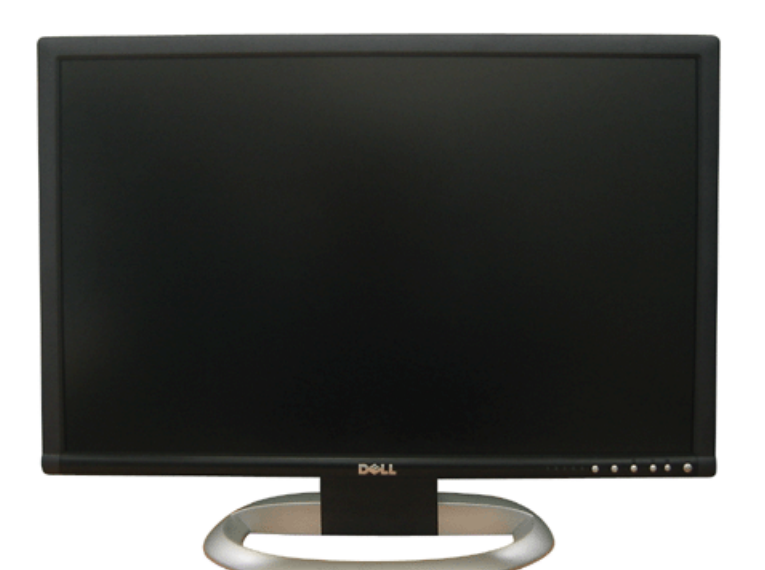

<span id="page-1-2"></span>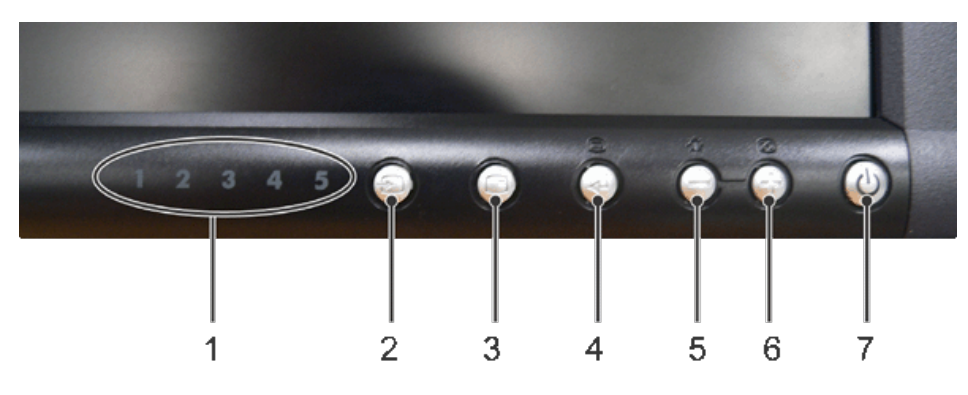

- **1** Input indicators
- **2** Input selection
- **3** PIP (Picture In Picture) / PBP (Picture By Picture) selection
- **4** Menu selection
- **5** Brightness & Contrast / Down(-)
- **6** Auto-Adjust / Up(+)
- **7** Power button

### <span id="page-1-1"></span>**Back View**

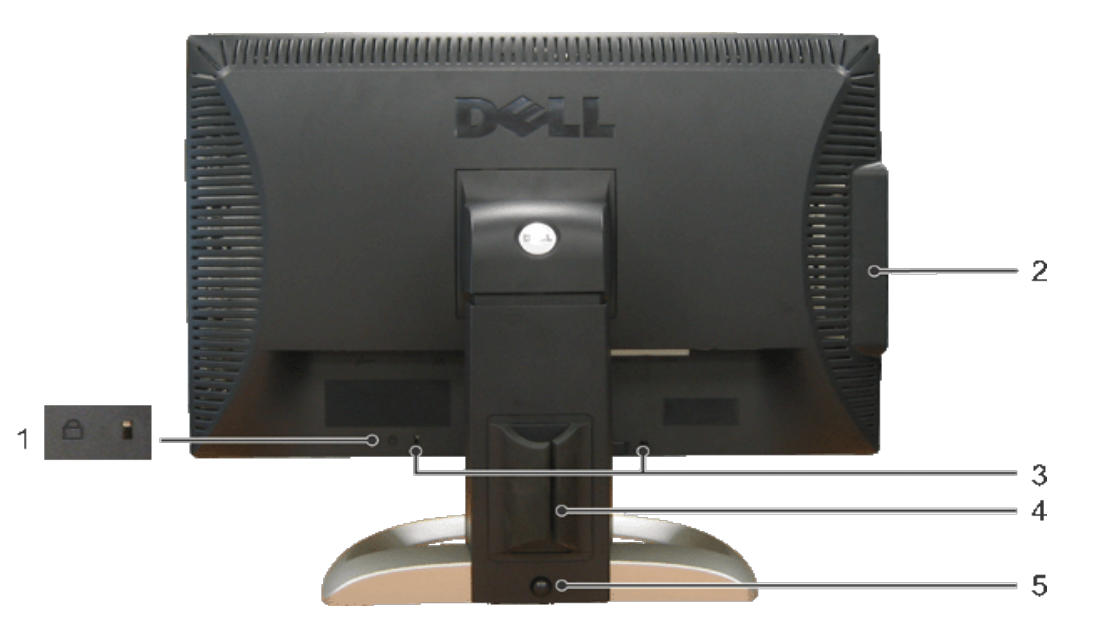

- Kensington lock slot
- USB downstream ports and card reader
- Mechanical attachment point for Dell™ Sound Bar
- Cable holder
- Stand lock release button

## <span id="page-2-0"></span>**Side View**

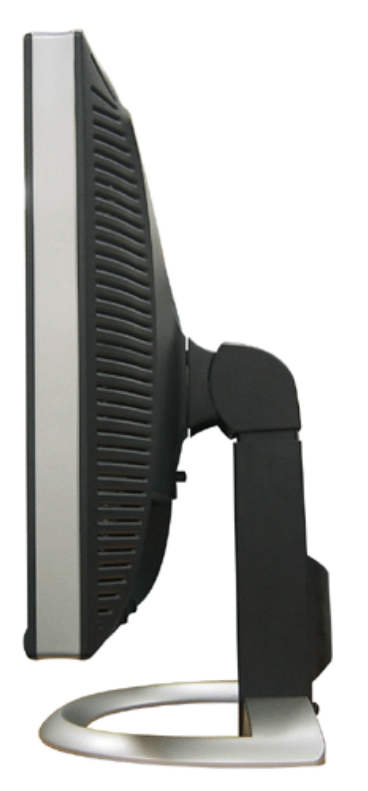

**Right side**

<span id="page-3-1"></span>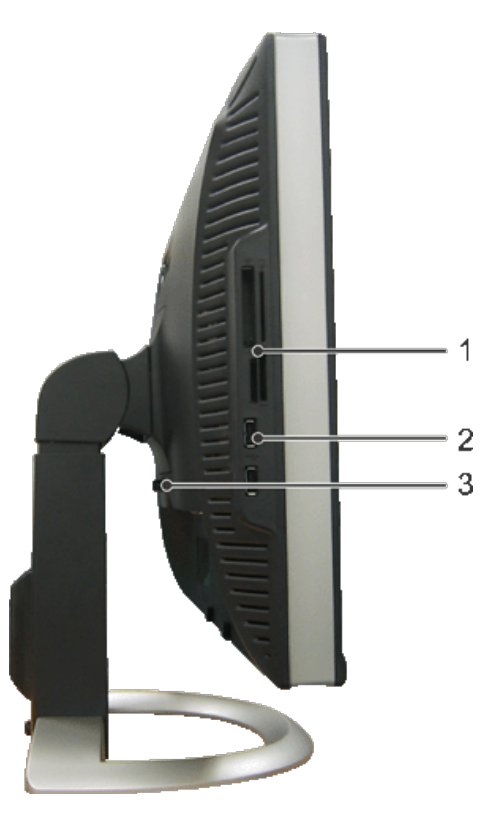

**Left side**

- Card reader: for details please refer to [Card Reader Specifications](#page-9-0)
- USB downstream ports
- Display removal button

### <span id="page-3-0"></span>**Bottom View**

- AC power cord connector
- DC power connector for Dell™ Sound Bar
- S-Video connector
- Composite video connector
- Component video connectors
- DVI connector
- VGA connector
- USB upstream port
- USB downstream ports

<span id="page-4-1"></span>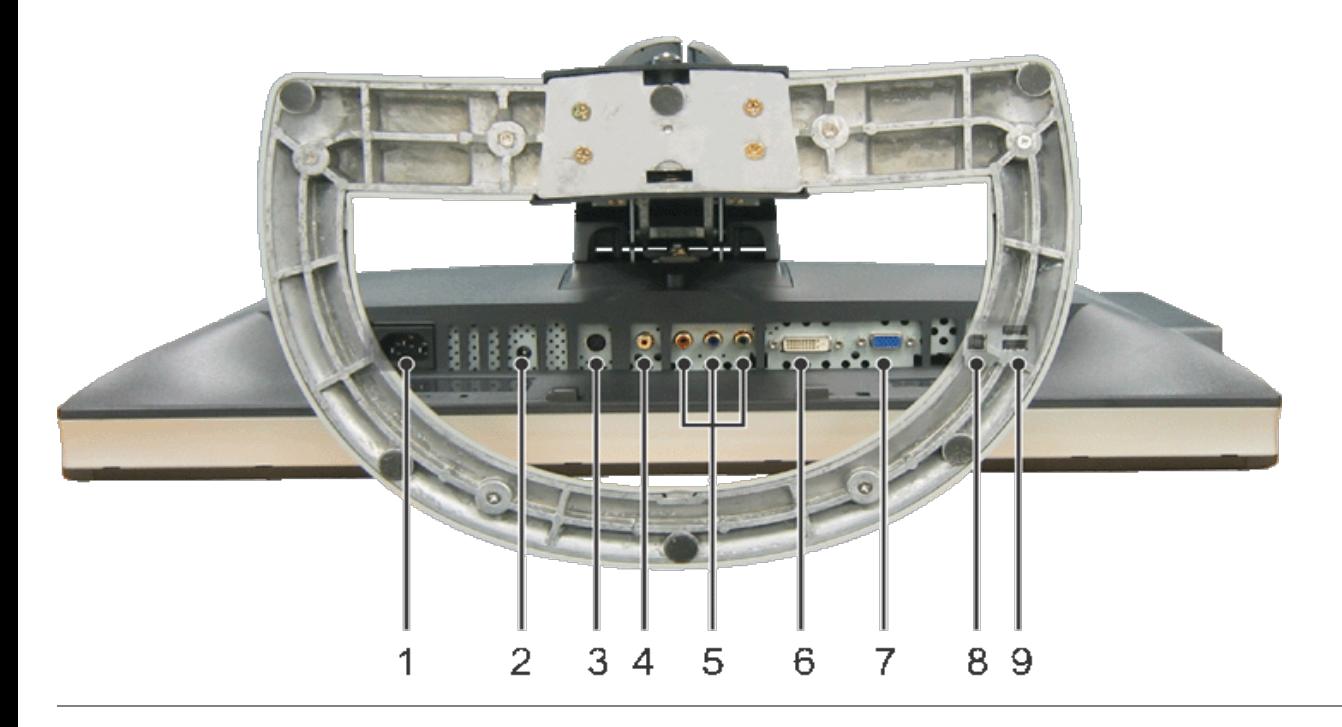

## <span id="page-4-0"></span>**Monitor Specifications**

#### **General**

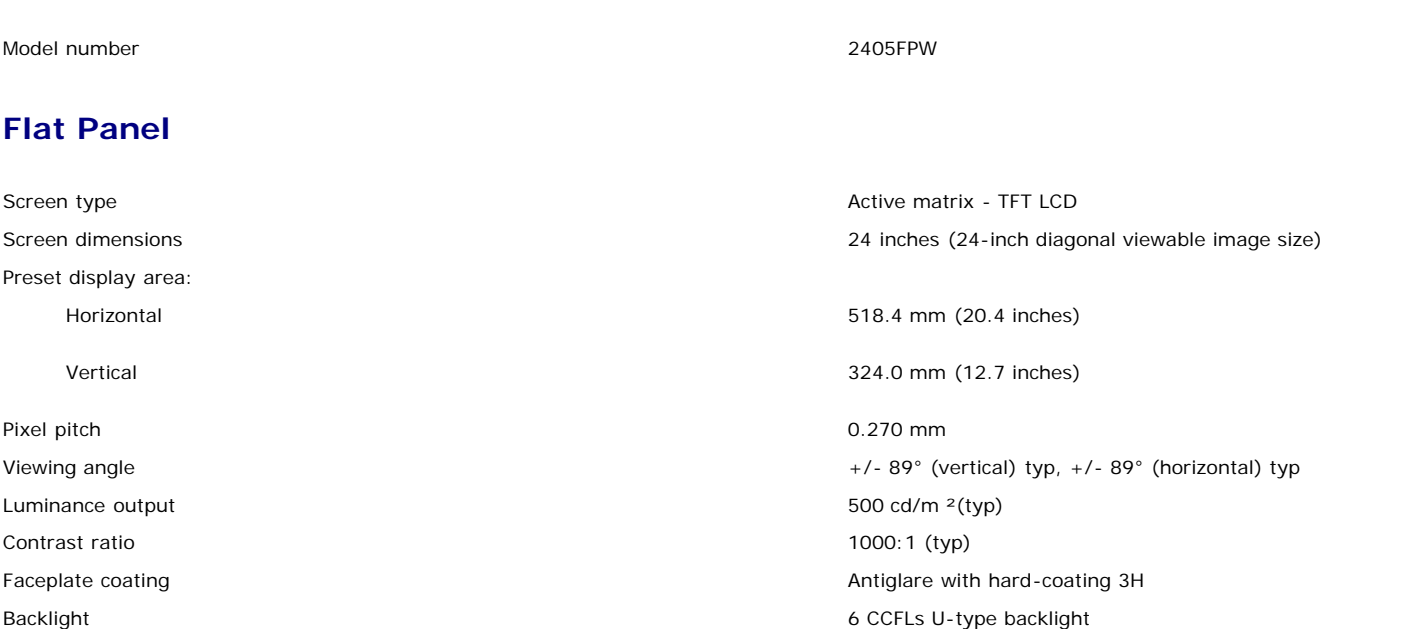

### **Resolution**

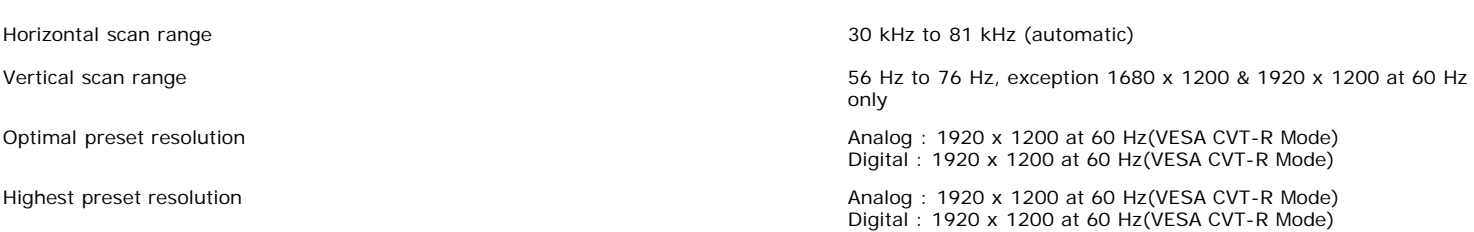

Response Time 12ms typical (Grey to Grey) / 16ms typical (Black to White)

Dell™ guarantees image size and centering for all preset modes listed in the following table.

## **Preset Display Modes**

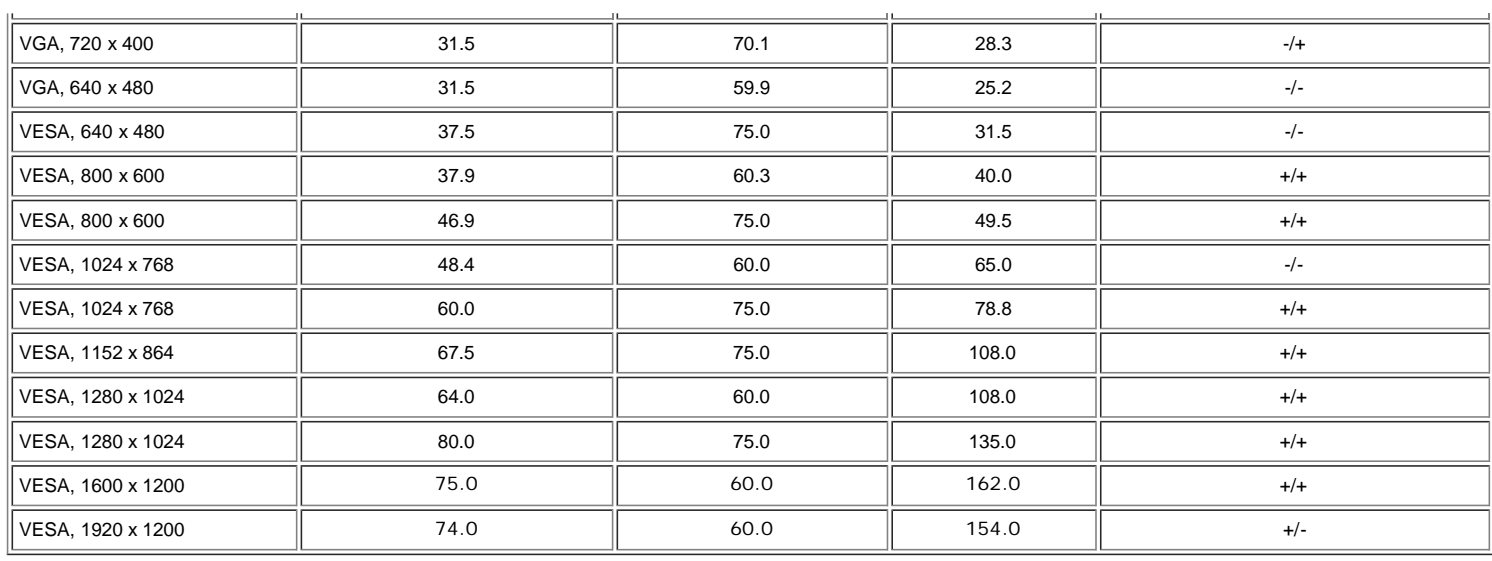

### **Electrical**

Video input signals Analog RGB: 0.7 Volts +/-5%, 75 ohm input impedance Digital DVI-D TMDS: 600mV for each differential line, 50 ohm input impedance S-video: Y input 1 volt(p-p), C input 0.286 volt(p-p), 75 ohm input impedance Composite: 1 volt(p-p), 75 ohm input impedance, Component: Y, Pb, Pr are all 0.5~1volt(p-p), 75 ohm input impedance Synchronization input signals separate horizontal and vertical, separate horizontal and vertical, 3.3V Cmos or 5V TTL level, positive or negative sync. SOG (Sync on green)

240V: 80A (Max.)

AC input voltage / frequency / current  $\sim$  100 to 240 VAC / 50 or 60 Hz  $\pm$  3 Hz / 2.0A (Max.) Inrush current 120V: 40A (Max.)

## **Physical Characteristics**

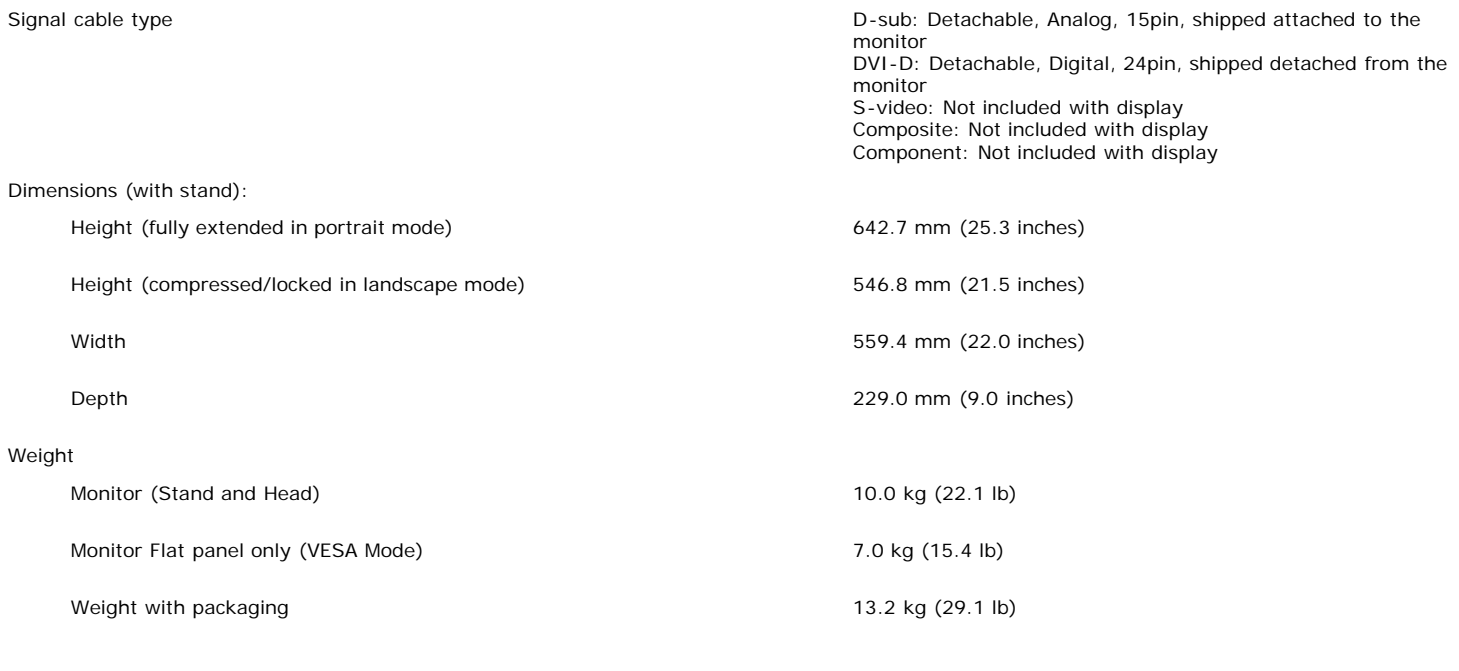

### **Environmental**

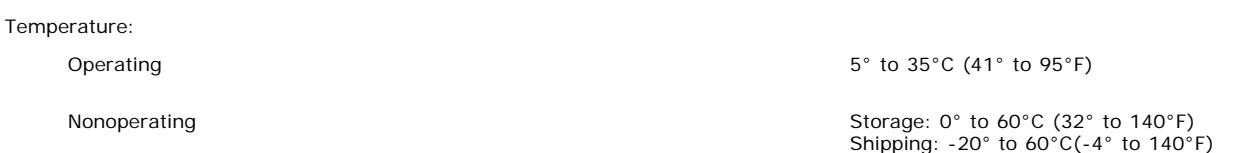

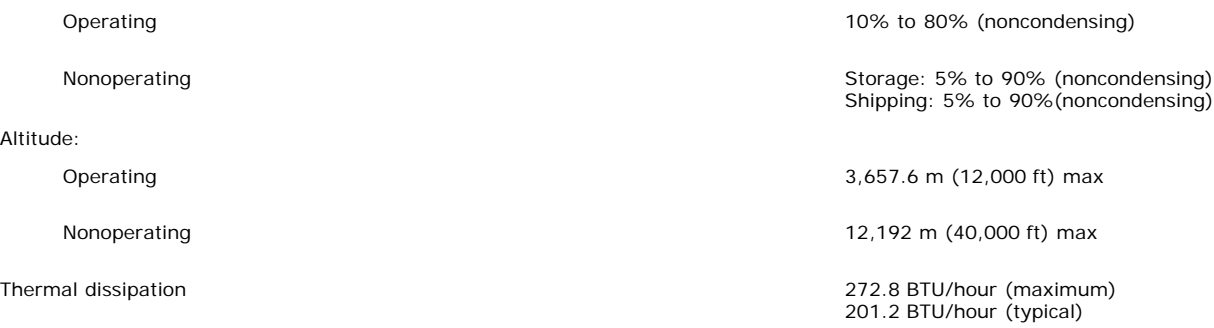

### **Power Management Modes**

Humidity:

If you have VESA's DPMS compliance display card or software installed in your PC, the monitor can automatically reduce its power consumption when not in use. This is referred to as 'Power Save Mode'\*. If input from keyboard, mouse or other input devices is detected by the computer, the monitor will automatically "wake up". The following table shows the power consumption and signaling of this automatic power saving feature:

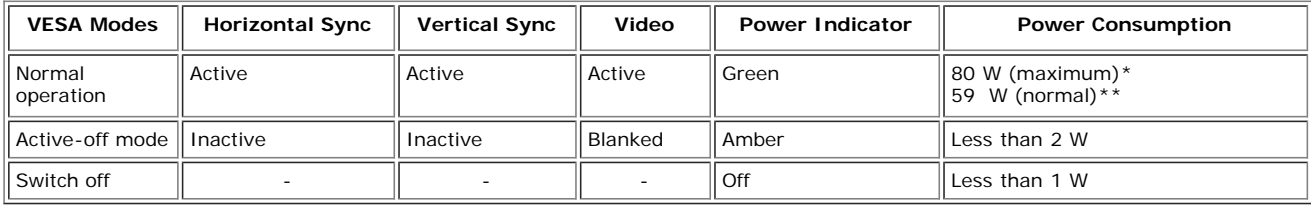

 \* With Audio + USB \*\* Without Audio + USB

**NOTE:** The [OSD](#page-20-0) will only function in the 'normal operation' mode. Otherwise one of the following messages will appear Ø depending upon the selected input.

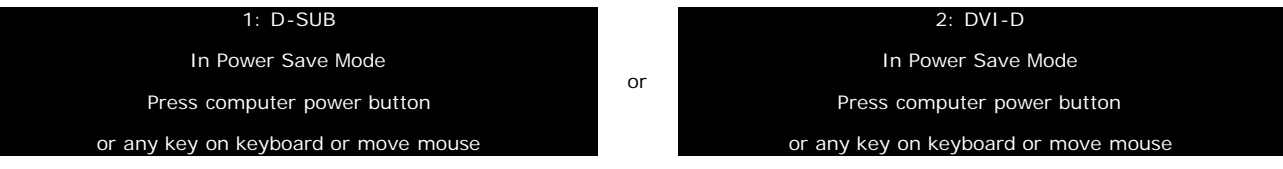

Activate the computer and wake up the monitor to gain access to the [OSD.](#page-20-0)

### **Pin Assignments**

#### **VGA Connector**

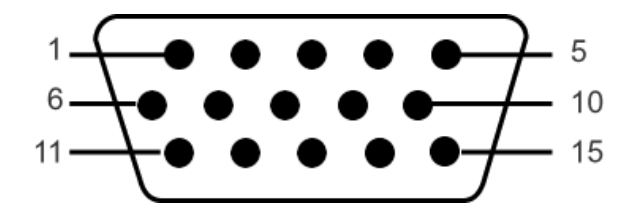

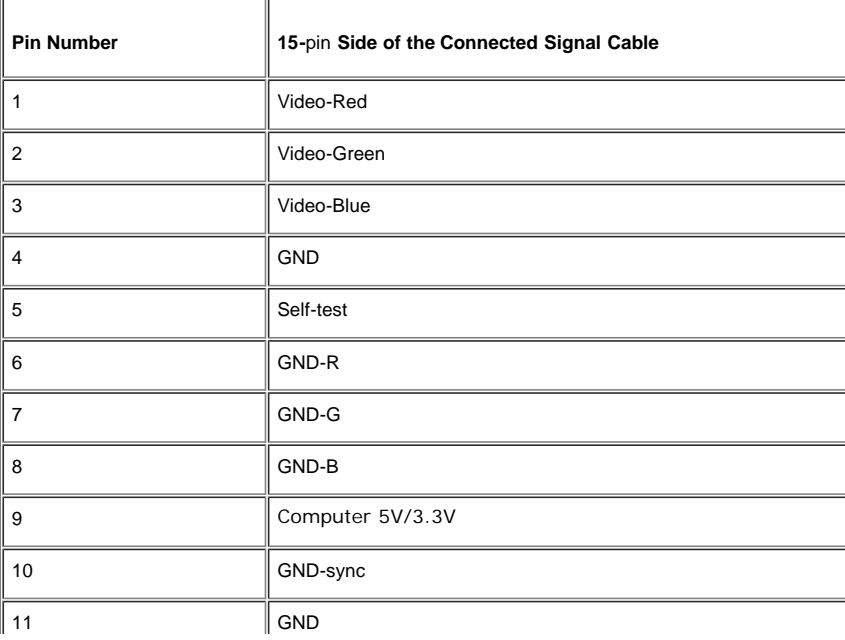

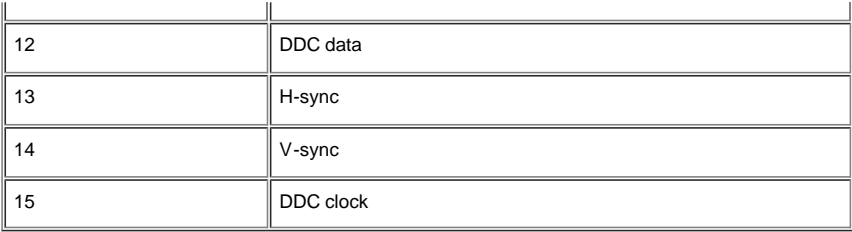

### **DVI Connector**

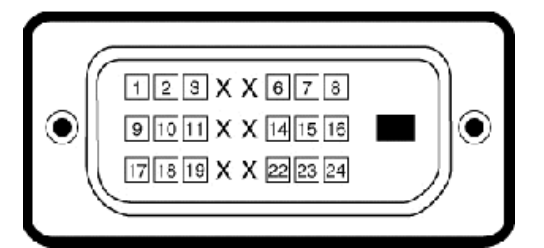

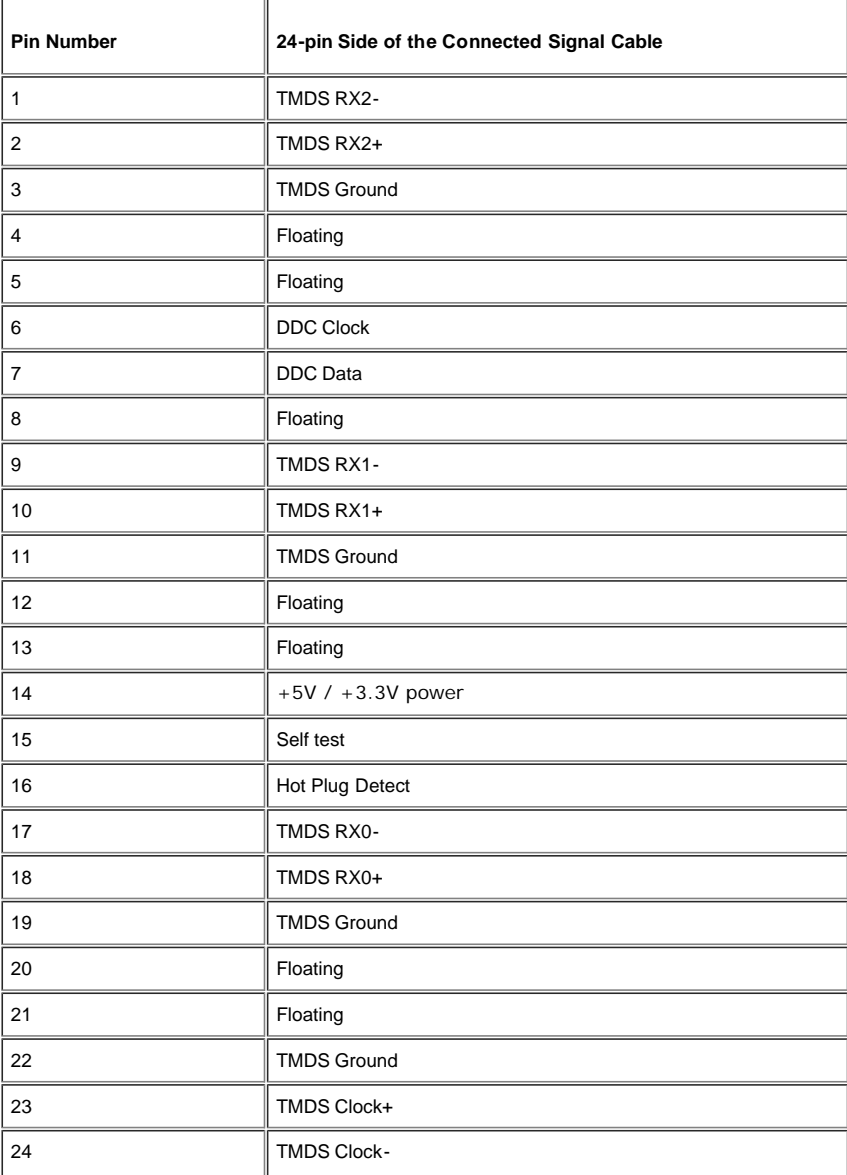

### **S-video Connector**

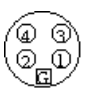

T

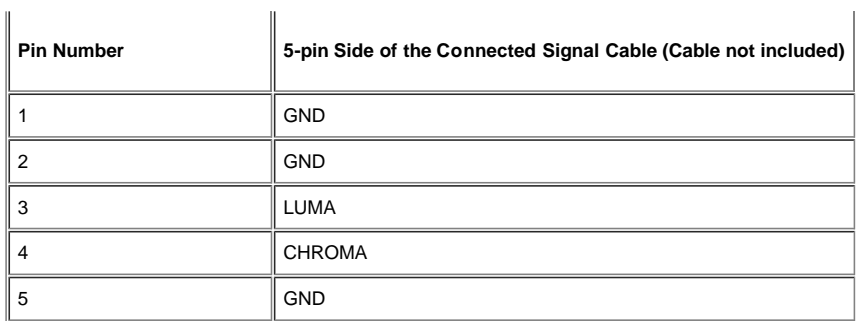

#### **Composite Video Connector**

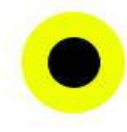

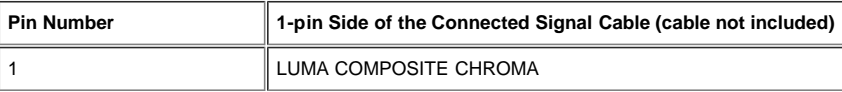

#### **Component Video Connector**

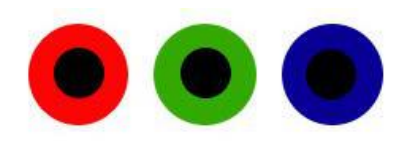

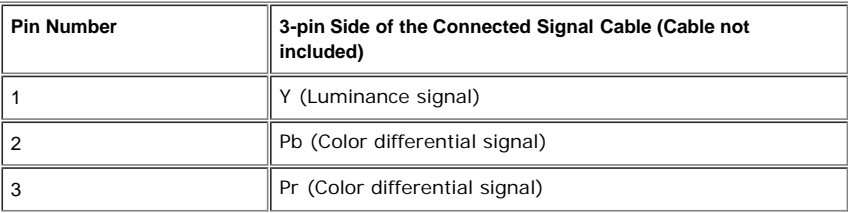

## <span id="page-8-0"></span>**Universal Serial Bus (USB) Interface**

This monitor supports High-Speed Certified USB 2.0 interface.

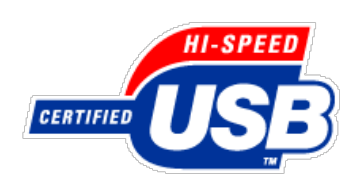

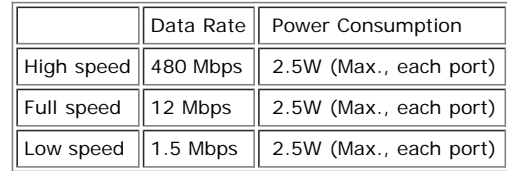

#### **USB Upstream Connector**

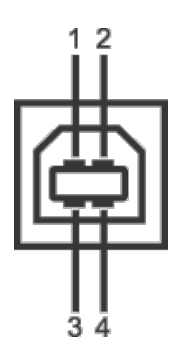

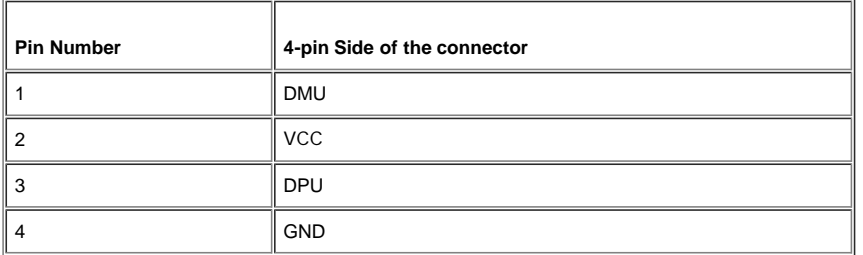

#### **USB Downstream Connector**

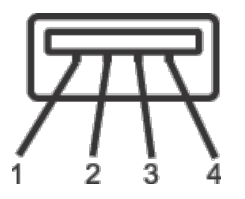

<span id="page-9-1"></span>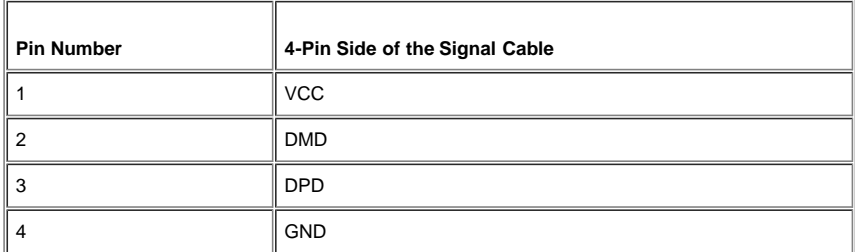

#### **USB Ports**

- 1 upstream rear
- 4 downstream 2 on rear; 2 on right side

**NOTE:** USB 2.0 capability requires 2.0-capable computer

**NOTE:** The monitor's USB interface works only when the monitor is on or in power save mode, If you switch the monitor off and then on, attached peripherals may take a few seconds to resume normal functionality.

## <span id="page-9-0"></span>**Card Reader Specifications**

#### **Overview**

- The Flash Memory Card Reader is a USB storage device that allows users to read and write information from and into the memory card.
- The Flash Memory Card Reader is automatically recognized by Windows® 2000 and XP.
- Once installed and recognized, each separate memory card (slot) appears as a separate drive/drive letter.
- All standard file operations (copy, delete, drag-and-drop, etc.) can be performed with this drive.

#### **Features**

The Flash Memory Card Reader has the following features:

• Supports Windows 2000 and XP operating systems

- No Windows 9X support from Dell
- Mass Storage Class device (No drivers are required under Windows 2000 and XP)
- USB-IF certification
- Supports various memory card media

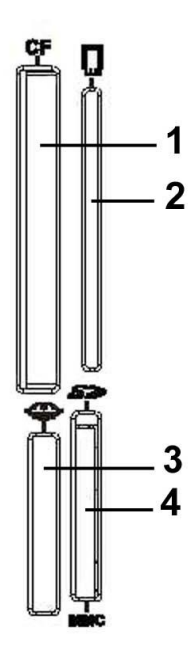

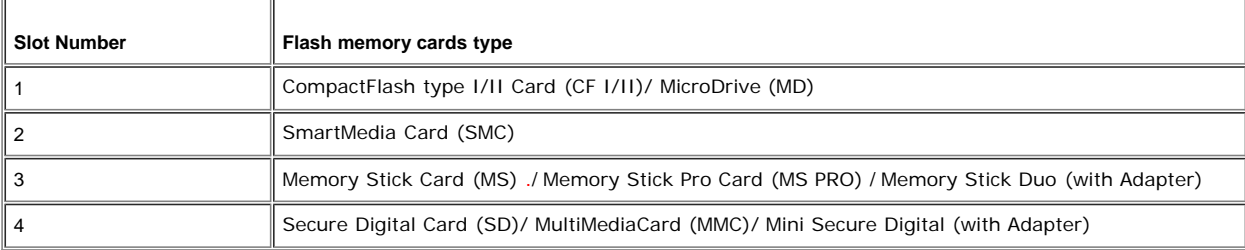

### **General**

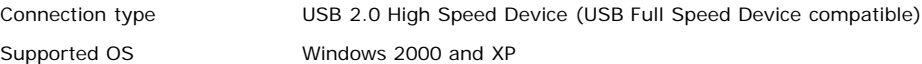

### **Performance**

Transfer Speed Read: 480 Mb/s (max.)

Write: 480 Mb/s (max.)

# <span id="page-10-0"></span>**Dell™Sound Bar (Optional) Specifications**

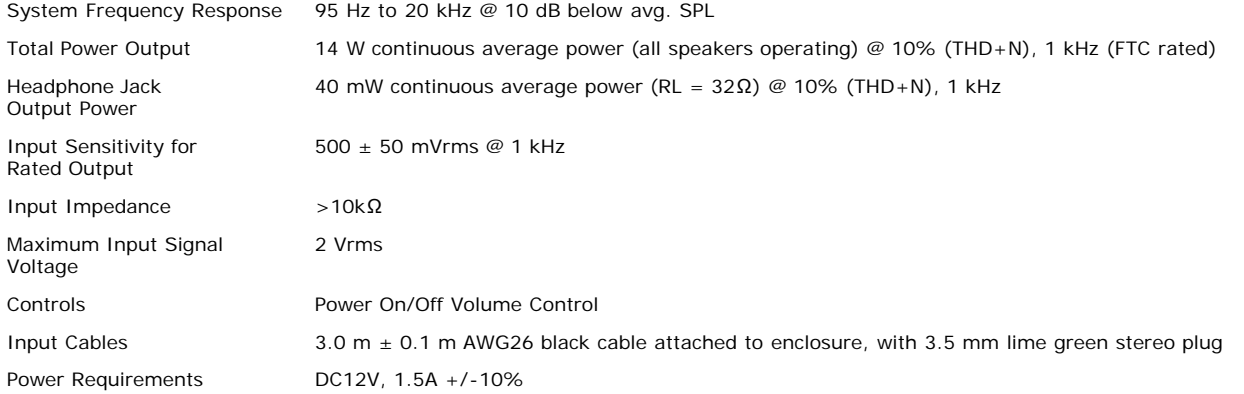

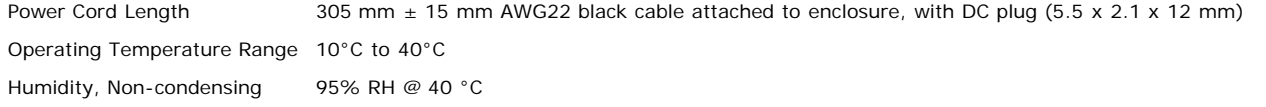

### **Plug and Play Capability**

You can install the monitor in any Plug and Play-compatible system. The monitor automatically provides the computer system with its Extended Display Identification Data (EDID) using Display Data Channel (DDC) protocols so the system can configure itself and optimize the monitor settings. If desired, the user can select different settings, but in most cases monitor installation is automatic.

## <span id="page-11-0"></span>**Caring for Your Monitor**

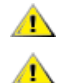

**CAUTION:** Read and follow the [Safety Information](#page-49-0) before cleaning the monitor.

**CAUTION:** Before cleaning the monitor, unplug the monitor from the electrical outlet.

- To clean your antistatic screen, lightly dampen a soft, clean cloth with water. If possible, use a special screen-cleaning tissue or solution suitable for the antistatic coating. Do not use benzene, thinner, ammonia, abrasive cleaners, or compressed air.
- $\bullet$ Use a lightly-dampened, warm cloth to clean the plastics. Avoid using detergent of any kind as some detergents leave a milky film on the plastics.
- If you notice a white powder when you unpack your monitor, wipe it off with a cloth. This white powder occurs during the shipping of the monitor. Handle your monitor with care as darker-colored plastics may scratch and show white scuff marks more than lighter-colored monitor.

[Back to Contents Page](#page-0-0)

# **Using Your Adjustable Monitor Stand**

**Dell™ 2405FPW Flat Panel Monitor**

- **[Attaching the Stand](#page-12-0)**
- [Organizing Your Cables](#page-12-1)
- **O** [Using the Tilt, Swivel, Vertical Extension](#page-13-0)
- **C** [Removing the Stand](#page-14-0)

# <span id="page-12-0"></span>**Attaching the Stand**

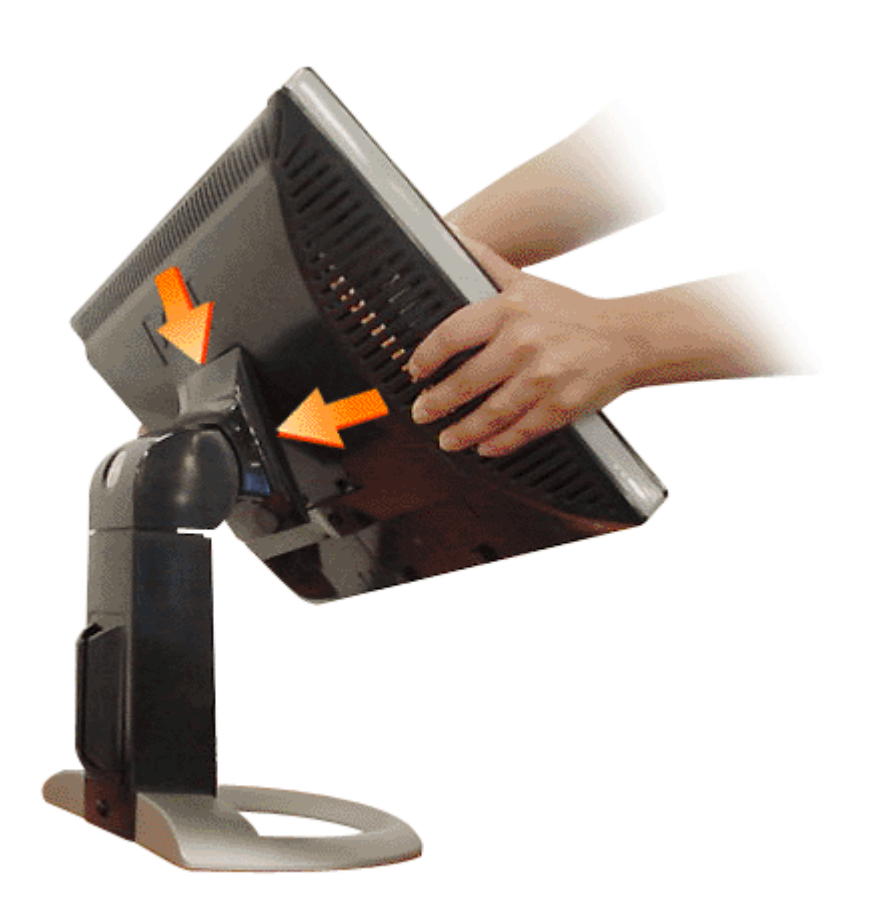

- 1. Place the stand on a flat surface.
- 2. Fit the groove on the back of the monitor onto the three teeth of upper stand.
- 3. Lower the monitor so that the monitor mounting area snaps on/locks to stand.

# <span id="page-12-1"></span>**Organizing Your Cables**

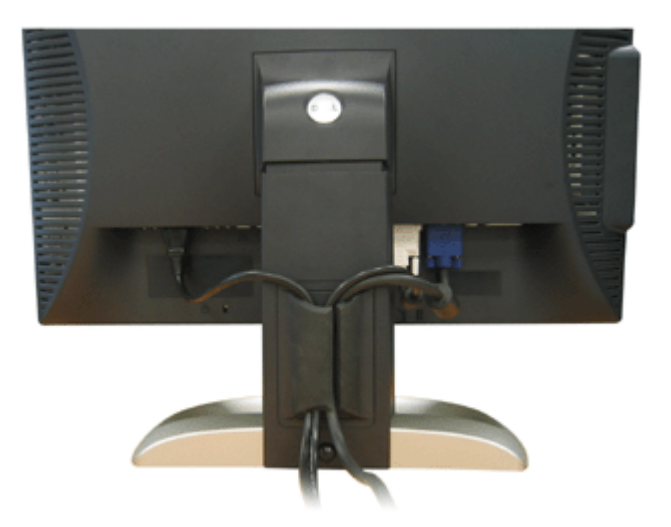

After attaching all necessary cables to your monitor and computer, (See [Connecting Your Monitor](#page-16-0) for cable attachment,) use the cable holder to neatly organize all cables as shown above.

# <span id="page-13-0"></span>**Using the Tilt, Swivel and Vertical Extension**

# <span id="page-13-2"></span>**Tilt/Swivel**

With the built-in pedestal, you can tilt and/or swivel the monitor for the most comfortable viewing angle.

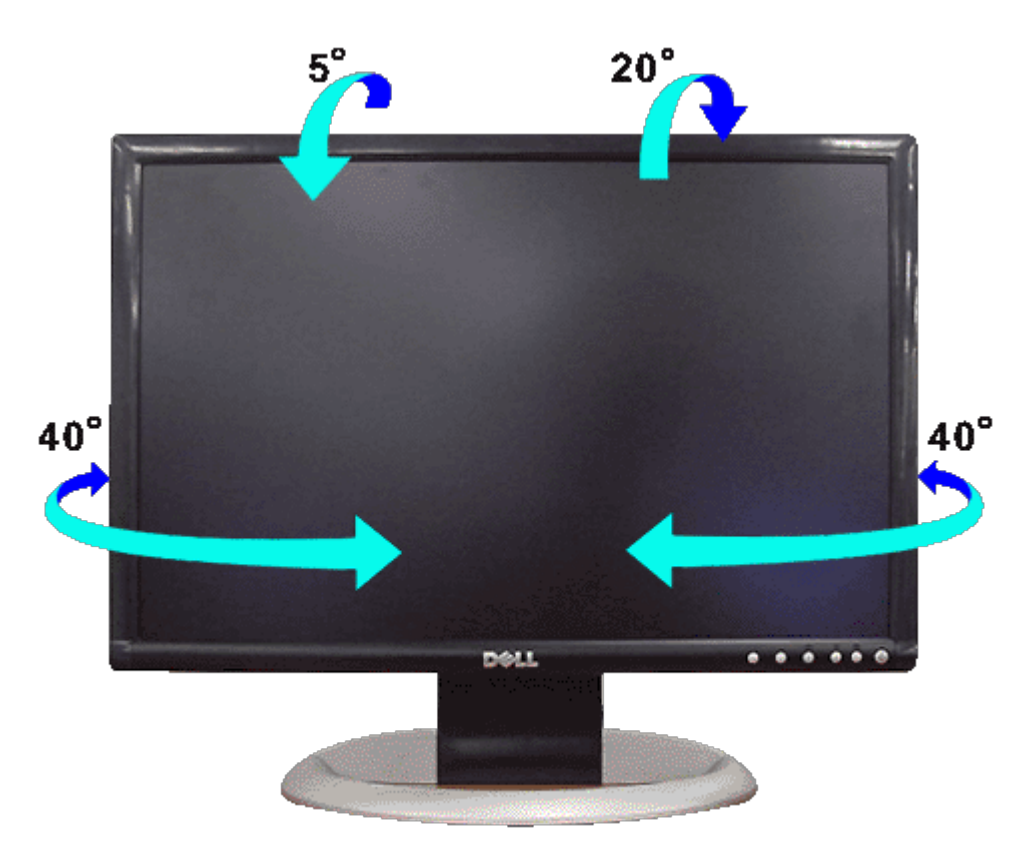

**NOTE:** Stand is detached and extended when the monitor is shipped from the factory.

# <span id="page-13-1"></span>**Vertical Extension**

Stand extends vertically up to 100mm via the stand lock release button.

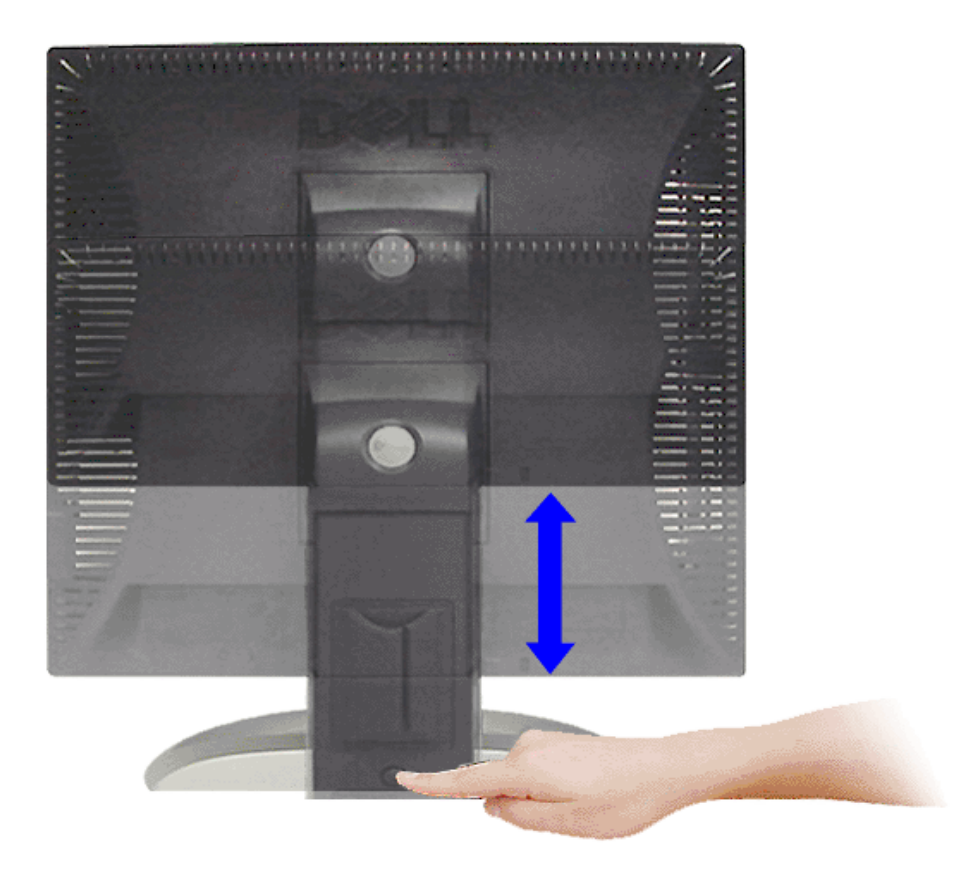

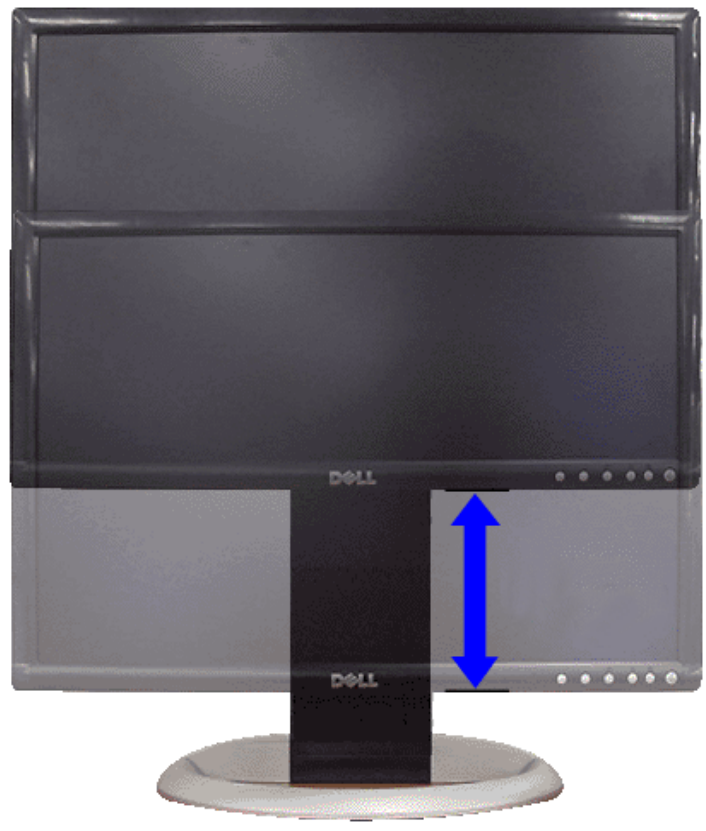

Ø **NOTE:** If locked in the down position, press the stand lock release button on the bottom rear of stand. Lift the front panel up and extend the stand to the desired height.

**NOTICE:** Before relocating/moving the monitor to a different location, make sure that the stand is LOCKED DOWN. ⊃ To lock it down, lower the height of the panel until it clicks and is locked into place.

# <span id="page-14-0"></span>**Removing the Stand**

After placing the monitor panel on a soft cloth or cushion, press and hold the LCD removal button, and then remove the

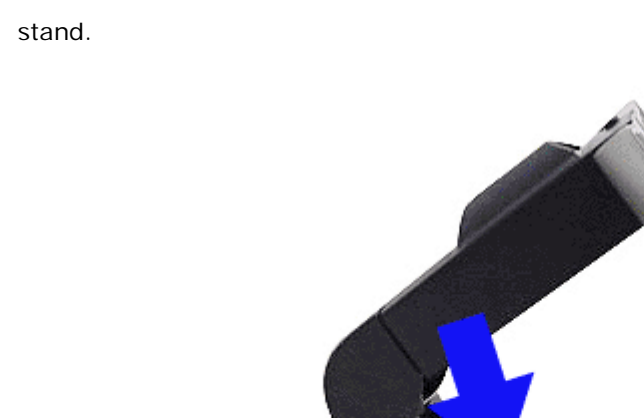

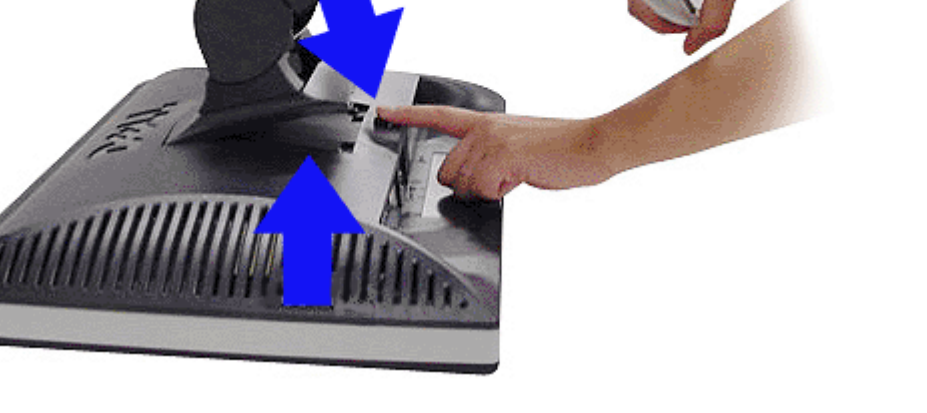

Ø **NOTE:** To prevent scratches on the LCD screen while removing the stand, ensure that the monitor is placed on a clean surface.

**[Back to Contents Page](#page-0-0)** 

## <span id="page-16-2"></span>**Setting Up Your Monitor**

**Dell™ 2405FPW Flat Panel Monitor**

- **[Connecting Your Monitor](#page-16-1)**
- [Using the Front Panel Buttons](#page-17-1)
- [Using the OSD](#page-20-1)
- <sup>●</sup> [Using the Dell™ Sound Bar \(Optional\)](#page-29-1)
- [Using the Card Reader](#page-31-1)

### <span id="page-16-1"></span>**Connecting Your Monitor**

 $\triangle$ **CAUTION:** Before you begin any of the procedures in this section, follow the [Safety Information.](#page-49-1)

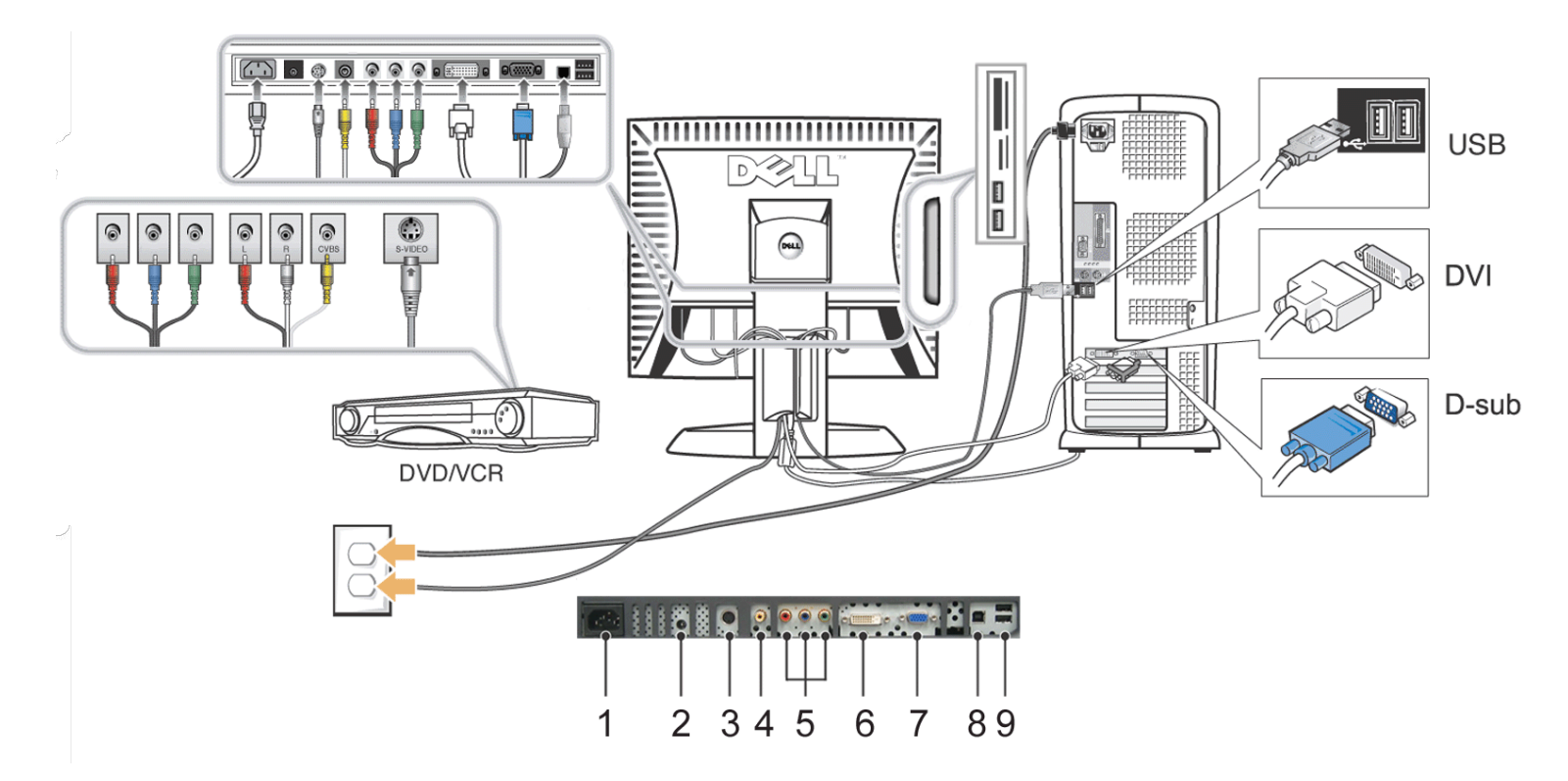

- <span id="page-16-0"></span>**1** Power cord connector
- **2** DC power connector for Dell™ Sound Bar
- **3** S-Video connector (cable not included)
- **4** Composite video connector (cable not included)
- **5** Component video (Y Pb Pr) connectors (cable not included)
- **6** DVI connector
- **7** VGA connector

<span id="page-17-0"></span>**A**

- **8** USB upstream port
- **9** USB downstream ports
	- Turn off your computer and disconnect the power cable.
	- Connect either the white (digital DVI-D) or the blue (analog D-sub) display connector cable to the corresponding video port on the back of your computer. Do not use both cables on the same computer. The only case in which both cables can be used is if they are connected to two different computers with appropriate video systems. (Graphics are for illustration only. System appearance may vary).
	- Connect the upstream USB port (cable supplied) to an appropriate USB port on your computer .
	- Connect USB peripherals to the downstream USB ports ([rear o](#page-1-2)r side) on the monitor. (See rear or [bottom](#page-3-1) view for details.)
	- Connect the DC power cable for your monitor to the power port on the back of the monitor.
	- Plug the power cables for your computer and monitor into a nearby outlet.
	- Turn on the monitor and computer.
	- If your monitor displays an image, installation is complete. If it does not display an image, see [Solving Problems.](#page-35-2)
	- Use the cable holder on the monitor stand to neatly organize the cables.

**NOTE:** If your computer does not support the DVI connector, you can leave the cable unconnected or remove it.

**NOTE:** For USB peripherals already connected to your computer, changing the USB connection to your monitor is not necessary.

### <span id="page-17-1"></span>**Using the Front Panel Buttons**

Use the control buttons on the front of the monitor to adjust the characteristics of the image being displayed. As you use these buttons to adjust the controls, an OSD shows their numeric values as they change.

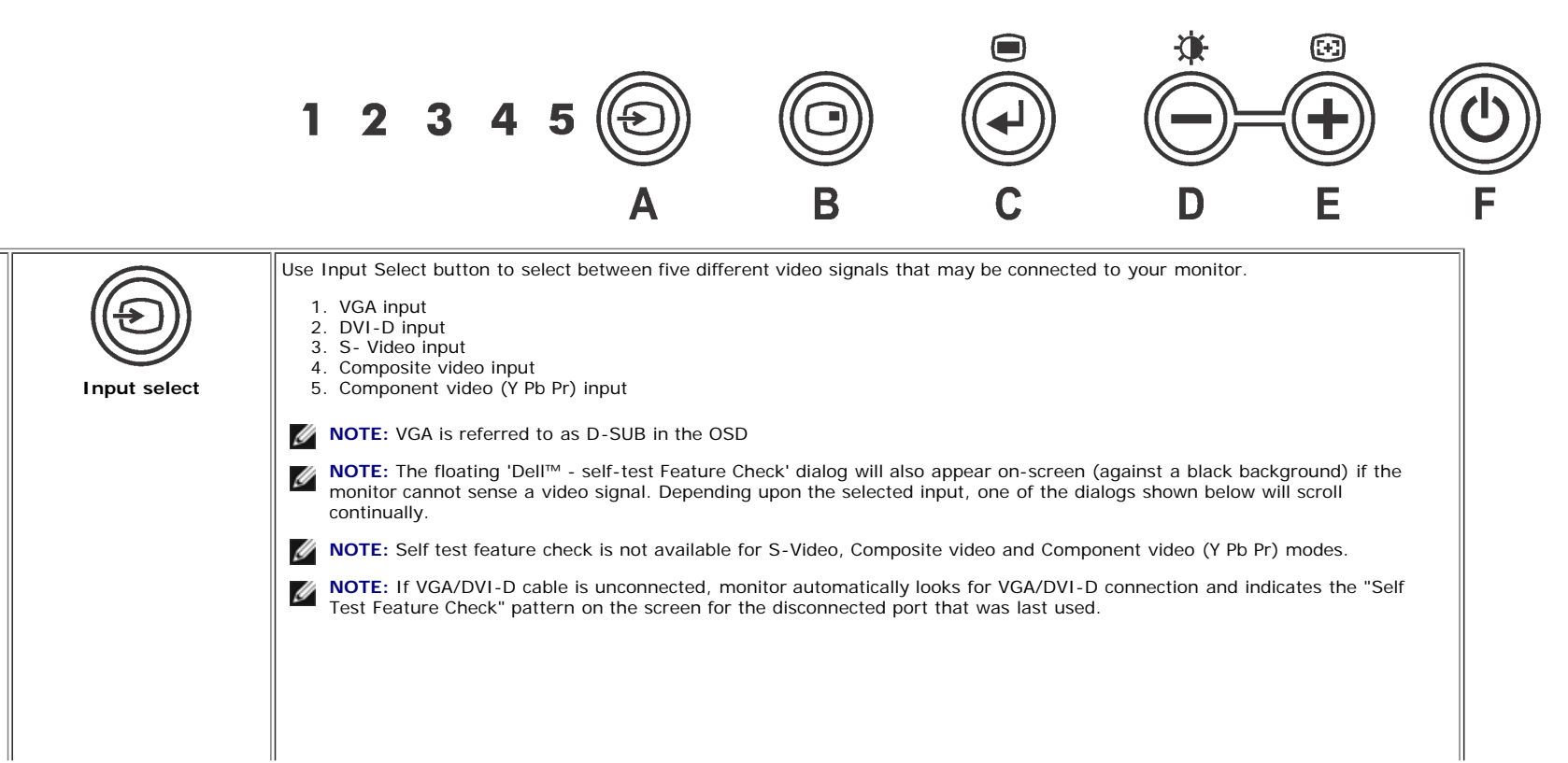

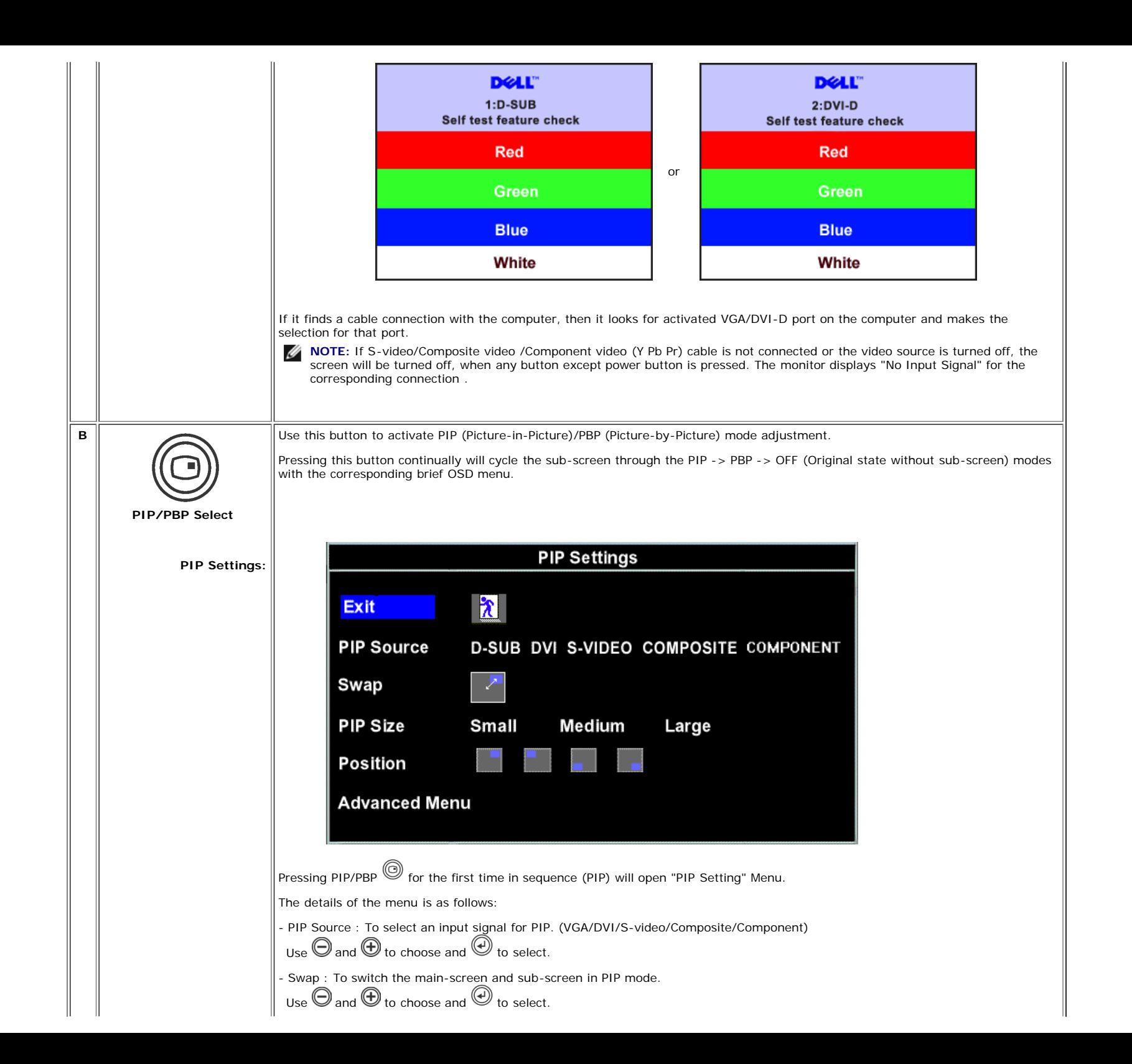

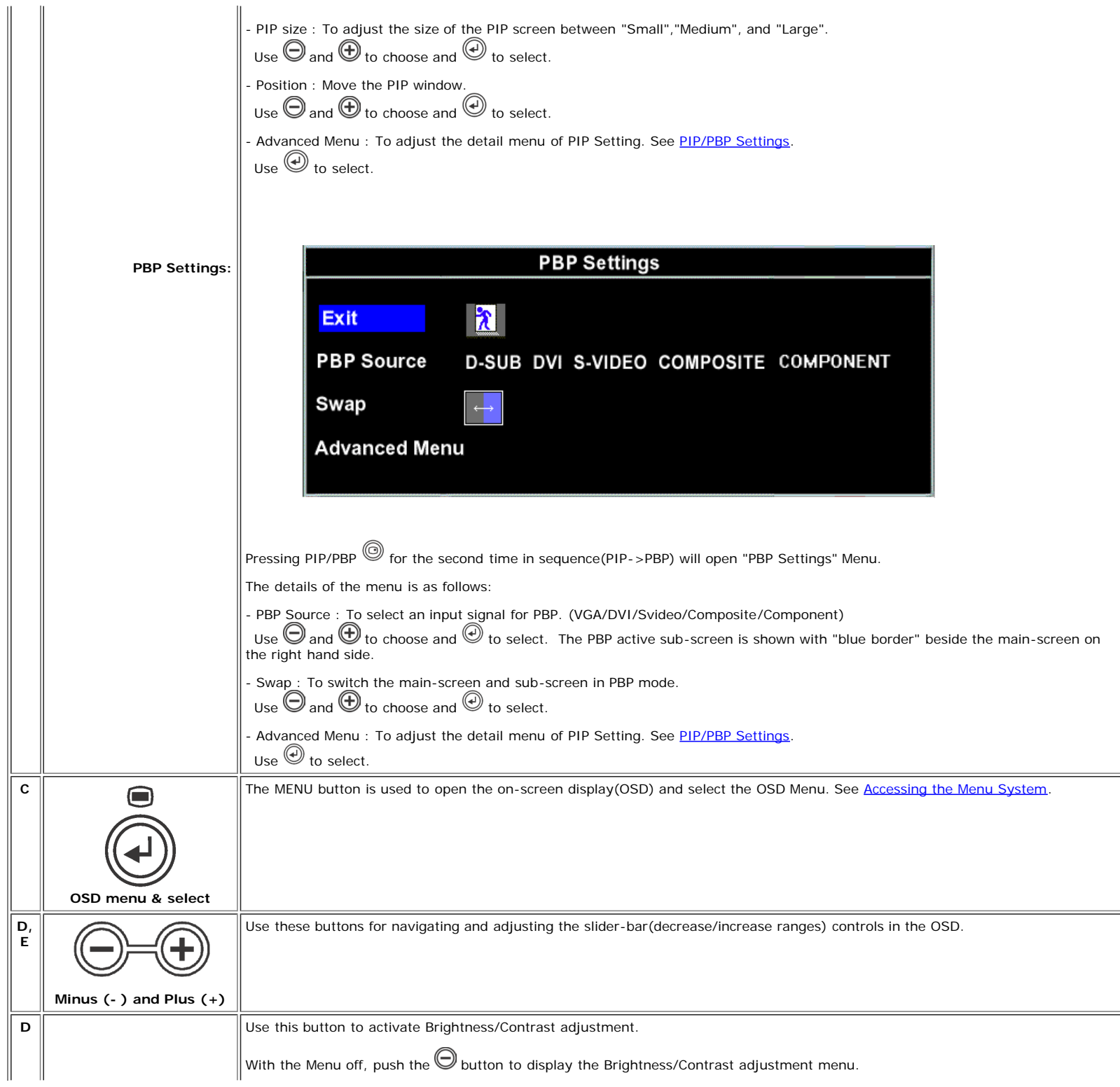

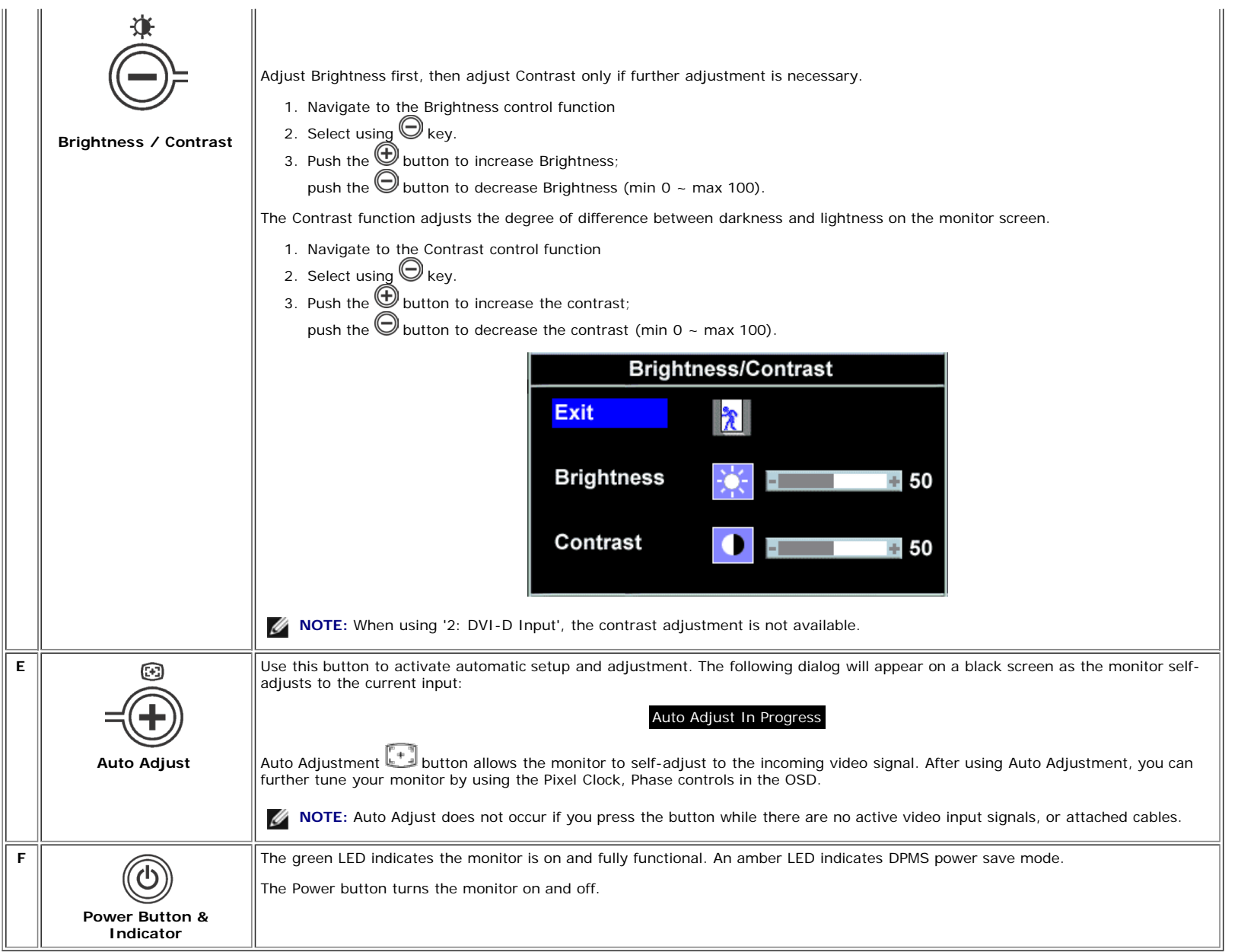

## <span id="page-20-1"></span>**Using the OSD**

### <span id="page-20-2"></span>**Accessing the Menu System**

<span id="page-20-0"></span>1. With the menu off, push the MENU button to open the OSD system and display the main features menu.

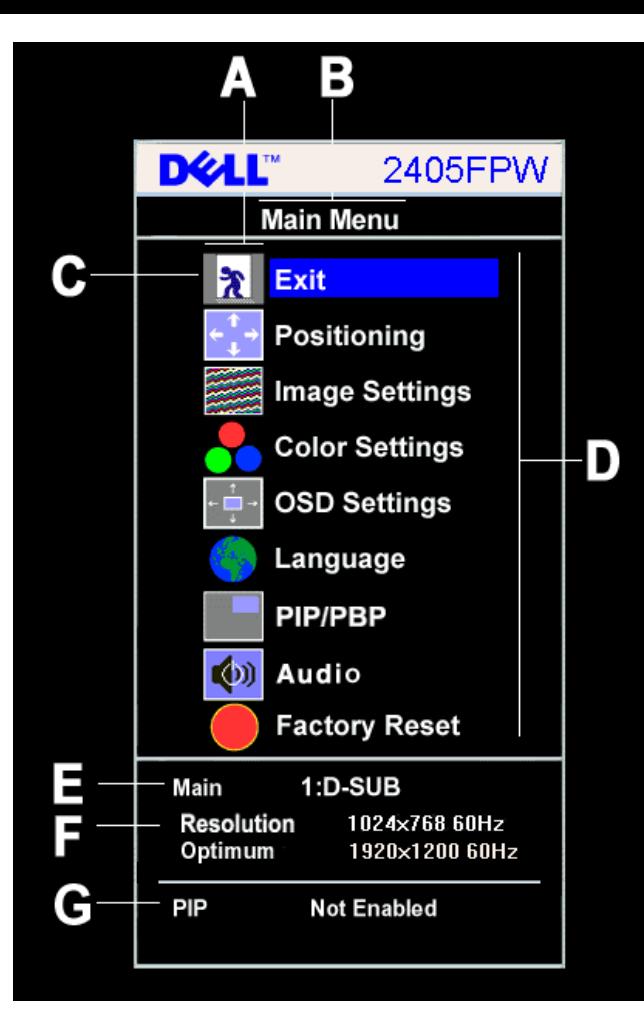

- **A** Function icons
- **B** Main Menu
- **C** Menu icon
- **D** Menu and Sub Menu name
- **E** Selected Input
- **F** Current resolution
- **G** Selected PIP / PBP

2. Push the  $\bigtriangledown$  and  $\bigtriangledown$  buttons to move between the function icons. As you move from one icon to another, the function name is highlighted to reflect the function or group of functions (sub-menus) represented by that icon. See the table below for a complete list of all the functions available for the monitor.

3. Push the MENU button once to activate the highlighted function; Push  $\bigcirc$  /  $\bigcirc$  to select the desired parameter, push menu to enter the slidebar then use the  $\bigcirc$  and  $\bigcirc$  buttons, according to the indicators on the menu, to make your changes.

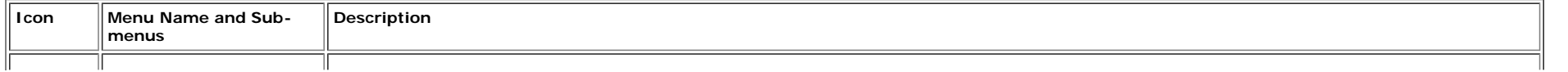

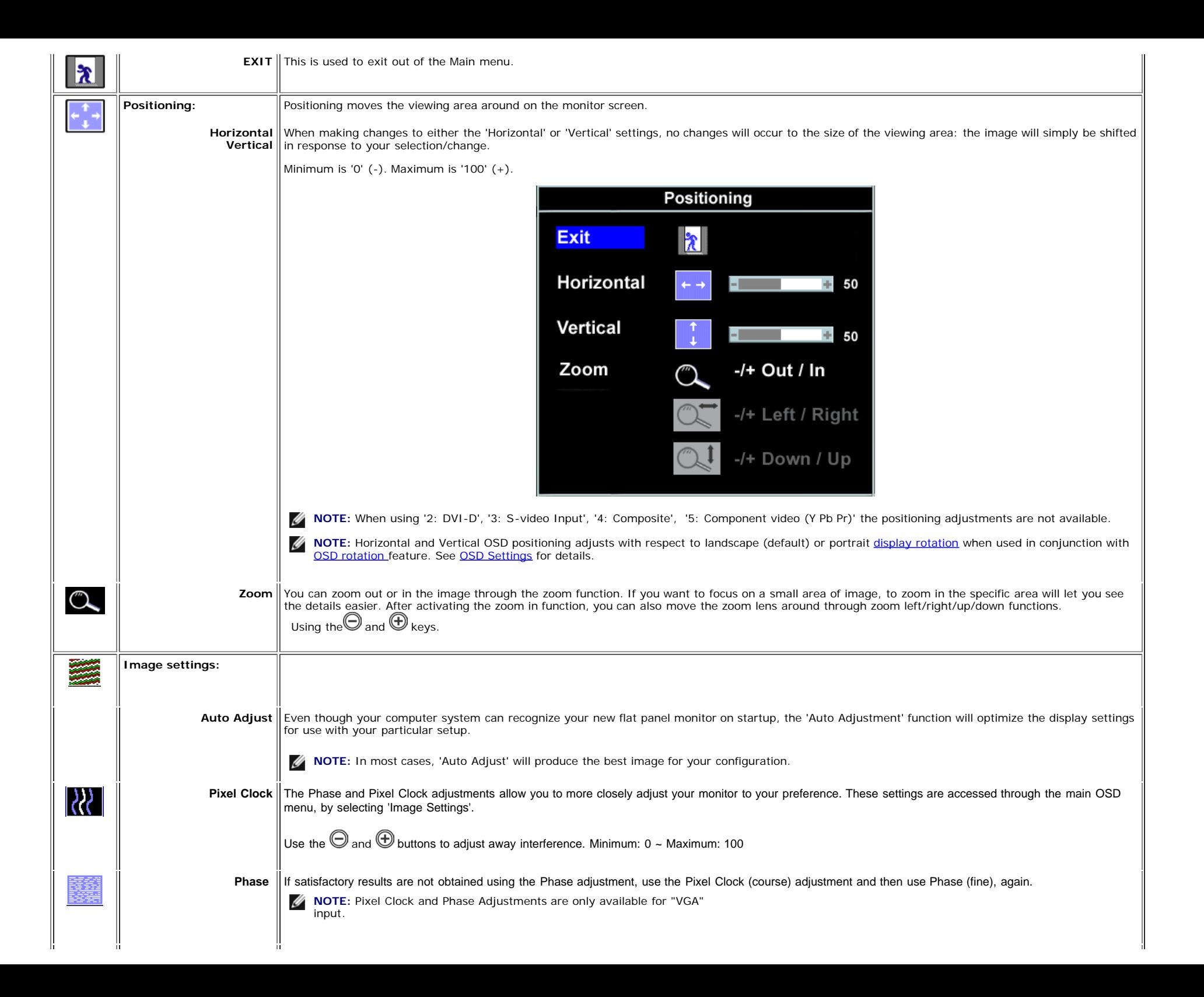

<span id="page-23-0"></span>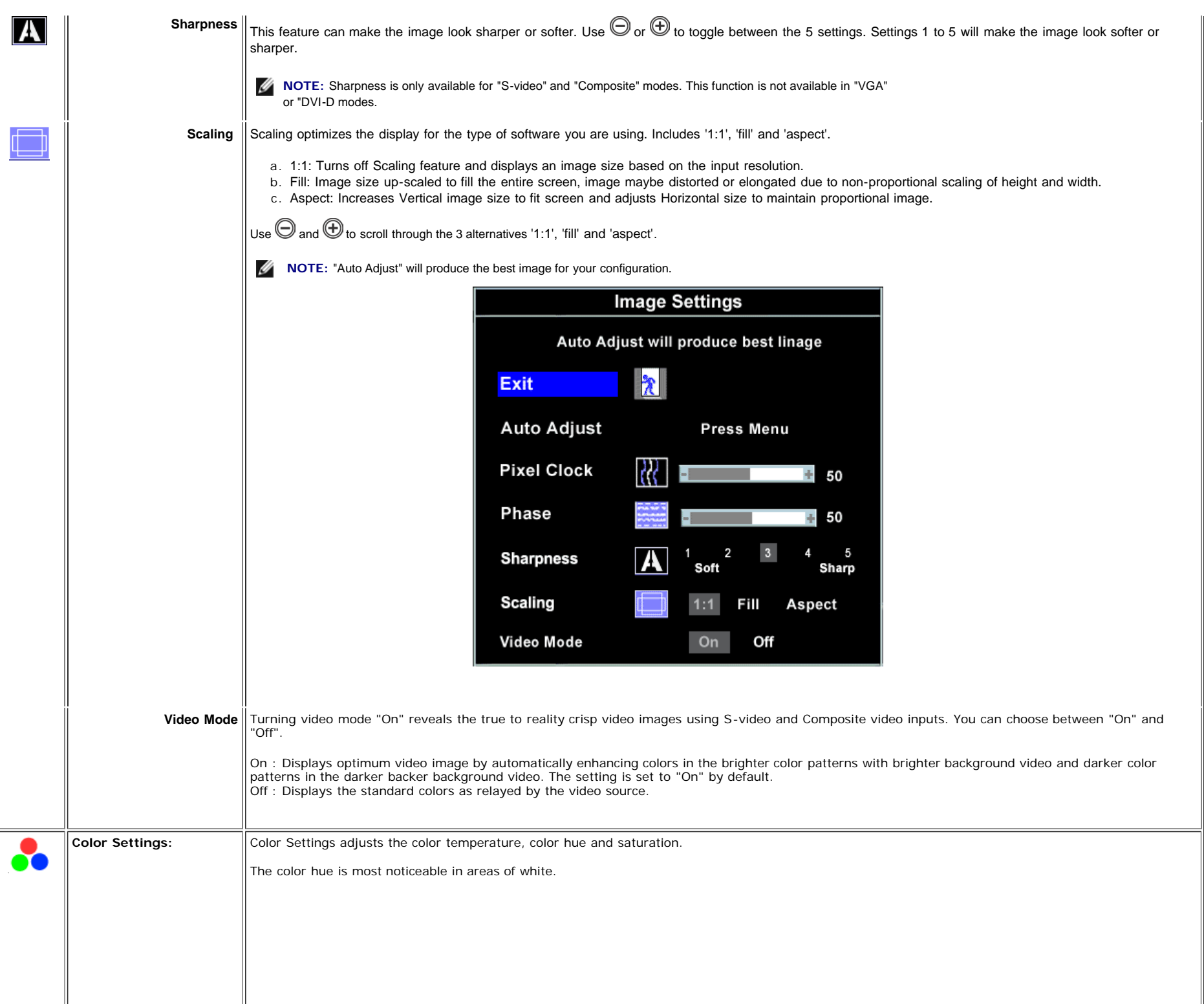

<span id="page-24-0"></span>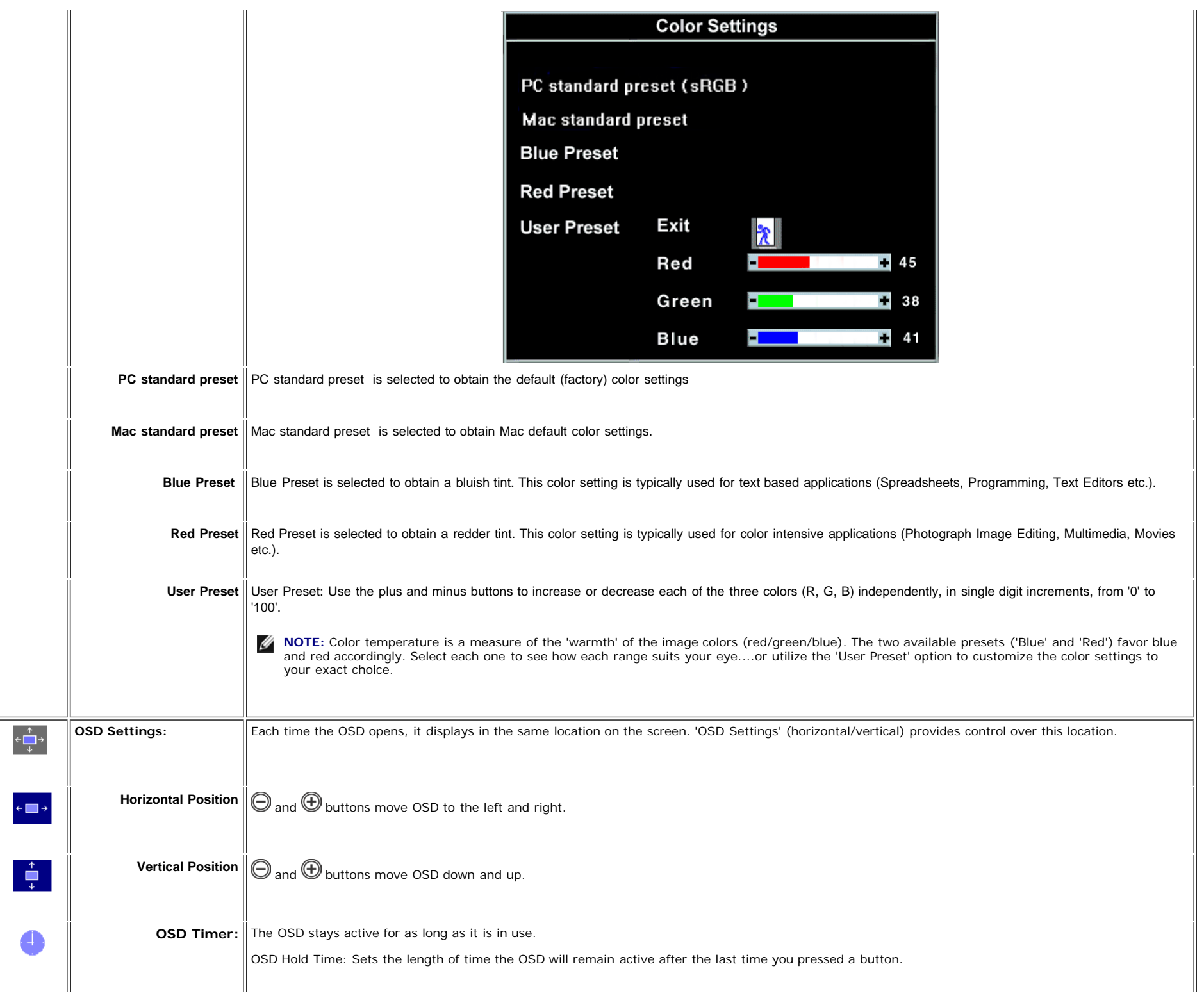

<span id="page-25-0"></span>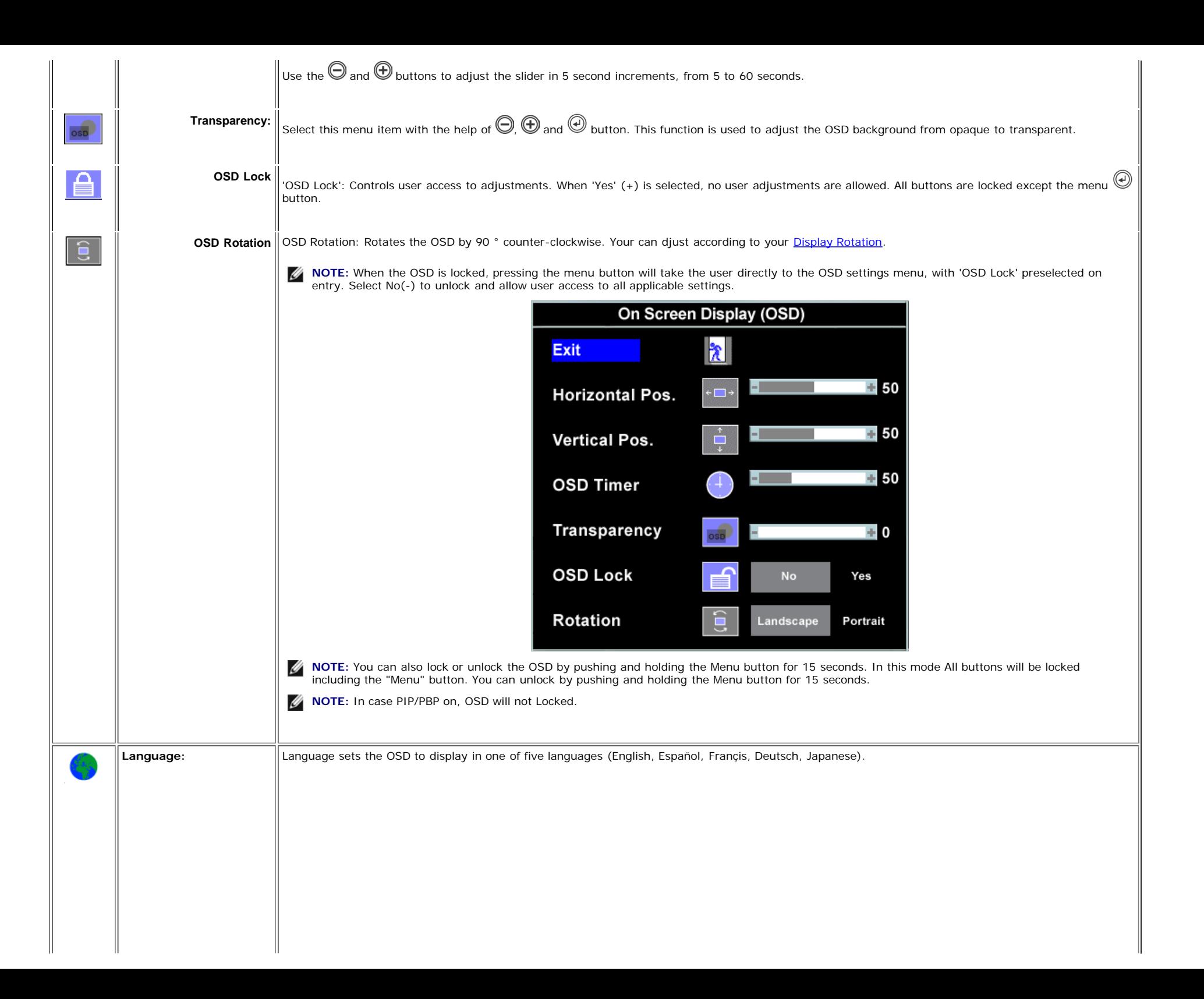

<span id="page-26-0"></span>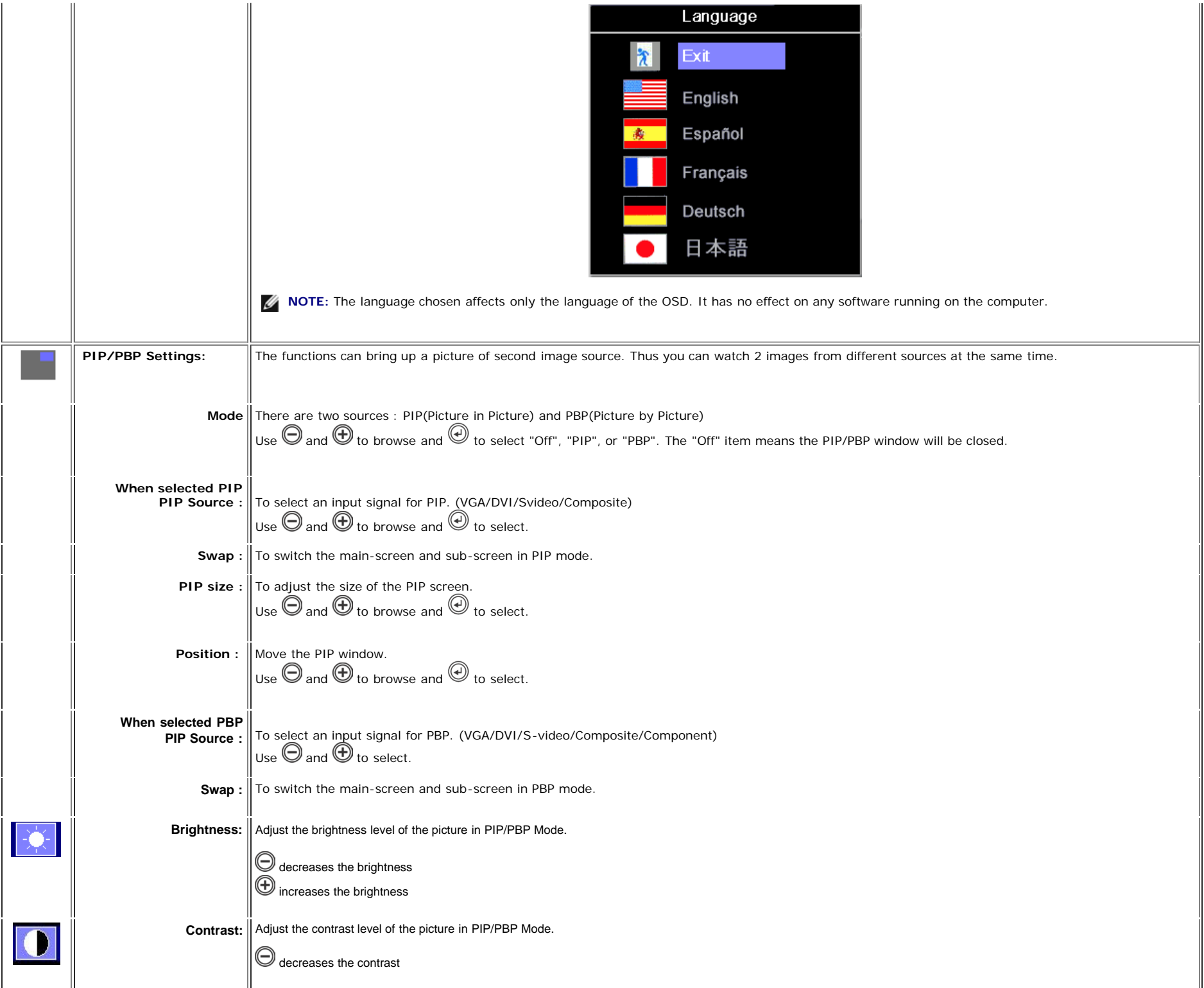

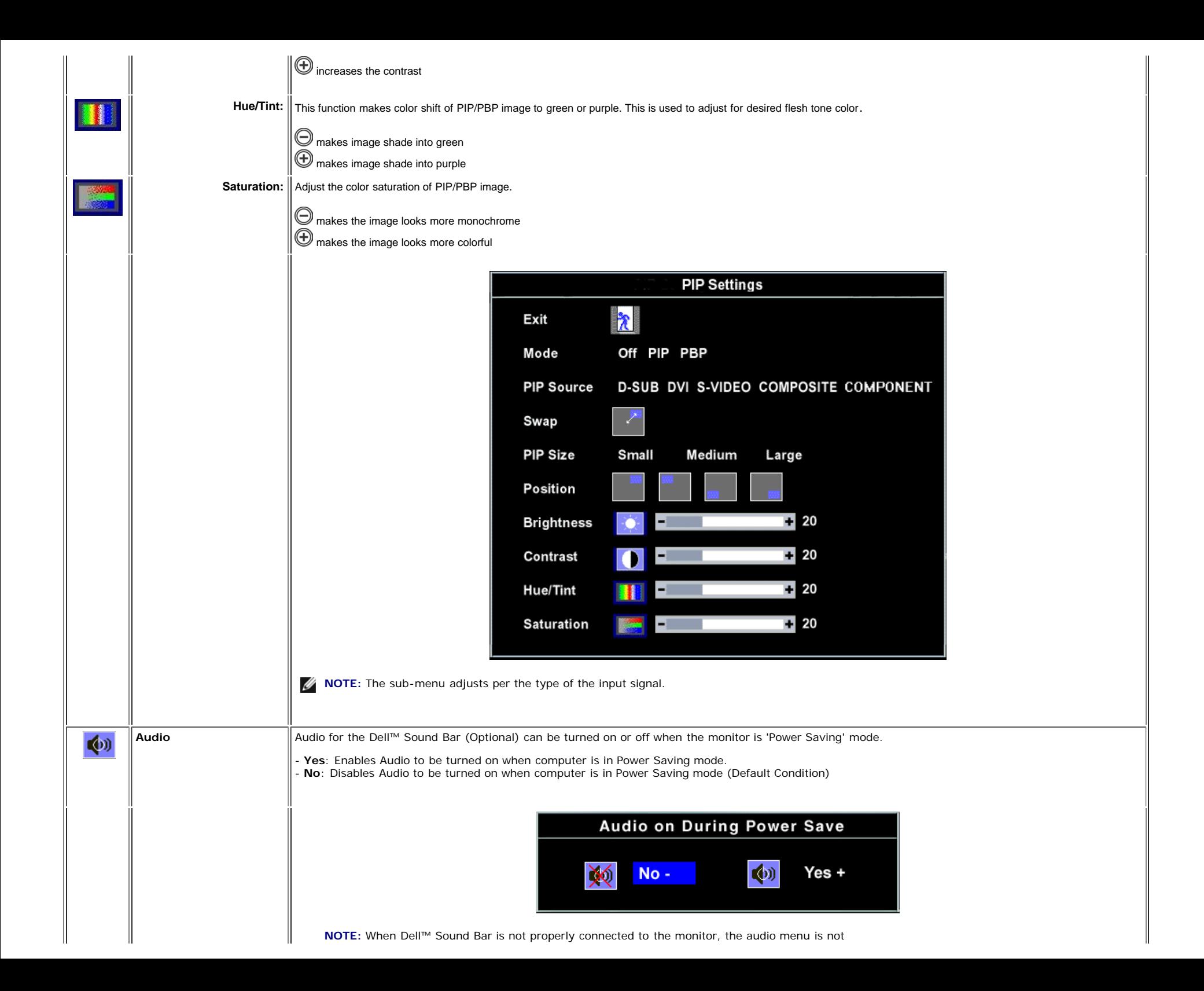

### **Automatic Save**

With the OSD on, if you make an adjustment and then either proceed to another menu, or exit the OSD, the monitor automatically saves any adjustments you have made. If you make an adjustment and then wait for the OSD to disappear the adjustment will also be saved.

### **Reset Functions**

#### **Factory Preset Restoration**

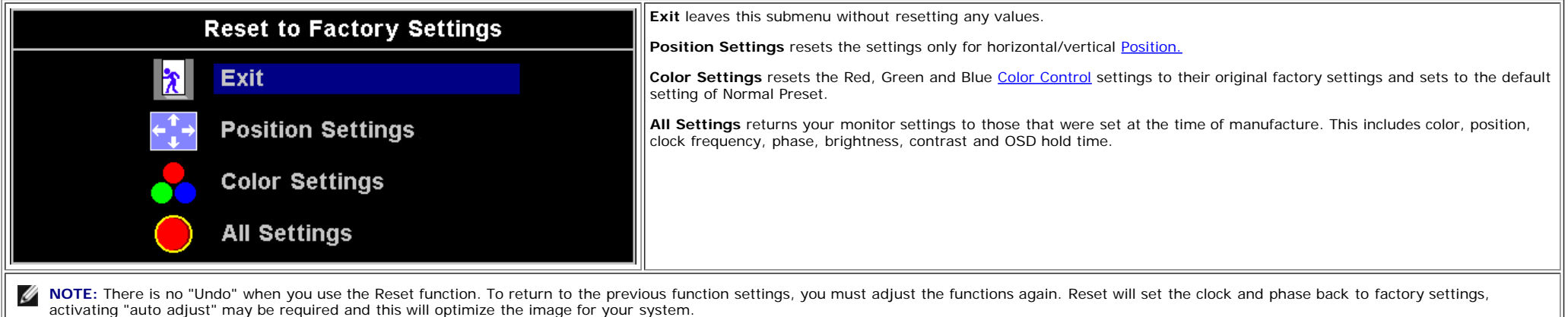

### **OSD Warning Messages**

A warning message may appear on the screen indicating that the monitor is out of sync.

## **Cannot Display this Mode**

This means that the monitor cannot synchronize with the signal that it is receiving from the computer. Either the signal is too high or too low for the monitor to use. See [Monitor Specifications](#page-4-1) for the Horizontal and Vertical frequency ranges addressable by this monitor. Recommended mode is 1920 X 1200 @ 60Hz.

When monitor get into Power Save mode, one of the following messages will appear depending upon the selected input.

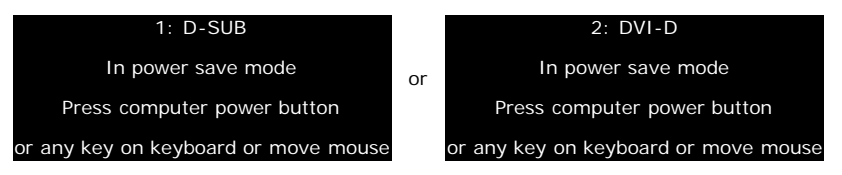

Activate the computer and wake up the monitor to gain access to the [OSD](#page-20-1)

<span id="page-28-0"></span>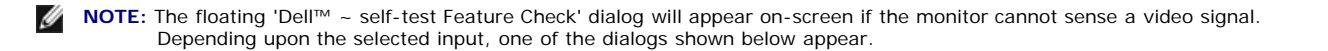

NOTE: When the cable is connected back to the input of the monitor, any active PIP/PBP window will disappear. Please press PIP/PBP select key @ to bring back the PIP/PBP window. Ø

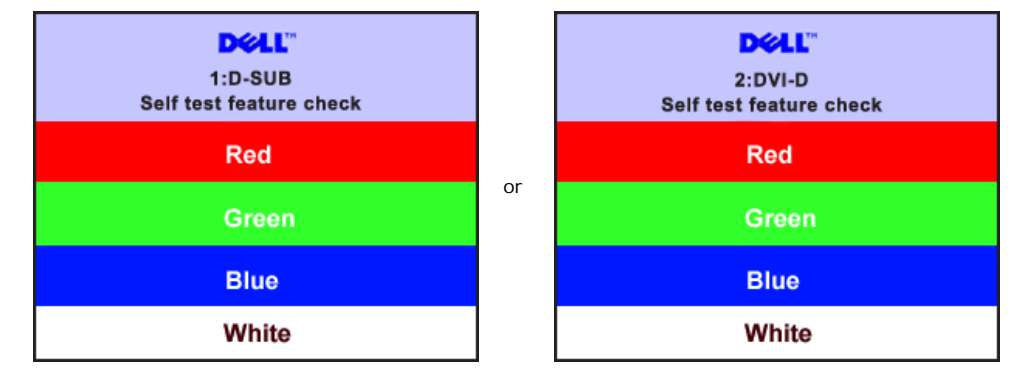

When the monitor does not sense the selected video input, one of the following messages will appear depending upon the selected input as long as you press any button other than power button.

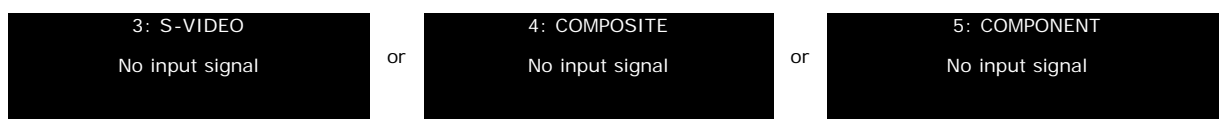

Occasionally, no warning message appears, but the screen is blank: this could also indicate that the monitor is not synchronizing with the computer or the monitor is in a power save mode.

In PIP/PBP mode, when the monitor does not sense the selected second signal input, one of the following messages will appear depending upon the selected input as long as the OSD screen is closed.

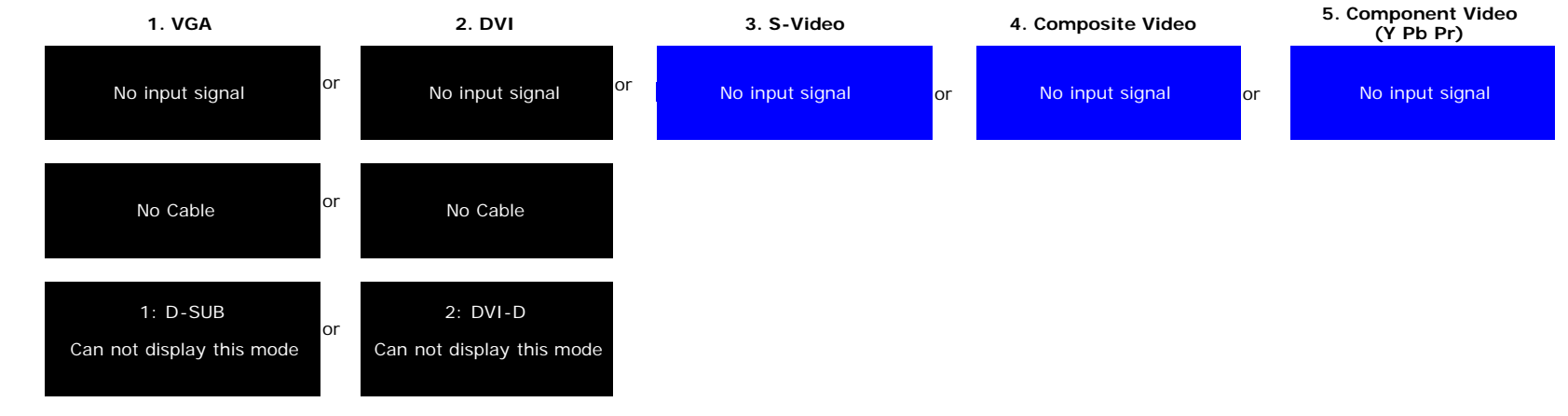

See [Solving Problems](#page-35-2) for more information.

### <span id="page-29-1"></span>**Using the Dell™ Sound Bar (Optional)**

<span id="page-29-0"></span>The Dell™Sound Bar is a four-speaker, two-channel system adaptable to mount on Dell™ Flat Panel Displays. The Sound Bar has a rotary volume and on/off control to adjust the overall system level, a green LED for power indication, and two audio headset jacks.

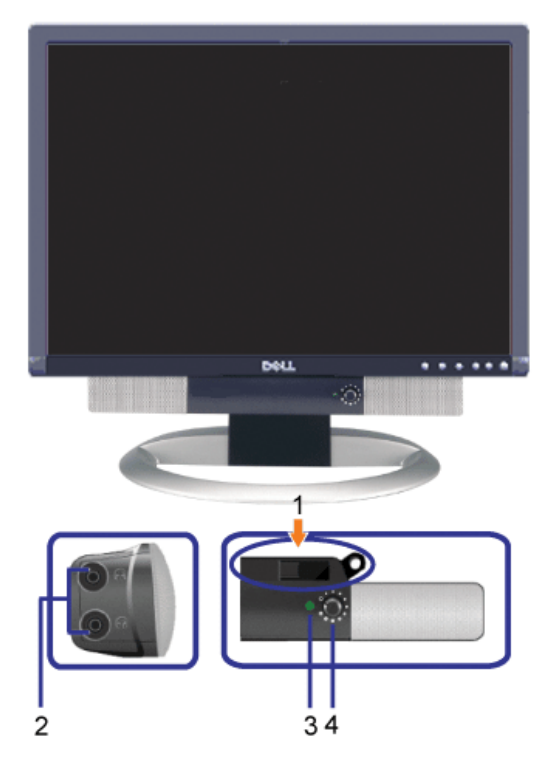

- **1.** Attach mechanism
- **2.** Headphone connectors
- **3.** Power indicator
- **4.** Power/Volume control

### **Sound Bar Attachment to the Monitor**

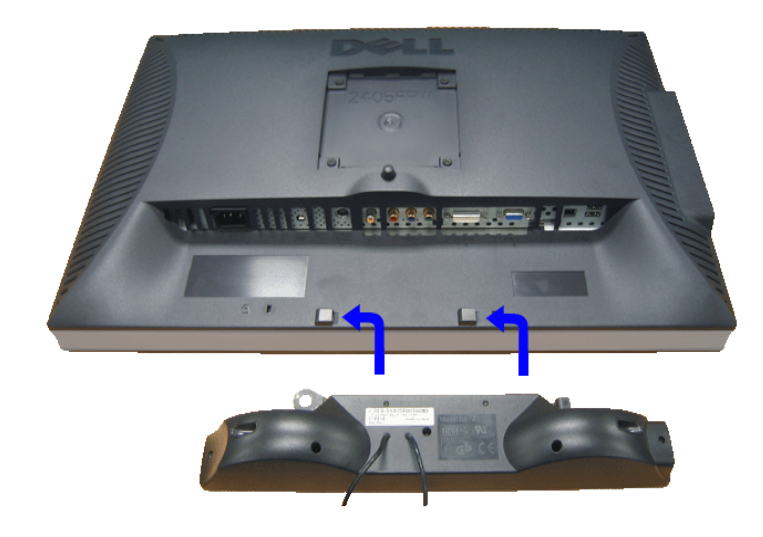

- **NOTE:** *Sound Bar Power Connector 12V DC output is for optional Dell™ Sound Bar only.*
- Θ **NOTICE:** DO NOT USE WITH ANY DEVICE OTHER THAN DELL SOUND BAR.
- **1.** Working from the rear of the monitor, attach Sound Bar by aligning the two slots with the two tabs along the bottom rear of the monitor.
- **2.** Slide the Sound Bar to the left until it snaps into place.
- **3.** Connect the sound Bar with the DC power connector.
- **4.** Insert the lime green mini stereo plug from the rear of the Sound Bar into the computer's audio output jack.

### <span id="page-31-1"></span>**Using the Card Reader**

#### **Installation (Windows® 2000 and XP)**

- The Flash Memory Card Reader adheres to the USB Mass Storage Class specifications.
- Windows 2000 and XP recognize this class of devices (Plug-and-Play) and work with them automatically.

#### **Operation**

- After the Flash Memory Card Reader is connected to the computer via USB upstream cable (included with the monitor), four removable disks are displayed in Windows Explorer. Drives can be used just like any other drive in Windows.
- Simply insert the memory card into the appropriate card slot. (CF I/II, MS/MS PRO, SD/MMC, SMC) See [Card Reader Specifications](#page-9-1) for more information.
- The drive is ready for use.

<span id="page-31-0"></span>[Back to Contents Page](#page-0-1)

# <span id="page-32-0"></span>**Setting Up Your Monitor**

**Dell™ 2405FPW Flat Panel Monitor**

# **Important instructions and graphic drivers to set the display resolution to 1920x1200 (Optimal)**

For optimal display performance while using the Microsoft Windows® operating systems, set the display resolution to 1920 x 1200 pixels by performing the following steps:

1. Right-click on the desktop and click **Properties**.

2. Select the **Settings** tab.

3. Move the slider-bar to the right by pressing and holding left-mouse button and adjust the screen resolution to **1920x1200**.

4. Click **OK**.

 If you do not see **1920x1200** as an option, you may need to update your graphics driver. Please choose the scenario below that best describes the computer system you are using, and follow the provided directions:

- **1: [If you have a Dell™ desktop with no internet access.](#page-72-0)**
- **2: [If you have a Dell™ desktop or a Dell™ portable computer with internet access.](#page-73-0)**
- **3: [If you have non Dell™ desktop, portable computer, or graphic card.](#page-74-0)**

[Back to Contents Page](#page-71-0)

## <span id="page-33-2"></span>**Rotating Your Monitor**

**Dell™ 2405FPW Flat Panel Monitor**

- **[Changing the Rotation of Your Monitor](#page-33-0)**
- [Rotating Your Operating System](#page-33-1)

### <span id="page-33-0"></span>**Changing the Rotation of Your Monitor**

Before you rotate the monitor, your monitor should either be vertically extended ([Vertical Extension\)](#page-13-1) or tilted [\(Tilt](#page-13-2)) to avoid hitting the bottom edge of the monitor.

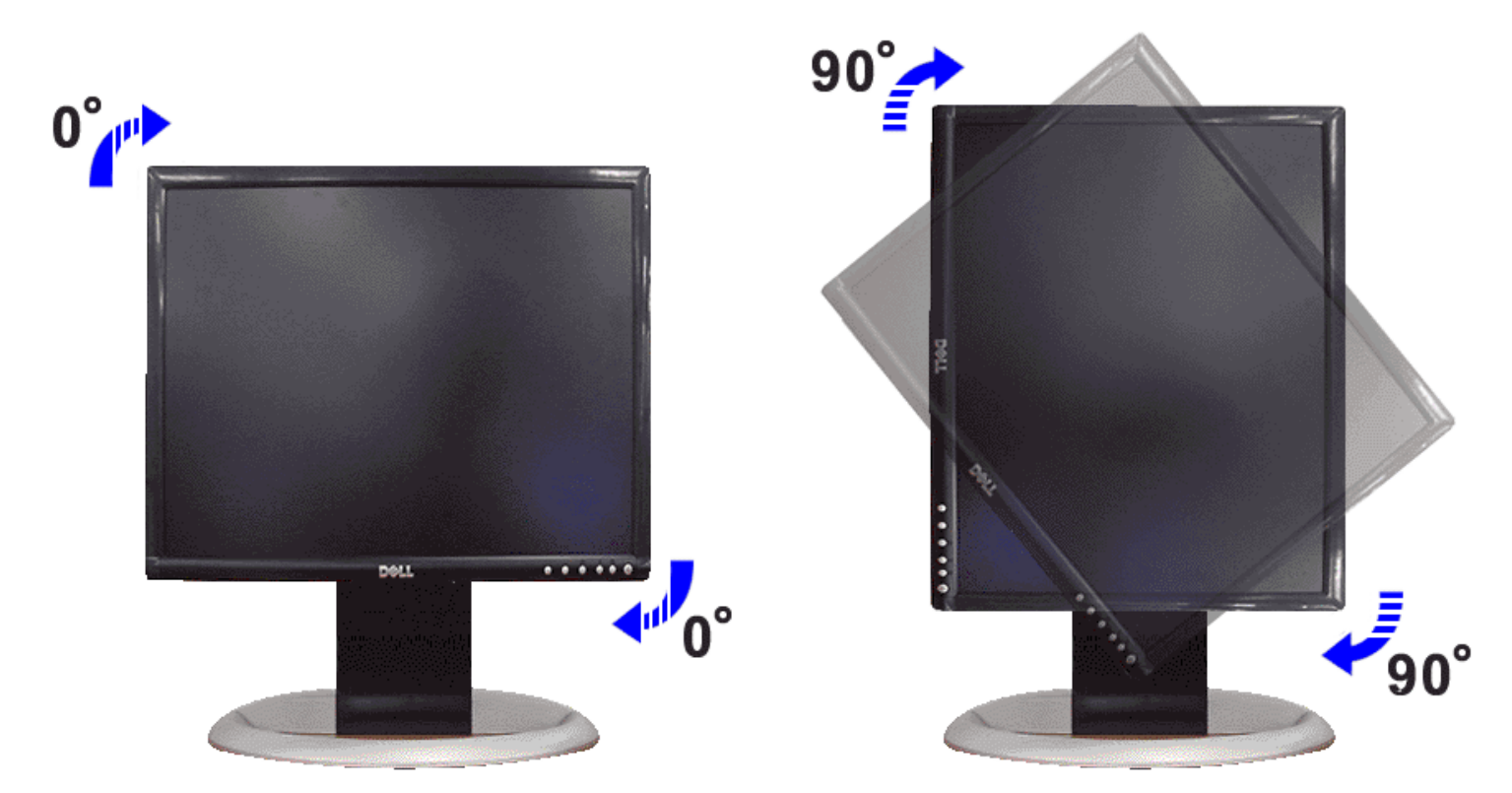

In locked/down position tilt upwards, so that lower edge of monitor clears the stand and then rotate the monitor clockwise until the monitor stops at 90 °.

In the extended position rotate clockwise until the monitor stops at 90 °.

**NOTE:** To take advantage of the "Display Rotation" function (Landscape versus Portrait view) an updated graphics driver is required for your Dell™ Computer not included with this monitor. Please download the graphics driver from support.dell.com and refer to the "download" section for "Video Drivers" for latest driver updates.

**A NOTE:** When in "Portrait View Mode", you may experience performance degradation in graphic-intensive applications (3D Gaming etc.)

### <span id="page-33-1"></span>**Rotating Your Operating System**

After you have rotated your monitor, you need to complete the procedure below to rotate your operating system.

**NOTE:** If you are using the monitor with a non-Dell™ computer, you need to go the graphics driver website or your computer manufacturer website for information on rotating your operating system.

- 1. Right-click on the desktop and click **Properties**.
- 2. Select the **Settings** tab and click **Advanced**.
- 3. If you have ATI, select the **Rotation** tab and set the preferred rotation.
	- If you have nVidia, click the **nVidia** tab, in the left-hand column select **NVRotate**, and then select the preferred rotation.
	- If you have Intel, select the **Intel** graphics tab, click **Graphic Properties**, select the **Rotation** tab, and then set the preferred rotation.

**NOTE:** If you do not see the rotation option or it is not working correctly, go to support.dell.com and download the latest driver for your graphics card.

## <span id="page-35-2"></span>**Solving Problems**

#### **Dell™ 2405FPW Flat Panel Monitor**

- [Monitor Specific Troubleshooting](#page-35-0)
- ۵ [Common Problems](#page-35-1)
- [Video Problems](#page-36-0)
- ۵ [Product Specific Problems](#page-37-0)
- [Universal Serial Bus \(USB\) Specific Problems](#page-37-1)
- O Dell<sup>™</sup> Sound Bar (Optional) Troubleshooting
- [Card Reader Troubleshooting](#page-38-0)

**CAUTION:** Before you begin any of the procedures in this section, follow the [Safety Information.](#page-49-0)

### <span id="page-35-0"></span>**Monitor Specific Troubleshooting**

#### **Self-Test Feature Check (STFC)**

Your monitor provides a self-test feature that allows you to check whether your monitor is functioning properly. If your monitor and computer are properly connected but the monitor screen remains dark, run the monitor self-test by performing the following steps:

- 1. Turn off both your computer and the monitor.
- 2. Unplug the video cable from the back of the computer. To ensure proper Self-Test operation, remove both Digital (white connector) and the Analog (blue connector) cables from the back of computer.
- 3. Turn on the monitor.

The floating 'Dell™ - Self-Test Feature Check' dialog box should appear on-screen (against a black background) if the monitor cannot sense a video signal and is working correctly. While in self-test mode, the power LED remains green. Also, depending upon the selected input, one of the dialogs shown below will continuously scroll through the screen.

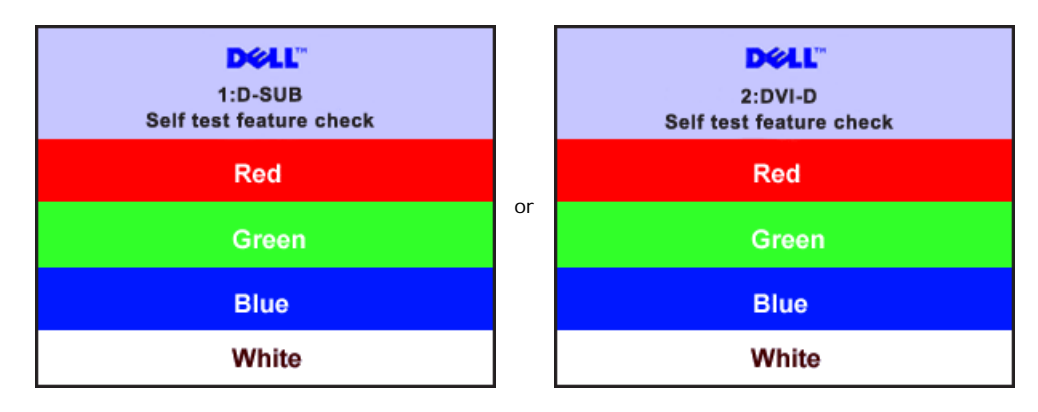

- 4. This box also appears during normal system operation if the video cable becomes disconnected or damaged.
- 5. Turn off your monitor and reconnect the video cable; then turn on both your computer and the monitor.

If your monitor screen remains blank after you use the previous procedure, check your video controller and computer system; your monitor is functioning properly.

**NOTE:** Self test feature check is not available for S-Video, Composite video and component video (Y Pb Pr) modes.

#### **OSD Warning Messages**

For OSD-related issues, see [OSD Warning Messages](#page-28-0)

### <span id="page-35-1"></span>**Common Problems**

The following table contains general information about common monitor problems you might encounter.

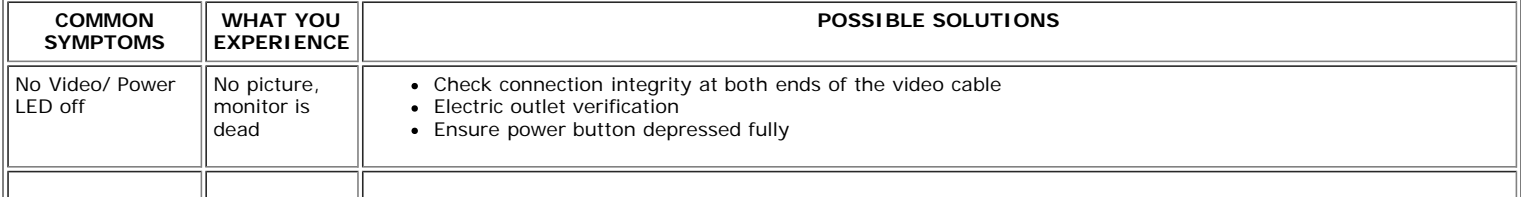
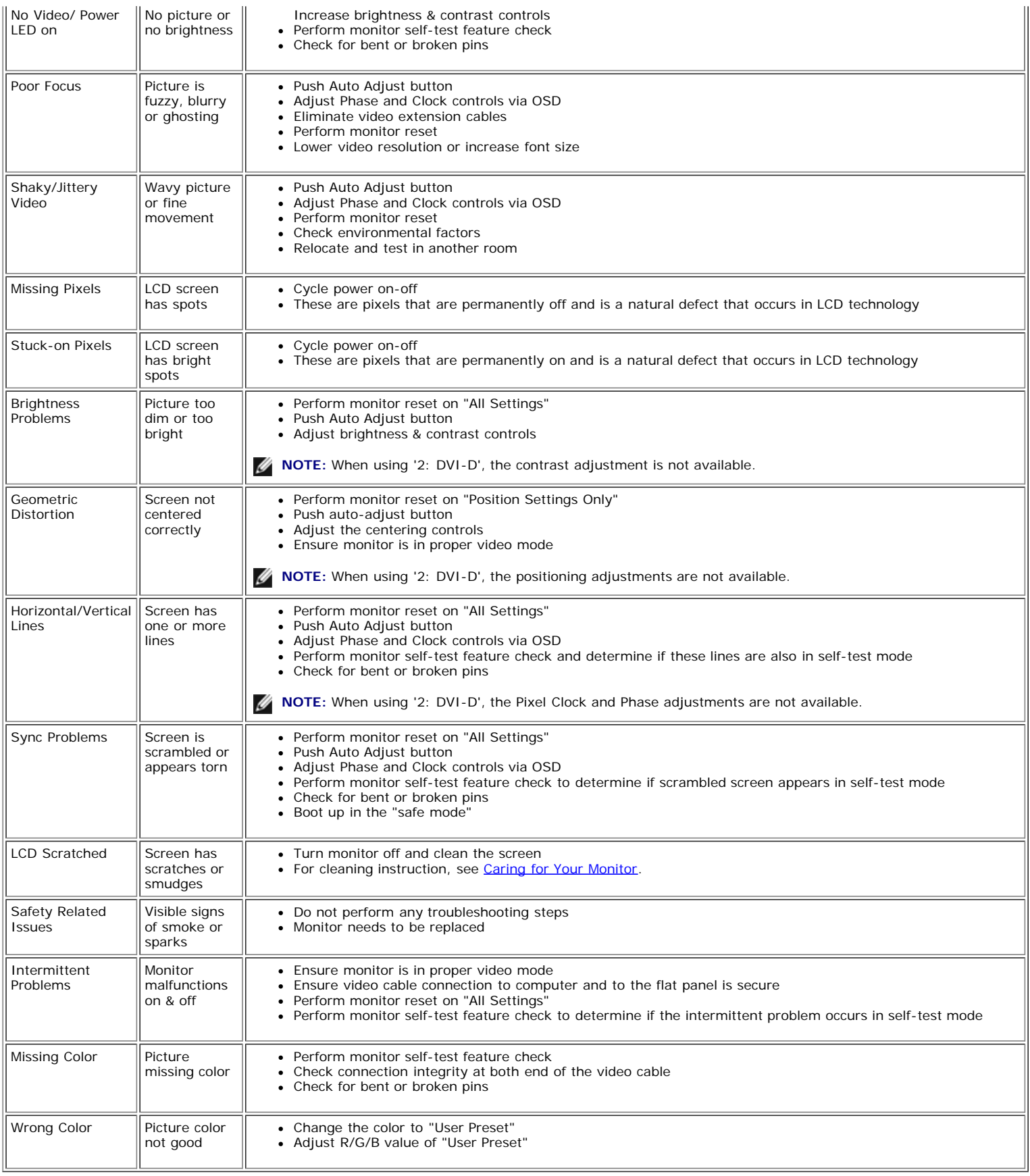

## **Video Problems**

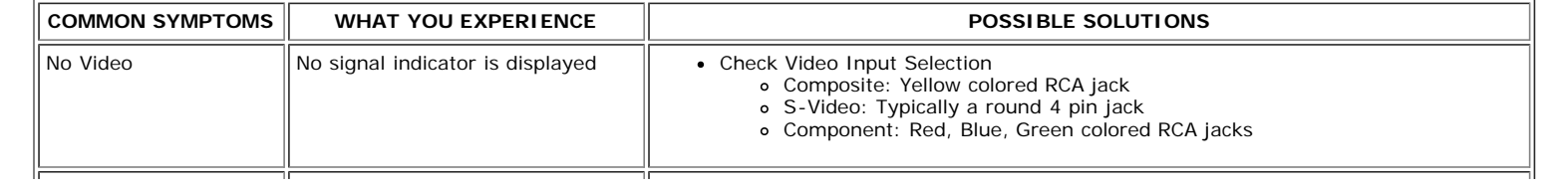

- Composite gives good picture
- S-Video gives better picture
- Component gives best picture

**A NOTE:** When choosing S-Video, Composite video, Component video (Y Pb Pr), [Auto Adjust](#page-20-0) hot key function is not available.

## **Product Specific Problems**

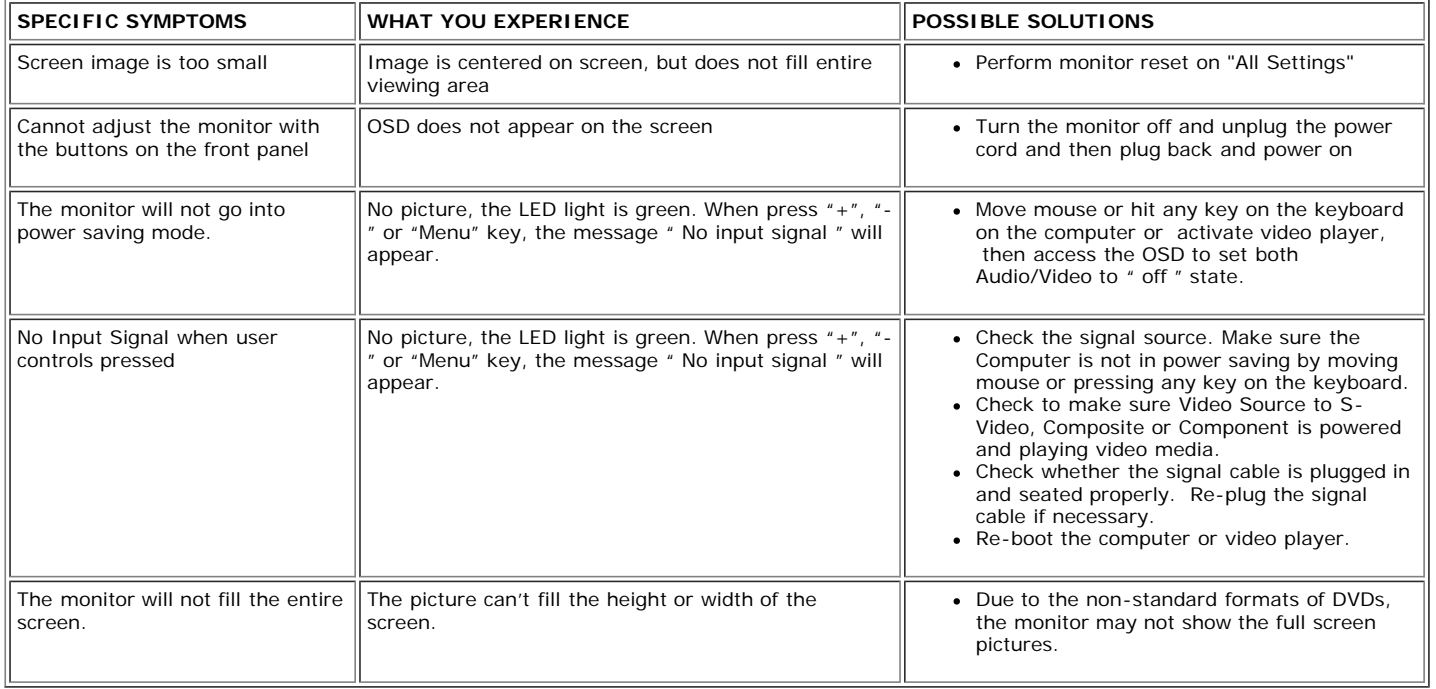

**NOTE:** When choosing DVI-D mode, [Auto Adjust h](#page-20-0)ot key function is not available.

## **Universal Serial Bus (USB) Specific Problems**

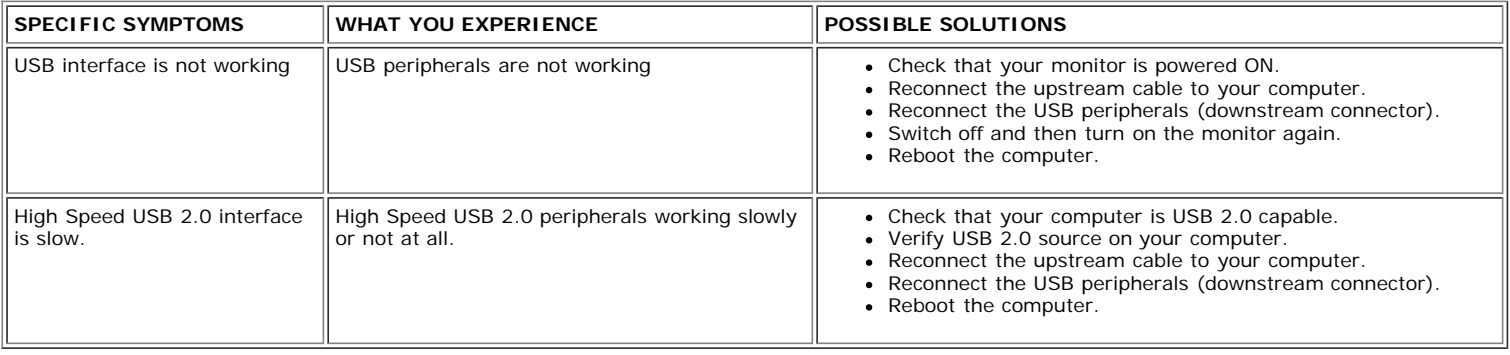

## **Dell™ Sound Bar (Optional) Troubleshooting**

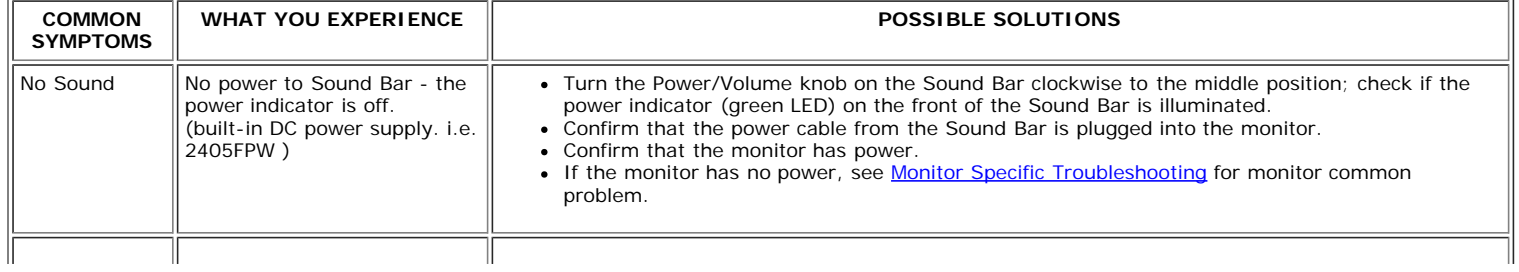

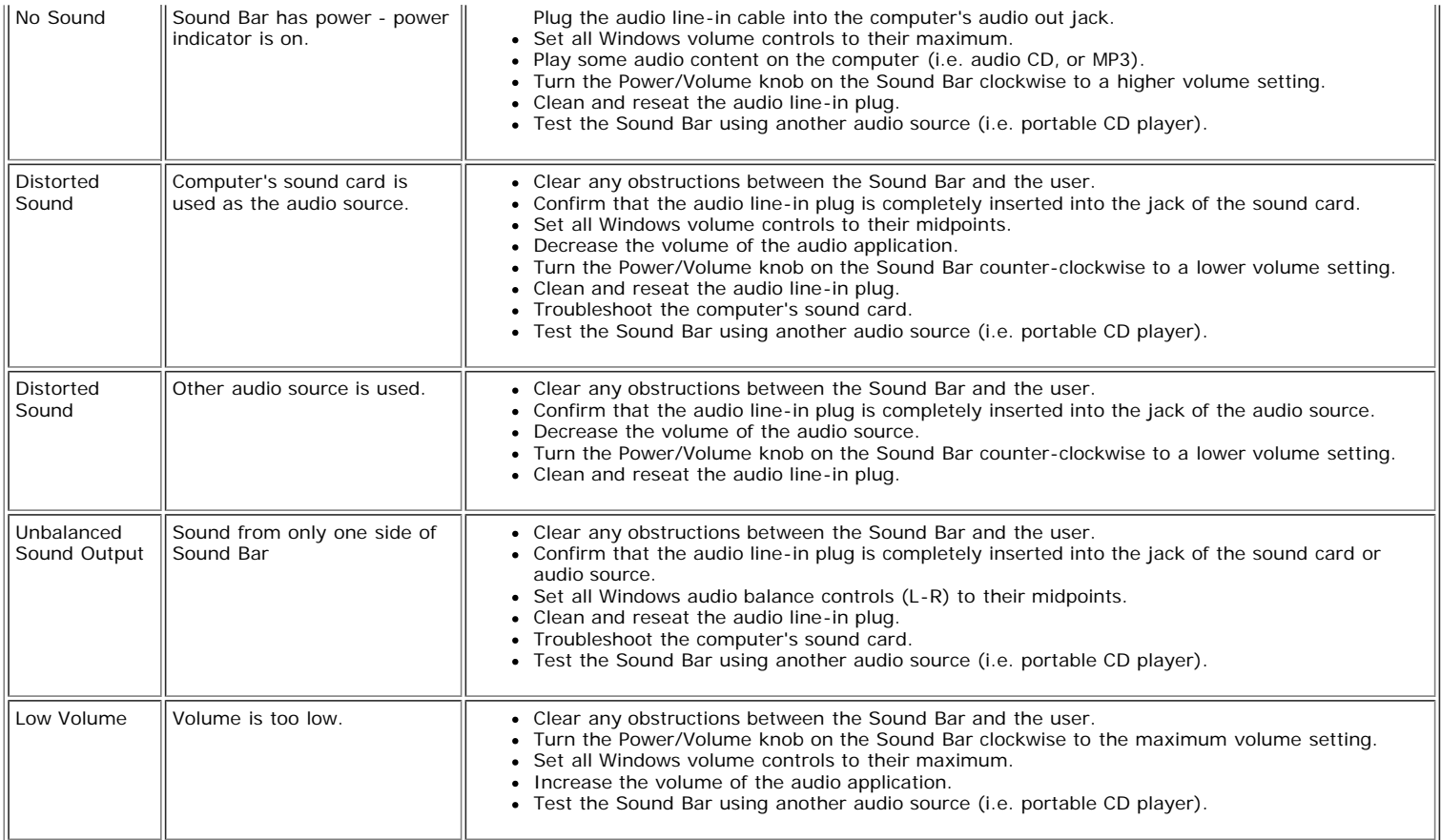

## **Card Reader Troubleshooting**

**NOTICE:** Do not remove the device while reading or writing media. Doing so may cause loss of data or malfunction in the media.

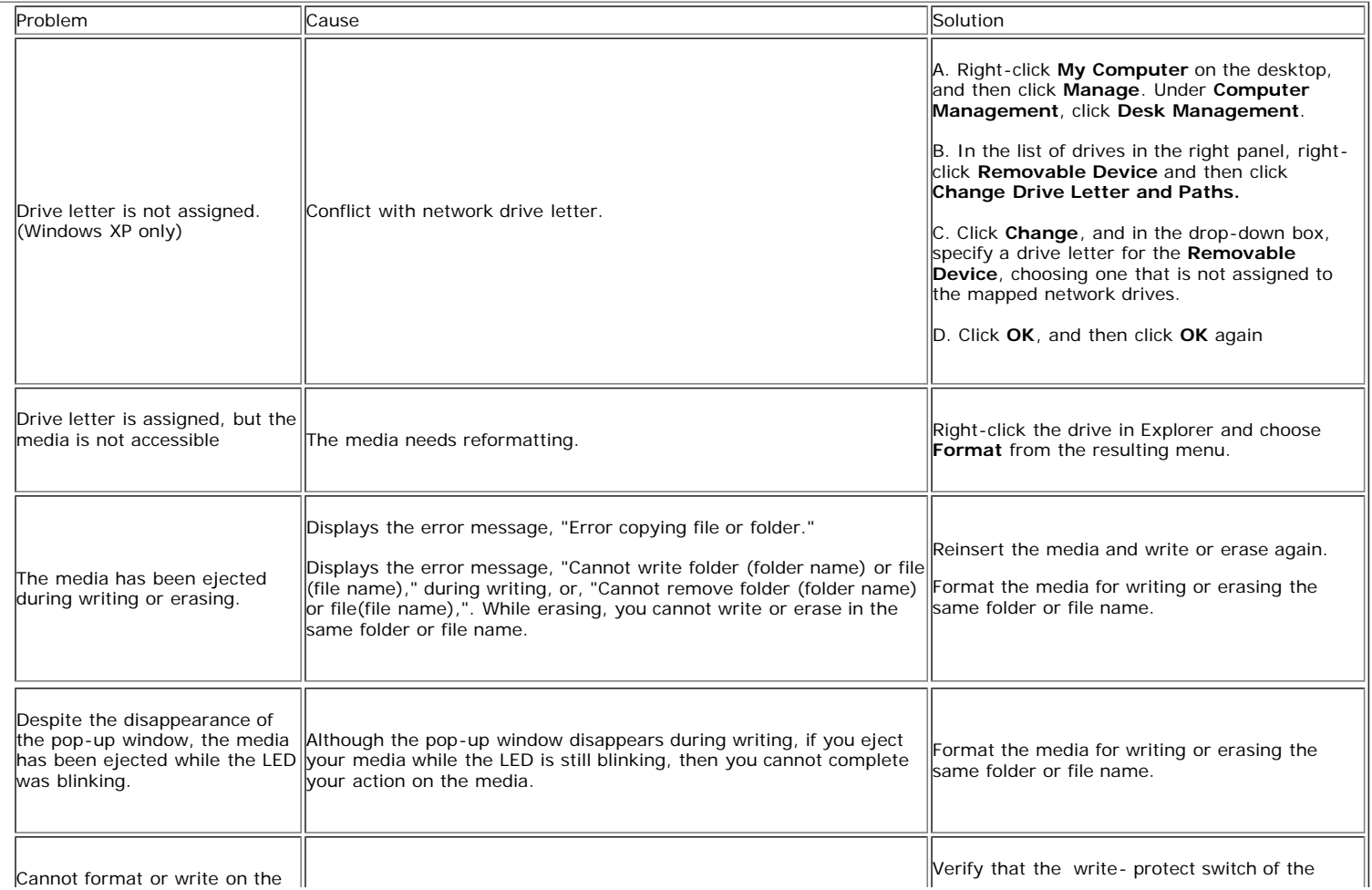

**[Back to Contents Page](#page-0-0)** 

## **Appendix**

**Dell™ 2405FPW Flat Panel Monitor**

- ۰ [Warranty Information](#page-40-0)
- [Safety Information](#page-50-0)
- 4 [Safety Information: Card Reader](#page-50-0)
- 0 [Contacting Dell™](#page-50-1)
- 0 [Regulatory Notices](#page-62-0)
- [Your Monitor Set-up Guide](#page-70-0)

## <span id="page-40-0"></span>**Warranty Information**

## **U.S. Terms and Conditions of Sale**

These terms and conditions ("Agreement") apply to your purchase of computer systems and/or related products and/or services and support sold in the United States ("Product") by the Dell™ entity named on the invoice or acknowledgement ("Dell™") provided to you. By accepting delivery of the Product, you accept and are bound to the terms and conditions of this Agreement. If you do not wish to be bound by this Agreement, you must notify Dell™ immediately and return your purchase pursuant to Dell™'s Total Satisfaction Return Policy. (See: http://support.dell.com/ContactUs/ByPhone.aspx?c=us&l=en&s=gen for our contact information.) If returned, Product(s) must remain in the boxes in which they were shipped. THIS AGREEMENT SHALL APPLY UNLESS (I) YOU HAVE A SEPARATE PURCHASE AGREEMENT WITH DELL™, IN WHICH CASE THE SEPARATE AGREEMENT SHALL GOVERN; OR (II) OTHER DELL™ TERMS AND CONDITIONS APPLY TO THE TRANSACTION.

1 Other Documents

This Agreement may NOT be altered, supplemented, or amended by the use of any other document(s) unless otherwise agreed to in a written agreement signed by both you and Dell™. If you do not receive an invoice or acknowledgement in the mail, via e-mail, or with your Product, information about your purchase may be obtained at <https://support.dell.com/dellcare/Invoice.aspx> or by contacting your sales representative.

2. Payment Terms; Orders; Quotes; Interest.

Payment terms are within Dell™'s sole discretion, and, unless otherwise agreed to by Dell™, payment must be made at the time of purchase. Payment for Product may be made by credit card, wire transfer, or some other prearranged payment method. Dell™ may invoice parts of an order separately. Your order is subject to cancellation by Dell™, at Dell™'s sole discretion. Unless you and Dell™ have agreed to a different discount, Dell™'s standard pricing policy for Dell™branded systems, which include both hardware and services in one discounted price, allocates the discount off list price applicable to the service portion of the system to be equal to the overall calculated percentage discount off list price on the entire system. Dell™ is not responsible for pricing, typographical, or other errors, in any offer by Dell™ and reserves the right to cancel any orders resulting from such errors.

3. Shipping Charges; Taxes; Title; Risk of Loss.

Shipping and handling are additional unless otherwise expressly indicated at the time of sale. Loss or damage that occurs during shipping by a carrier selected by Dell™ is Dell™'s responsibility. Loss or damage that occurs during shipping by a carrier selected by you is your responsibility. You must notify Dell™ within 30 days of the date of your invoice or acknowledgement if you believe any part of your purchase is missing wrong or damaged. Unless you provide Dell™ with a valid and correct tax exemption certificate applicable to your purchase of Product and the Product ship-to location, you are responsible for sales and other taxes associated with the order. Shipping dates are estimates only. Title to software will remain with the applicable licensor(s).

4. Warranties.

THE LIMITED WARRANTIES APPLICABLE TO DELL™-BRANDED HARDWARE PRODUCT CAN BE FOUND AT<http://www.dell.com/policy/legal/warranty.htm> OR IN THE DOCUMENTATION DELL™ PROVIDES WITH THE PRODUCT. DELL™ MAKES NO WARRANTIES FOR SERVICE, SOFTWARE, OR NON-DELL™ BRANDED PRODUCT. SUCH PRODUCT IS PROVIDED BY DELL™ "AS IS". WARRANTY AND SERVICE FOR NON-DELL™ BRANDED PRODUCT, IF ANY, IS PROVIDED BY THE ORIGINAL MANUFACTURER, NOT BY DELL™. DELL™ MAKES NO EXPRESS WARRANTIES EXCEPT THOSE STATED IN DELL™'S APPLICABLE WARRANTY STATEMENT IN EFFECT ON THE DATE OF THE INVOICE, PACKING SLIP OR ACKNOWLEDGEMENT. WARRANTIES AND SERVICE WILL BE EFFECTIVE, AND DELL™ WILL BE OBLIGATED TO HONOR ANY SUCH WARRANTIES AND SERVICES, ONLY UPON DELL™'S RECEIPT OF PAYMENT IN FULL FOR THE ITEM TO BE WARRANTED OR SERVICED.

5. Software.

All software is provided subject to the license agreement that is part of the software package and you agree that you will be bound by such license agreement.

6. Return Policies; Exchanges.

New and refurbished Product that you purchase directly from Dell™ (and not a third party) you may return or exchange only in accordance with Dell™'s return policy in effect on the date of the invoice or acknowledgement. Any returns or exchanges will be made in accordance with Dell™'s exchange policies in effect on the date of the return or exchange. You must contact us directly before you attempt to return Product to obtain a Return Material Authorization Number for you to include with your return. You must return Product to us in their original or equivalent packaging. You are responsible for risk of loss, shipping and handling fees for returning or exchanging Product. Additional fees may apply.

Dell™'s return policy for Dell™-branded Product can be found at:<http://www.dell.com/policy/legal/warranty.htm>.

Non-Dell™ branded software and peripheral return policies can be found at: [http://rcommerce.us.dell.com/rcomm/include/dw\\_policies.htm](http://rcommerce.us.dell.com/rcomm/include/dw_policies.htm).

Refurbished Product return policies can be found at: [http://www.dell.com/us/en/dfh/topics/segtopic\\_nav\\_info\\_002\\_info.htm.](http://www.dell.com/us/en/dfh/topics/segtopic_nav_info_002_info.htm)

If you fail to follow the return or exchange instructions and policies provided by Dell™, Dell™ is not responsible whatsoever for Product that is lost, damaged, modified or otherwise processed for disposal or resale. If you are returning all components in an order, you will be credited the full amount paid for the order. At Dell™'s discretion, credit for partial returns may be less than invoice or individual component prices due to bundled or promotional pricing.

7. Changed or Discontinued Product.

Dell™'s policy is one of ongoing update and revision. Dell™ may revise and discontinue Product at any time without notice to you and this may affect information saved in your online "cart." Dell™ will ship Product that have the functionality and performance of the Product ordered, but changes between what is shipped and what is described in a specification sheet or catalog are possible. Parts used in repairing or servicing Product may be new, equivalent-tonew, or reconditioned.

8. Service and Support.

Service offerings may vary from Product to Product. If you purchase optional services and support from Dell™, Dell™ and/or your third-party service provider will provide such service and support to you in the United States in accordance with the terms and conditions located at [http://www.dell.com/us/en/gen/services/service\\_service\\_contracts.htm](http://www.dell.com/us/en/gen/services/service_service_contracts.htm) or as mailed to you. You may contact Dell™ for more information, see<http://www1.us.dell.com/content/topics/segtopic.aspx/contact/contact?c=us&l=en&s=gen>for contact information. Dell™ and/or the third-party service provider may at their discretion, revise their general and optional service and support programs and the terms and conditions that govern them without prior notice to you. Dell™ has no obligation to provide service or support until Dell™ has received full payment for the Product or service/support contract you purchased. Dell™ is not obligated to provide service or support you purchase through a third party and not Dell™.

9. Limitation of Liability.

DELL™ DOES NOT ACCEPT LIABILITY BEYOND THE REMEDIES SET FORTH HEREIN, INCLUDING BUT NOT LIMITED TO ANY LIABILITY FOR PRODUCT NOT BEING AVAILABLE FOR USE, LOST PROFITS, LOSS OF BUSINESS OR FOR LOST OR CORRUPTED DATA OR SOFTWARE, OR THE PROVISION OF SERVICES AND SUPPORT. EXCEPT AS EXPRESSLY PROVIDED HEREIN, DELL™ WILL NOT BE LIABLE FOR ANY CONSEQUENTIAL, SPECIAL, INDIRECT, OR PUNITIVE DAMAGES, EVEN IF ADVISED OF THE POSSIBILITY OF SUCH DAMAGES, OR FOR ANY CLAIM BY ANY THIRD PARTY. YOU AGREE THAT FOR ANY LIABILITY RELATED TO THE PURCHASE OF PRODUCT, DELL™ IS NOT LIABLE OR RESPONSIBLE FOR ANY AMOUNT OF DAMAGES ABOVE THE AMOUNT INVOICED FOR THE APPLICABLE PRODUCT. NOTWITHSTANDING ANYTHING IN THIS AGREEMENT TO THE CONTRARY, THE REMEDIES SET FORTH IN THIS AGREEMENT SHALL APPLY EVEN IF SUCH REMEDIES FAIL THEIR ESSENTIAL PURPOSE. DELL™ IS NOT LIABLE TO YOU FOR WARRANTIES, SUPPORT, OR SERVICE MADE BY OR PURCHASED FROM A THIRD PARTY AND NOT DIRECTLY FROM DELL™. DELL™ IS NOT RESPONSIBLE FOR REPRESENTATIONS OR OMISSIONS MADE BY A THIRD PARTY.

10. Applicable Law; Not For Resale or Export.

You agree to comply with all applicable laws and regulations of the various states and of the United States. You agree and represent that you are buying only for your own internal use only, and not for resale or export. Dell™ has separate terms and conditions governing resale of Product by third parties and transactions outside the United States. Terms and conditions for resale are located at: [www.dell.com/policy/legal/termsofsale.htm.](http://www.dell.com/policy/legal/termsofsale.htm)

11. Governing Law.

THIS AGREEMENT AND ANY SALES THERE UNDER SHALL BE GOVERNED BY THE LAWS OF THE STATE OF TEXAS, WITHOUT REGARD TO CONFLICTS OF LAWS RULES.

12. Headings.

The section headings used herein are for convenience of reference only and do not form a part of these terms and conditions, and no construction or inference shall be derived there from. 13. Binding Arbitration.

ANY CLAIM, DISPUTE, OR CONTROVERSY (WHETHER IN CONTRACT, TORT, OR OTHERWISE, WHETHER PREEXISTING, PRESENT OR FUTURE, AND INCLUDING STATUTORY, COMMON LAW, INTENTIONAL TORT AND EQUITABLE CLAIMS) BETWEEN CUSTOMER AND DELL™, its agents, employees, principals, successors, assigns, affiliates (collectively for purposes of this paragraph, "Dell™") arising from or relating to this Agreement, its interpretation, or the breach, termination or validity thereof, the relationships which result from this Agreement (including, to the full extent permitted by applicable law, relationships with third parties who are not signatories to this Agreement), Dell™'s advertising, or any related purchase SHALL BE RESOLVED EXCLUSIVELY AND FINALLY BY BINDING ARBITRATION ADMINISTERED BY THE NATIONAL ARBITRATION FORUM (NAF) under its Code of Procedure then in effect (available via the Internet at [http://www.arb-forum.com](http://www.arb-forum.com/), or via telephone at 1-800-474-2371). The arbitration will be limited solely to the dispute or controversy between customer and Dell™. NEITHER CUSTOMER NOR DELL™ SHALL BE ENTITLED TO JOIN OR CONSOLIDATE CLAIMS BY OR AGAINST OTHER CUSTOMERS, OR ARBITRATE ANY CLAIM AS A REPRESENTATIVE OR CLASS ACTION OR IN A PRIVATE ATTORNEY GENERAL CAPACITY. This transaction involves interstate commerce, and this provision shall be governed by the Federal Arbitration Act 9 U.S.C. sec. 1-16 (FAA). Any award of the arbitrator(s) shall be final and binding on each of the parties, and may be entered as a judgment in any court of competent jurisdiction. Dell™ will be responsible for paying any arbitration filing fees and fees required to obtain a hearing to the extent such fees exceed the amount of the filing fee for initiating a claim in the court of general jurisdiction in the state in which you reside. Each party shall pay for its own costs and attorneys' fees, if any. However, if any party prevails on a statutory claim that affords the prevailing party attorneys' fees, or if there is a written agreement providing for fees, the Arbitrator may award reasonable fees to the prevailing party, under the standards for fee shifting provided by law. Information may be obtained and claims may be filed with the NAF at P.O. Box 50191, Minneapolis, MN 55405. (REV 3//04)

### **Limited Warranties and Return Policy**

Dell™-branded hardware products purchased in the U.S. or Canada come with either a 90-day, one-year, two-year, three-year, or four-year limited warranty. To determine which warranty you purchased, see the invoice that accompanied your hardware product(s). The following sections describe the limited warranties and return policy for the U.S., the limited warranties and return policy for Canada, and the manufacturer guarantee for Latin America and the Caribbean.

## **Limited Warranty for the U.S.**

**What is covered by this limited warranty?**

This limited warranty covers defects in materials and workmanship in your—our end-user customer's—Dell™-branded hardware products, including Dell™-branded peripheral products.

#### **What is not covered by this limited warranty?**

This limited warranty does not cover:

- Software, including the operating system and software added to the Dell™-branded hardware products through our factory-integration system, third-party software, or the reloading of software
- Non-Dell™-branded products and accessories
- Problems that result from:
	- External causes such as accident, abuse, misuse, or problems with electrical power
	- Servicing not authorized by us
	- Usage that is not in accordance with product instructions
	- Failure to follow the product instructions or failure to perform preventive maintenance
	- Problems caused by using accessories, parts, or components not supplied by us
- Products with missing or altered service tags or serial numbers
- Products for which we have not received payment

THIS WARRANTY GIVES YOU SPECIFIC LEGAL RIGHTS, AND YOU MAY ALSO HAVE OTHER RIGHTS WHICH VARY FROM STATE TO STATE (OR JURISDICTION TO JURISDICTION). DELL™'S RESPONSIBILITY FOR MALFUNCITONS AND DEFECTS IN HARDWARE IS LIMITED TO REPAIR AND REPLACEMENT AS SET FORTH IN THIS WARRANTY STATEMENT. ALL EXPRESS AND IMPLIED WARRANTIES FOR THE PRODUCT, INCLUDING BUT NOT LIMITED TO ANY IMPLIED WARRANTIES AND CONDITIONS OF MERCHANTABILITY AND FITNESS FOR A PARTICULAR PURPOSE, ARE LIMITED IN TIME TO THE TERM OF THE LIMITED WARRANTY PERIOD REFLECTED ON YOUR INVOICE. NO WARRANTIES, WHETHER EXPRESS OR IMPLIED, WILL APPLY AFTER THE LIMITED WARRANTY PERIOD HAS EXPIRED. SOME STATES DO NOT ALLOW LIMITATIONS ON HOW LONG AN IMPLIED WARRANTY LASTS, SO THIS LIMITATION MAY NOT APPLY TO YOU.

WE DO NOT ACCEPT LIABILITY BEYOND THE REMEDIES PROVIDED FOR IN THIS LIMITED WARRANTY OR FOR CONSEQUENTIAL OR INCIDENTAL DAMAGES. INCLUDING, WITHOUT LIMITATION, ANY LIABILTY FOR THIRD PARTY CLAIMS AGAINST YOU FOR DAMAGES, FOR PRODUCTS NOT BEING AVAILABLE FOR USE, OR FOR LOST DATA OR LOST SOFTWARE. OUR LIABILITY WILL BE NO MORE THAN THE AMOUNT YOU PAID FOR THE PRODUCT THAT IS THE SUBJECT OF A CLAIM. THIS IS THE MAXIMUM AMOUNT FOR WHICH WE ARE RESPONSIBLE.

SOME STATES DO NOT ALLOW THE EXCLUSION OR LIMITATION OF INCIDENTAL OR CONSEQUENTIAL DAMAGES, SO THE ABOVE LIMITATION OR EXCLUSION MAY NOT APPLY TO YOU.

#### **How long does this limited warranty last?**

This limited warranty lasts for the time period indicated on your invoice, except that the limited warranty on Dell™-branded batteries lasts only one year and the limited warranty on the lamps for Dell™-branded projectors lasts only ninety days. The limited warranty begins on the date of the invoice. The warranty period is not extended if we repair or replace a warranted product or any parts. Dell™ may change the availability of limited warranties, at its discretion, but any changes will not be retroactive.

#### **What do I do if I need warranty service?**

Before the warranty expires, please call us at the relevant number listed in the following table. Please also have your Dell™ service tag number or order number available.

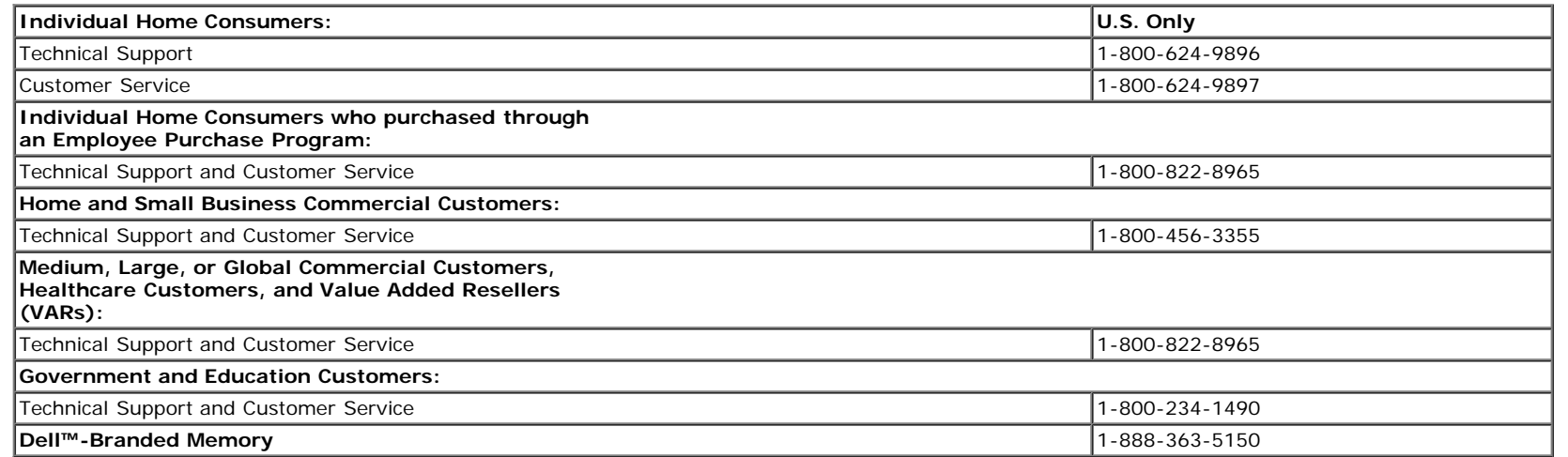

#### **What will Dell™ do?**

**During the 90 days of the 90-day limited warranty and the first year of all other limited warranties:** During the 90 days of the 90-day limited warranty and the first year of all other limited warranties, we will repair any Dell™-branded hardware products returned to us that prove to be defective in materials or workmanship. If we are not able to repair the product, we will replace it with a comparable product that is new or refurbished.

When you contact us, we will issue a Return Material Authorization Number for you to include with your return. You must return the products to us in their original or equivalent packaging, prepay shipping charges, and insure the shipment or accept the risk if the product is lost or damaged in shipment. We will return the repaired or replacement products to you. We will pay to ship the repaired or replaced products to you if you use an address in the United States (excluding Puerto Rico and U.S. possessions and territories). Otherwise, we will ship the product to you freight collect.

If we determine that the product is not covered under this warranty, we will notify you and inform you of service alternatives that are available to you on a fee basis.

**A NOTE:** Before you ship the product(s) to us, make sure to back up the data on the hard drive(s) and any other storage device(s) in the product(s). Remove any confidential, proprietary, or personal information and removable media such as floppy disks, CDs, or PC Cards. We are not responsible for any of your confidential, proprietary, or personal information; lost or corrupted data; or damaged or lost removable media.

**During the remaining years:** For the remaining period of the limited warranty, we will replace any defective part with new or refurbished parts, if we agree that it needs to be replaced. When you contact us, we will require a valid credit card number at the time you request a replacement part, but we will not charge you for the replacement part as long as you return the original part to us within thirty days after we ship the replacement part to you. If we do not receive the original part within thirty days, we will charge to your credit card the then-current standard price for that part.

We will pay to ship the part to you if you use an address in the United States (excluding Puerto Rico and U.S. possessions and territories). Otherwise, we will ship the part freight collect. We will also include a prepaid shipping container with each replacement part for your use in returning the replaced part to us.

**NOTE:** Before you replace parts, make sure to back up the data on the hard drive(s) and any other storage device(s) in the product(s). We are not responsible for lost or corrupted data.

#### **What if I purchased a service contract?**

If your service contract is with Dell™, service will be provided to you under the terms of the service agreement. Please refer to that contract for details on how to obtain service.

If you purchased through us a service contract with one of our third-party service providers, please refer to that contract for details on how to obtain service.

#### **How will you fix my product?**

We use new and refurbished parts made by various manufacturers in performing warranty repairs and in building replacement parts and systems. Refurbished parts and systems are parts or systems that have been returned to Dell™, some of which were never used by a customer. All parts and systems are inspected and tested for quality. Replacement parts and systems are covered for the remaining period of the limited warranty for the product you bought.

#### **What do I do if I am not satisfied?**

We pride ourselves on our great customer service. If you are not satisfied with the service you receive under this limited warranty, please let us know. We have found that the best way to resolve issues regarding our limited warranty is to work together. If, after those discussions, you are still not satisfied, we believe arbitration is the most expeditious way to resolve your concerns. Therefore, **ANY CLAIM, DISPUTE, OR CONTROVERSY (WHETHER IN CONTRACT, TORT, OR OTHERWISE, WHETHER PREEXISTING, PRESENT, OR FUTURE, AND INCLUDING STATUTORY, COMMON LAW, INTENTIONAL TORT, AND EQUITABLE CLAIMS) AGAINST DELL™** arising from or relating to this limited warranty, its interpretation, or the breach, termination, or validity thereof, the relationships which result from this limited warranty (including, to the full extent permitted by applicable law, relationships with third parties), Dell™'s advertising, or any related purchase **SHALL BE RESOLVED EXCLUSIVELY AND FINALLY BY BINDING ARBITRATION ADMINISTERED BY THE NATIONAL ARBITRATION FORUM (NAF)** under its Code of Procedure then in effect (available via the Internet at www.arb-forum.com/ or via telephone at 1-800-474-2371). The arbitration will be limited solely to the dispute or controversy between you and Dell™. Any award of the arbitrator(s) shall be final and binding on each of the parties, and may be entered as a judgment in any court of competent jurisdiction. Information may be obtained and claims may be filed with the NAF at P.O. Box 50191, Minneapolis, MN 55405. This provision applies only to individual home consumers and consumers who purchased through an employee purchase program. It does not apply to small, medium, large, and global commercial customers or government, education, and healthcare customers.

#### **May I transfer the limited warranty?**

Limited warranties on systems may be transferred if the current owner transfers ownership of the system and records the transfer with us. The limited warranty on Dell™-branded memory may not be transferred. You may record your transfer by going to Dell™'s website:

- If you are an Individual Home Consumer, go to **www.dell.com/us/en/dhs/topics/sbtopic\_015\_ccare.htm**
- If you are a Small, Medium, Large, or Global Commercial Customer, go to **www.dell.com/us/en/biz/topics/sbtopic\_ccare\_nav\_015\_ccare.htm**
- If you are a Government, Education, or Healthcare Customer, or an Individual Consumer who purchased through an employee purchase program, go to **www.dell.com/us/en/pub/topics/sbtopic\_015\_ccare.htm**

If you do not have Internet access, call your customer care representative or call 1-800-624-9897.

## **Total Satisfaction Return Policy (U.S. Only)**

We value our relationship with you and want to make sure that you're satisfied with your purchases. That's why we offer a Total Satisfaction return policy for most products that you, the end-user customer, purchase directly from Dell™. Under this policy, you may return to Dell™ products that you purchased directly from Dell™ for a credit or a refund of the purchase price paid, less shipping and handling and applicable return fees as follows:

• New Hardware Products and Accessories — Unless you have a separate agreement with Dell™, all hardware, accessories, peripherals, parts, and unopened software still in its /their sealed package, excluding the products listed below, may be return within twenty-one (21) days from the date on the packing slip or invoice

Exclusions from the foregoing return policy:

New PowerEdge™, PowerConnect™ and PowerVault™ products (excluding PowerVault 160T tape libraries) may be returned within thirty (30) days from the date on the packing slip or invoice, except that new PowerEdge™ SC servers and n series products purchased from the Small and Medium Business Sales Division may only be returned within fourteen (14) days from the date on the packing slip or invoice.

Application software or an operating system that has been installed by Dell may not be returned unless you return the entire computer under the 21-day return policy, if applicable to your purchase (if not applicable to your purchase, you may not return application software or an operating system).

Non-defective third party and Dell-branded software, peripheral, electronics and accessory products (for example: televisions, printers, projectors, MP3 players, PDAs, battery chargers, un-preinstalled third party software, wireless cards/access points/routers), including but not limited to those sold by or through Dell's "Software & Peripherals" or "Electronics & Accessories" groups, may be returned within twenty-one (21) days from the date on the packing slip or invoice, but a fifteen percent (15%) return fee may be deducted from any refund or credit.

Dell | EMC storage products, EMC-branded products, Unisys-branded products, PowerVault™ 160T tape libraries, enterprise software, non-Dell branded enterprise products, software and/or software licenses, or any non-Dell customized hardware and/or software product(s) may not be returned at any time.

Reconditioned or Refurbished Dell-Branded Hardware Products and Parts: All reconditioned or refurbished PowerEdge™ , PowerConnect™ and PowerVault™ products may be returned within thirty (30) days from the date on the packing slip or invoice. All other reconditioned or refurbished Dell-branded hardware products and parts may be returned within fourteen (14) days of the date on the packing slip or invoice.

How to Return: To return products, e-mail or call Dell customer service to receive a Credit Return Authorization Number within the return policy period applicable to the product you want to return. You must obtain a Credit Return Authorization Number in order to return the product. See "Contacting Dell" or "Getting Help" in your customer documentation (or www.dell.com/us/en/gen/contact.htm) to find the appropriate contact information for obtaining customer assistance.

You must ship the products to Dell within five (5) days of the date that Dell issues the Credit Return Authorization Number. You must also return the products to Dell in their original packaging, in as-new condition along with any media, documentation, and all other items that were included in the original shipment, prepay shipping charges, and insure the shipment or accept the risk of loss or damage during shipment.

- **NOTE:** Before you ship the product(s) to us, make sure to back up the data on the hard drive(s) and any other storage device(s) in the product(s). Remove any confidential, proprietary or personal information, removable media, such as floppy disks, CDs, or PC Cards. We are not responsible for any of your confidential, proprietary or personal information; lost or corrupted data; or damaged or lost removable media.
- **Reconditioned or Refurbished Dell™-Branded Hardware Products and Parts** —All reconditioned or refurbished PowerEdge™ , PowerConnect ™ and PowerVault™ products may be returned within thirty (30) days from the date on the packing slip or invoice. All other reconditioned or refurbished Dell™-branded hardware products and parts may be returned within fourteen (14) days of the date on the packing slip or invoice.
- How to return -To return products, e-mail or call Dell™ customer service to receive a Credit Return Authorization Number within the return policy period applicable to the product you want to return. You must obtain a Credit Return Authorization Number in order to return the product. See "Contacting Dell™" or "Getting Help" in your customer documentation (or go to [www.dell.com/us/en/gen/contact.htm\)](http://www.dell.com/us/en/gen/contact.htm) to find the appropriate contact information for obtaining customer assistance.

You must ship the products to Dell™ within five (5) days of the date that Dell™ issues the Credit Return Authorization Number. You must also return the products to Dell™ in their original packaging, in as-new condition along with any media, documentation, and all other items that were included in the original shipment, prepay shipping charges, and insure the shipment or accept the risk of loss or damage during shipment.

## **Limited Warranty Terms for Canada**

### **What is covered by this limited warranty?**

This limited warranty covers defects in materials and workmanship in your—our end-user customer's—Dell™-branded hardware products, including Dell™-branded peripheral products.

#### **What is not covered by this limited warranty?**

This limited warranty does not cover:

- Software, including the operating system and software added to the Dell™-branded hardware products through our factory-integration system, or the reloading of the software
- Non-Dell™ branded products and accessories
- Problems that result from:
	- External causes such as accident, abuse, misuse, or problems with electrical power
	- Servicing not authorized by us
	- Usage that is not in accordance with product instructions
	- Failure to follow the product instructions or failure to perform preventive maintenance
	- Problems caused by using accessories, parts, or components not supplied by us
- Products with missing or altered service tags or serial numbers
- Products for which we have not received payment

THIS WARRANTY GIVES YOU SPECIFIC LEGAL RIGHTS, AND YOU MAY ALSO HAVE OTHER RIGHTS WHICH VARY FROM PROVINCE TO PROVINCE. DELL™'S RESPONSIBILITY FOR MALFUNCTIONS AND DEFECTS IN PRODUCT IS LIMITED TO REPAIR AND REPLACEMENT AS SET FORTH IN THIS WARRANTY STATEMENT, FOR THE TERM OF THE WARRANTY PERIOD REFLECTED ON YOUR INVOICE. EXCEPT FOR THE EXPRESS WARRANTIES CONTAINED IN THIS WARRANTY STATEMENT, DELL™ DISCLAIMS ALL OTHER WARRANTIES AND CONDITIONS, EXPRESS OR IMPLIED, INCLUDING WITHOUT LIMITATION IMPLIED WARRANTIES AND CONDITIONS OF MERCHANTABILITY AND FITNESS FOR A PARTICULAR PURPOSE, STATUTORY OR OTHERWISE. SOME PROVINCES DO NOT ALLOW THE EXCLUSION OF CERTAIN IMPLIED WARRANTIES OR CONDITIONS, OR LIMITATIONS ON HOW LONG AN IMPLIED WARRANTY OR CONDITION LASTS. THEREFORE, THE FOREGOING EXCLUSIONS AND LIMITATIONS MAY NOT APPLY TO YOU.

WE DO NOT ACCEPT LIABILITY BEYOND THE REMEDIES PROVIDED FOR IN THIS WARRANTY STATEMENT OR FOR SPECIAL, INDIRECT, CONSEQUENTIAL, OR INCIDENTAL DAMAGES, INCLUDING, WITHOUT LIMITATION, ANY LIABILTY FOR THIRD PARTY CLAIMS AGAINST YOU FOR DAMAGES, FOR PRODUCTS NOT BEING AVAILABLE FOR USE, OR FOR LOST DATA OR LOST SOFTWARE. OUR LIABILITY WILL BE NO MORE THAN THE AMOUNT YOU PAID FOR THE PRODUCT THAT IS THE SUBJECT OF A CLAIM. THIS IS THE MAXIMUM AMOUNT FOR WHICH WE ARE RESPONSIBLE.

SOME PROVINCES DO NOT ALLOW THE EXCLUSION OR LIMITATION OF SPECIAL, INDIRECT, INCIDENTAL, OR CONSEQUENTIAL DAMAGES, SO THE ABOVE LIMITATION OR EXCLUSION MAY NOT APPLY TO YOU.

#### **How long does this limited warranty last?**

This limited warranty lasts for the time period indicated on your invoice, except that the limited warranty on Dell™-branded batteries lasts only one year and the limited warranty on the lamps for Dell™-branded projectors lasts only ninety days. The limited warranty begins on the date of the invoice. The warranty period is not extended if we repair or replace a warranted product or any parts. Dell™ may change the terms and availability of limited warranties, at its discretion, but any changes will not be retroactive (that is, the warranty terms in place at the time of purchase will apply to your purchase).

#### **What do I do if I need warranty service?**

Before the warranty expires, please call us at the relevant number listed in the following table. Please also have your Dell™ service tag number or order number available.

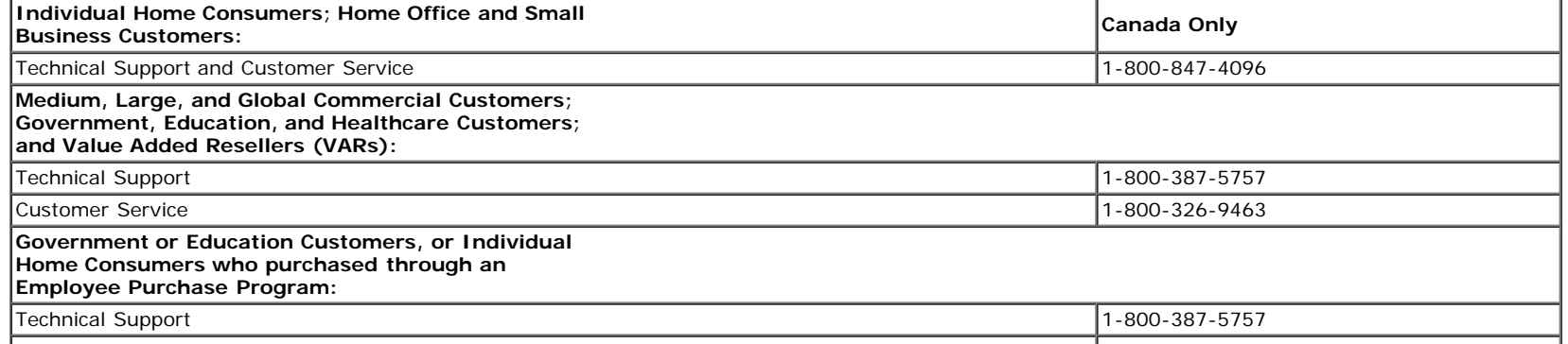

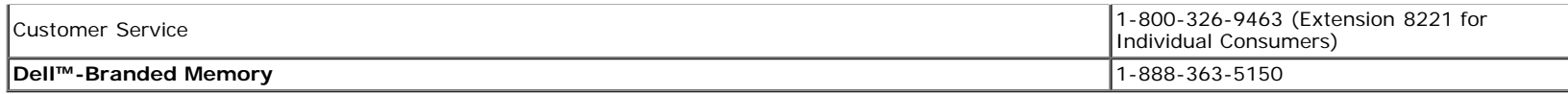

#### **What will Dell™ do?**

**During the 90 days of the 90-day limited warranty and the first year of all other limited warranties**: During the 90 days of the 90-day limited warranty and the first year of all other limited warranties, we will repair any Dell™-branded hardware products returned to us that prove to be defective in materials or workmanship. If we are not able to repair the product, we will replace it with a comparable product that is new or refurbished.

When you contact us, we will issue a Return Material Authorization Number for you to include with your return. You must return the products to us in their original or equivalent packaging, prepay shipping charges, and insure the shipment or accept the risk if the product is lost or damaged in shipment. We will return the repaired or replacement products to you. We will pay to ship the repaired or replaced products to you if you use an address in Canada. Otherwise, we will ship the product to you freight collect.

If we determine that the problem is not covered under this warranty, we will notify you and inform you of service alternatives that are available to you on a fee basis.

**A NOTE:** Before you ship the product(s) to us, make sure to back up the data on the hard drive(s) and any other storage device(s) in the product(s). Remove any confidential, proprietary or personal information, removable media, such as floppy disks, CDs, or PC Cards. We are not responsible for any of your confidential, proprietary or personal information; lost or corrupted data; or damaged or lost removable media.

During the remaining years following the first year of all limited warranties: We will replace any defective part with new or refurbished parts, if we agree that it needs to be replaced. When you contact us, we will require a valid credit card number at the time you request a replacement part, but we will not charge you for the replacement part as long as you return the original part to us within thirty days after we ship the replacement part to you. If we do not receive the original part within thirty days, we will charge to your credit card the then-current standard price for that part.

We will pay to ship the part to you if you use an address in Canada. Otherwise, we will ship the part freight collect. We will also include a prepaid shipping container with each replacement part for your use in returning the replaced part to us.

**A NOTE:** Before you replace parts, make sure to back up the data on the hard drive(s) and any other storage device(s) in the product(s). We are not responsible for lost or corrupted data.

#### **What if I purchased a service contract?**

If your service contract is with Dell™, service will be provided to you under the terms of the service contract. Please refer to that contract for details on how to obtain service. Dell™'s service contracts can be found online at **www.dell.ca** or by calling Customer Care at 1-800-847-4096. If you purchased through us a service contract with one of our third-party service providers, please refer to that contract (mailed to you with your invoice) for details on how to obtain service.

#### **How will you fix my product?**

We use new and refurbished parts made by various manufacturers in performing warranty repairs and in building replacement parts and systems. Refurbished parts and systems are parts or systems that have been returned to Dell™, some of which were never used by a customer. All parts and systems are inspected and tested for quality. Replacement parts and systems are covered for the remaining period of the limited warranty for the product you bought. Dell™ owns all parts removed from repaired products.

#### **What do I do if I am not satisfied?**

We pride ourselves on our great customer service. If you are not satisfied with the service you receive under this limited warranty, please let us know. We have found that the best way to resolve issues regarding our limited warranty is to work together. If, after those discussions, you are still not satisfied, we believe arbitration is the most expeditious way to resolve your concerns. Therefore, **ANY CLAIM, DISPUTE, OR CONTROVERSY (WHETHER IN CONTRACT, TORT, OR OTHERWISE, WHETHER PREEXISTING, PRESENT OR FUTURE, AND INCLUDING** STATUTORY, COMMON LAW, INTENTIONAL TORT, AND EQUITABLE CLAIMS) AGAINST DELL™ arising from or relating to this limited warranty, its interpretation, or the breach, termination or validity thereof, the relationships which result from this limited warranty (including, to the full extent permitted by applicable law, relationships with third parties), Dell™'s advertising, or any related purchase **SHALL BE RESOLVED EXCLUSIVELY AND FINALLY BY BINDING ARBITRATION ADMINISTERED BY THE NATIONAL ARBITRATION FORUM (NAF)** under its Code of Procedure then in effect (available via the Internet at www.arb-forum.com/, or via telephone at 1-800-474-2371). The arbitration will be limited solely to the dispute or controversy between you and Dell™. Any award of the arbitrator(s) shall be final and binding on each of the parties, and may be entered as a judgment in any court of competent jurisdiction. Information may be obtained and claims may be filed with the NAF at P.O. Box 50191, Minneapolis, MN 55405.

#### **May I transfer the limited warranty?**

Limited warranties on systems may be transferred if the current owner transfers ownership of the system and records the transfer with us. The limited warranty on Dell™-branded memory may not be transferred. You may record your transfer by going to our website:

- If you are an Individual Home Consumer, go to **www.dell.com/us/en/dhs/topics/sbtopic\_016\_ccare.htm**
- If you are a Home Office, Small, Medium, Large, or Global Commercial Customer, go to
- **www.dell.com/us/en/biz/topics/sbtopic\_ccare\_nav\_016\_ccare.htm** If you are a Government, Education, or Healthcare Customer, or an Individual Home Consumer who purchased through an Employee Purchase Program, go to **www.dell.com/us/en/pub/topics/sbtopic\_016\_ccare.htm**

If you do not have Internet access, please call Dell™ at 1-800-326-9463.

## **Total Satisfaction Return Policy (Canada Only)**

If you are an end-user customer who bought new products directly from Dell™, you may return them to Dell™ up to 30 days after you receive them for a refund or credit of the product purchase price. If you are an end-user customer who bought reconditioned or refurbished products from Dell™, you may return them to Dell™ within 14 days after the date of invoice for a refund or credit of the product purchase price. In either case, the refund or credit will not include any shipping and handling charges shown on your invoice and will be subject to a fifteen percent (15%) restocking fee, unless otherwise prohibited by law. If you are an organization that bought the products under a written agreement with Dell™, the agreement may contain different terms for the return of products than specified by this policy.

To return products, you must call Dell™ Customer Service at 1-800-387-5759 to receive a Credit Return Authorization Number. To expedite the process of your refund or credit, Dell™ expects you to return the products to Dell™ in their original packaging within five days of the date that Dell™ issues the Credit Return Authorization Number. You must also prepay shipping charges and insure the shipment or accept the risk of loss or damage during shipment. You may return software for a refund or credit only if the sealed package containing the floppy disk(s) or CD(s) is unopened. Returned products must be in as-new condition, and all of the manuals, floppy disk(s), CD(s), power cables, and other items included with a product must be returned with it. For customers who want to return, for refund or credit only, either application or operating system software that has been installed by Dell™, the whole system must be returned, along with any media and documentation that may have been included in the original shipment.

The "Total Satisfaction" Return Policy does not apply to Dell™ | EMC storage products. It also does not apply to products purchased through Dell™'s Software and Peripherals division. For those products, please instead refer to Dell™'s Software and Peripheral's then-current return policy (see the following section, "Dell™ Software and Peripherals (Canada Only)").

## **Dell™ Software and Peripherals (Canada Only)**

#### **Third-Party Software and Peripherals Products**

Similar to other resellers of software and peripherals, Dell™ does not warrant third-party products. Third-party software and peripheral products are covered by the warranties provided by the original manufacturer or publisher only. Third party manufacturer warranties vary from product to product. Consult your product documentation for specific warranty information. More information may also be available from the manufacturer or publisher.

While Dell™ offers a wide selection of software and peripheral products, we do not specifically test or quarantee that all of the products we offer work with any or all of the various models of Dell™ computers, nor do we test or guarantee all of the products we sell on the hundreds of different brands of computers available today. If you have questions about compatibility, we recommend and encourage you to contact the third-party software and peripheral product manufacturer or publisher directly.

#### **Dell™-Branded Peripheral Products**

Dell™ does provide a limited warranty for new Dell™-branded peripheral products (products for which Dell™ is listed as the manufacturer) such as monitors, batteries, memory, docking stations, and projectors). To determine which limited warranty applies to the product you purchased, see the Dell™ invoice and/or the product documentation that accompanied your product. Descriptions of Dell™'s limited warranties are described in preceding sections.

#### **Return Policy**

If you are an end-user customer who bought Dell™ Software and Peripherals products directly from a Dell™ company, you may return Dell™ Software and Peripherals products that are in as-new condition to Dell™ up to 30 days from the date of invoice for a refund of the product purchase price if already paid. This refund will not include any shipping and handling charges shown on your invoice; you are responsible for those.

To return products, you must call Dell™ Customer Service at 1-800-387-5759 to receive a Credit Return Authorization Number. You must ship the Dell™ Software and Peripherals products back to Dell™ in their original manufacturer's packaging (which must be in as-new condition), prepay shipping charges, and insure the shipment or accept the risk of loss or damage during shipment.

To qualify for refund or replacement, returned products must be in as-new condition, software products must be unopened, and all of the manuals, floppy disk(s), CD(s), power cables, and other items included with a product must be returned with it.

## **One-Year End-User Manufacturer Guarantee (Latin America and the Caribbean Only)**

#### **Guarantee**

Dell™ Inc. ("Dell™") warrants to the end user in accordance with the following provisions that its branded hardware products, purchased by the end user from a Dell™ company or an authorized Dell™ distributor in Latin America or the Caribbean, will be free from defects in materials, workmanship, and design affecting normal use, for a period of one year from the original purchase date. Products for which proper claims are made will, at Dell™'s option, be repaired or replaced at Dell™'s expense. Dell™ owns all parts removed from repaired products. Dell™ uses new and reconditioned parts made by various manufacturers in performing repairs and building replacement products.

#### **Exclusions**

This Guarantee does not apply to defects resulting from: improper or inadequate installation, use, or maintenance; actions or modifications by unauthorized third parties or the end user; accidental or willful damage; or normal wear and tear.

#### **Making a Claim**

Claims must be made in Latin America or the Caribbean by contacting the Dell™ point of sale within the quarantee period. The end user must always supply proof of purchase, indicating name and address of the seller, date of purchase, model and serial number, name and address of the customer, and details of symptoms and configuration at the time of malfunction, including peripherals and software used. Otherwise, Dell™ may refuse the quarantee claim. Upon diagnosis of a warranted defect, Dell™ will make arrangements and pay for ground freight and insurance to and from Dell™'s repair/replacement center. The end user must ensure that the defective product is available for collection properly packed in original or equally protective packaging together with the details listed above and the return number provided to the end user by Dell™.

#### **Limitation and Statutory Rights**

Dell™ makes no other warranty, quarantee or like statement other than as explicitly stated above, and this Guarantee is given in place of all other quarantees whatsoever, to the fullest extent permitted by law. In the absence of applicable legislation, this Guarantee will be the end user's sole and exclusive remedy against Dell™ or any of its affiliates, and neither Dell™ nor any of its affiliates shall be liable for loss of profit or contracts, or any other indirect or consequential loss arising from negligence, breach of contract, or howsoever.

This Guarantee does not impair or affect mandatory statutory rights of the end user against and/or any rights resulting from other contracts concluded by the end user with Dell™ and/or any other seller.

Dell™ World Trade LP One Dell™ Way, Round Rock, TX 78682, USA

Dell™ Computadores do Brasil Ltda (CNPJ No. 72.381.189/0001-10)/ Dell™ Commercial do Brasil Ltda (CNPJ No. 03 405 822/0001-40) Avenida Industrial Belgraf, 400 92990-000 - Eldorado do Sul –RS - Brasil

Dell™ Computer de Chile Ltda Coyancura 2283, Piso 3- Of.302, Providencia, Santiago - Chile

Dell™ Computer de Colombia Corporation Carrera 7 #115-33 Oficina 603 Bogota, Colombia

Dell™ Computer de Mexico SA de CV Paseo de la Reforma 2620 - 11°Piso Col. Lomas Altas 11950 México, D.F.

### **One-Year Dell™ Manufacturer End-User Guarantee (European Union, Norway, and Switzerland)**

#### **Guarantee**

DELL™ Products, Raheen Industrial Estate, Limerick, Ireland (DELL™) warrants to the end-user in accordance with the following provisions that its branded hardware products, purchased by the end-user from a DELL™ company or an authorized DELL™ distributor, in the European Union, Norway or Switzerland, will be free from defects in materials, workmanship and design affecting normal use, for a period of one year as of the original purchase date. Products for which proper claims are made will, at DELL™s option, be repaired or replaced at DELL™'s expense.

#### **Exclusions**

This Guarantee does not apply to defects resulting from: improper or inadequate installation, use or maintenance; actions or modifications by unauthorized third parties or the end-user; accidental or willful damage or normal wear and tear.

#### **Making a claim**

Claims must be made in the European Union, Norway or Switzerland, by contacting the point of sale or any DELL™ office within the quarantee period. The end-user must always supply proof of purchase, indicating name and address of the seller, date of purchase, model and serial number, name and address of the customer and details of symptoms and configuration at time of malfunction, including peripherals and software used. Otherwise, DELL™ may refuse the guarantee claim. Upon diagnosis of a warranted defect, DELL™ will make arrangements, and pay for ground freight and insurance to and from DELL™ repair/ replacement center. End-user must ensure defective product is available for collection properly packed in original or equally protective packaging together with details listed above and the return number provided to the end-user by DELL™.

#### **Limitation and Statutory Rights**

DELL™ makes no other warranty, quarantee or like statement other than as explicitly stated above and this Guarantee is given in place of all other quarantees whatsoever, to the fullest extent permitted by law. In the absence of applicable legislation, this Guarantee will be the end-user's sole and exclusive remedy against DELL™ or any of its affiliates, and neither DELL™ nor any of its affiliates shall be liable for loss of profit or contracts, or any other indirect or consequential loss arising from negligence, breach of contract, or howsoever.

This Guarantee does not impair or affect mandatory statutory rights of the end-user against and/or any rights resulting from other contracts concluded by the end-user with DELL™ and/or any other seller.

## **Safety Information**

**CAUTION: Use of controls, adjustments, or procedures other than those specified in this documentation may result in exposure to shock, electrical hazards, and/or mechanical hazards.**

Read and follow these instructions when connecting and using your computer monitor:

- To help avoid damaging your computer, be sure that the voltage selection switch on the power supply for the computer is set to match the alternating current (AC) power available at your location:
	- o 115 volts (V)/60 hertz (Hz) in most of North and South America and some Far Eastern countries such as Japan, South Korea (also 220 volts (V)/60 hertz (Hz)), and Taiwan.

230 volts (V)/50 hertz (Hz) in most of Europe, the Middle East, and the Far East.

Always be sure that your monitor is electrically rated to operate with the AC power available in your location.

**NOTE:** This monitor does not need or have a voltage selection switch for setting the AC voltage input. It will automatically accept any AC input voltage according to the ranges defined in the "Electrical Specifications" section.

- Do not store or use the LCD monitor in locations that are exposed to heat, direct sunlight, or extreme cold.
- Avoid moving the LCD monitor between locations with large temperature differences.
- Do not subject the LCD monitor to severe vibration or high impact conditions. For example, do not place the LCD monitor inside a car trunk.
- Do not store or use the LCD monitor in locations exposed to high humidity or dusty environment.
- Do not allow water or other liquids to spill on or into the LCD monitor.
- Keep flat panel monitor in room temperature conditions. Excessive cold or hot conditions can have an adverse effect on the liquid crystal of the display.
- Never insert anything metallic into the monitor openings. Doing so may create the danger of electric shock.
- To avoid electric shock, never touch the inside of the monitor. Only a qualified technician should open the monitor case.
- Never use your monitor if the power cable has been damaged. Do not allow anything to rest on the power cable. Keep the power cable away from where people could trip over it.
- Be sure to grasp the plug, not the cable, when disconnecting the monitor from an electric socket.
- Openings in the monitor cabinet are provided for ventilation. To prevent overheating, these openings should not be blocked or covered. Avoid using the monitor on a bed, sofa, rug, or other soft surface, as doing so may block the ventilation openings in the bottom of the cabinet. If you place the monitor in a bookcase or an enclosed space, be sure to provide adequate ventilation and air flow.

Place your monitor in a location with low humidity and minimum dust. Avoid places similar to a damp basement or dusty hallway.

- Do not expose the monitor to rain or use it near water (in kitchens, next to swimming pools, etc.). If the monitor accidentally gets wet, unplug it and contact an authorized dealer immediately. You can clean the monitor with a damp cloth when necessary, being sure to unplug the monitor first.
- Place the monitor on a solid surface and treat it carefully. The screen is made of glass and can be damaged if dropped or hit sharply.
- Locate your monitor near an easily accessible electric outlet.
- If your monitor does not operate normally in particular, if there are any unusual sounds or smells coming from it unplug it immediately and contact an authorized dealer or service center.
- Do not attempt to remove the back cover, as you will be exposed to an electrical shock hazard. The back cover should only be removed by qualified service personnel.
- High temperatures can cause problems. Don't use your monitor in direct sunlight, and keep it away from heaters, stoves, fireplaces, and other sources of heat.
- Unplug the monitor when it is going to be left unused for an extended period of time.
- Unplug your monitor from the electric outlet before any service is performed.
- Hg Lamp(s) inside this product contains mercury and must be recycled or disposed of according to local, state or federal laws. Or contact the electronic industries alliance: [http://www.eiae.org](http://www.eiae.org/) for more information.

## <span id="page-50-0"></span>**Safety Information: Card Reader**

**CAUTION: Use of procedures other than those specified in this documentation may result in exposure to shock, electrical and/or mechanical hazards.**

- Read and understand all instructions before using the Flash Memory Card Reader.
- Never disassemble or touch the inside of this product. Such actions could result in electrical shock, fire, and/or malfunction.
- Do not insert fingers or any objects inside into the product. Such Actions could cause injuries or result in electrical shock, fire, and/or malfunction.
- If the product produces noise or smoke, or if any substance is inside the product such as water, then turn the power off immediately and unplug the computer from the electrical outlet. Please contact an authorized customer support member, as there may be a risk of electrical shock, fire, and/or malfunction.
- Do not apply force when you insert the media into the product. This may cause the product to break or malfunction.

## <span id="page-50-1"></span>**Contacting Dell™**

To contact Dell™ electronically, you can access the following websites:

- **www.dell.com**
- **support.dell.com** (technical support)
- **premiersupport.dell.com** (technical support for educational, government, healthcare, and medium/large business customers, including Premier, Platinum, and Gold customers)

For specific web addresses for your country, find the appropriate country section in the table below.

**NOTE:** Toll-free numbers are for use within the country for which they are listed.

When you need to contact Dell™, use the electronic addresses, telephone numbers, and codes provided in the following table. If you need assistance in determining which codes to use, contact a local or an international operator.

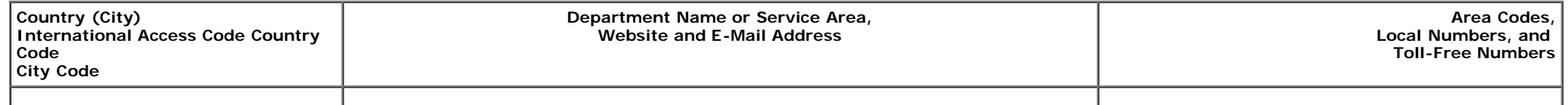

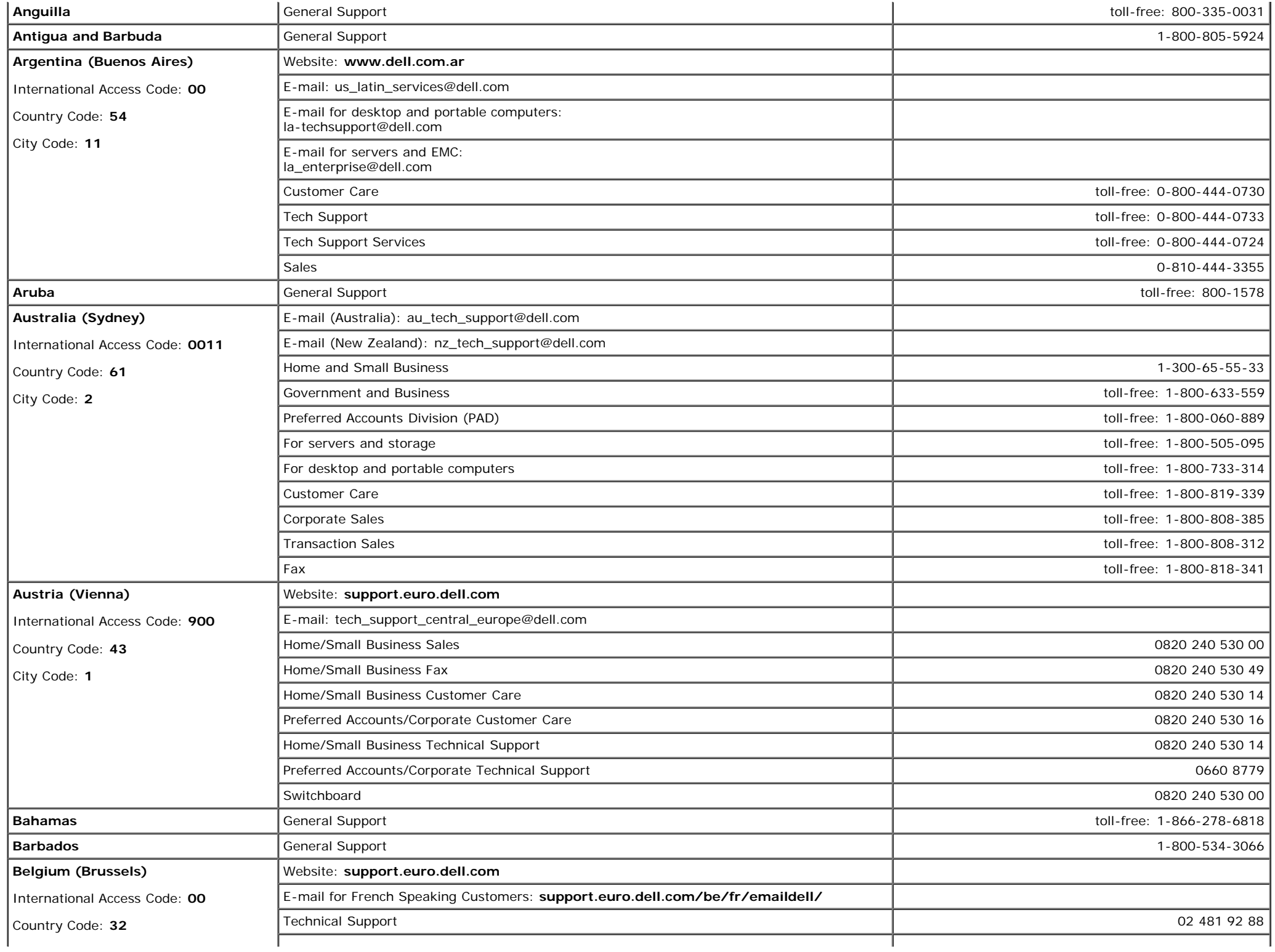

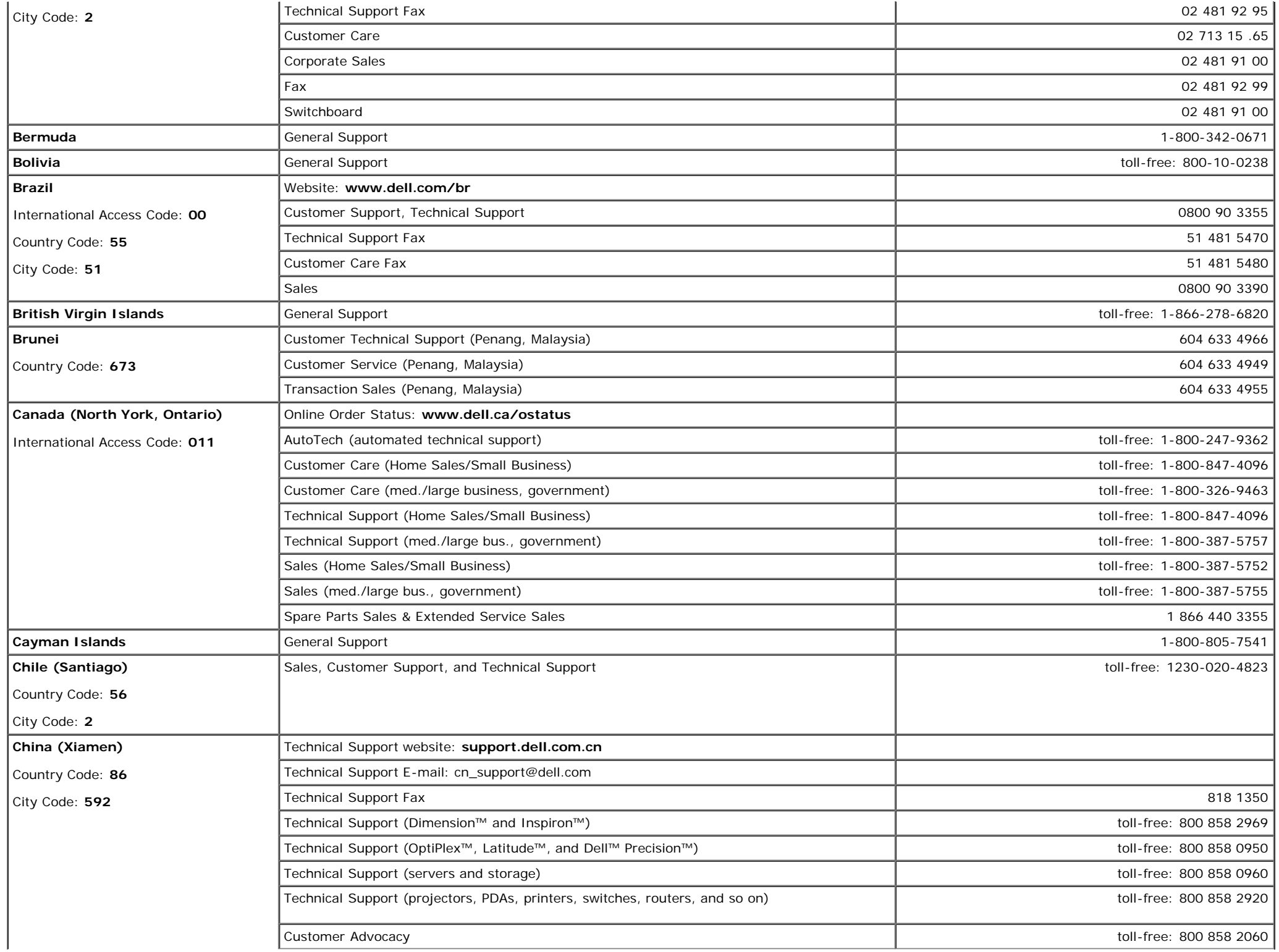

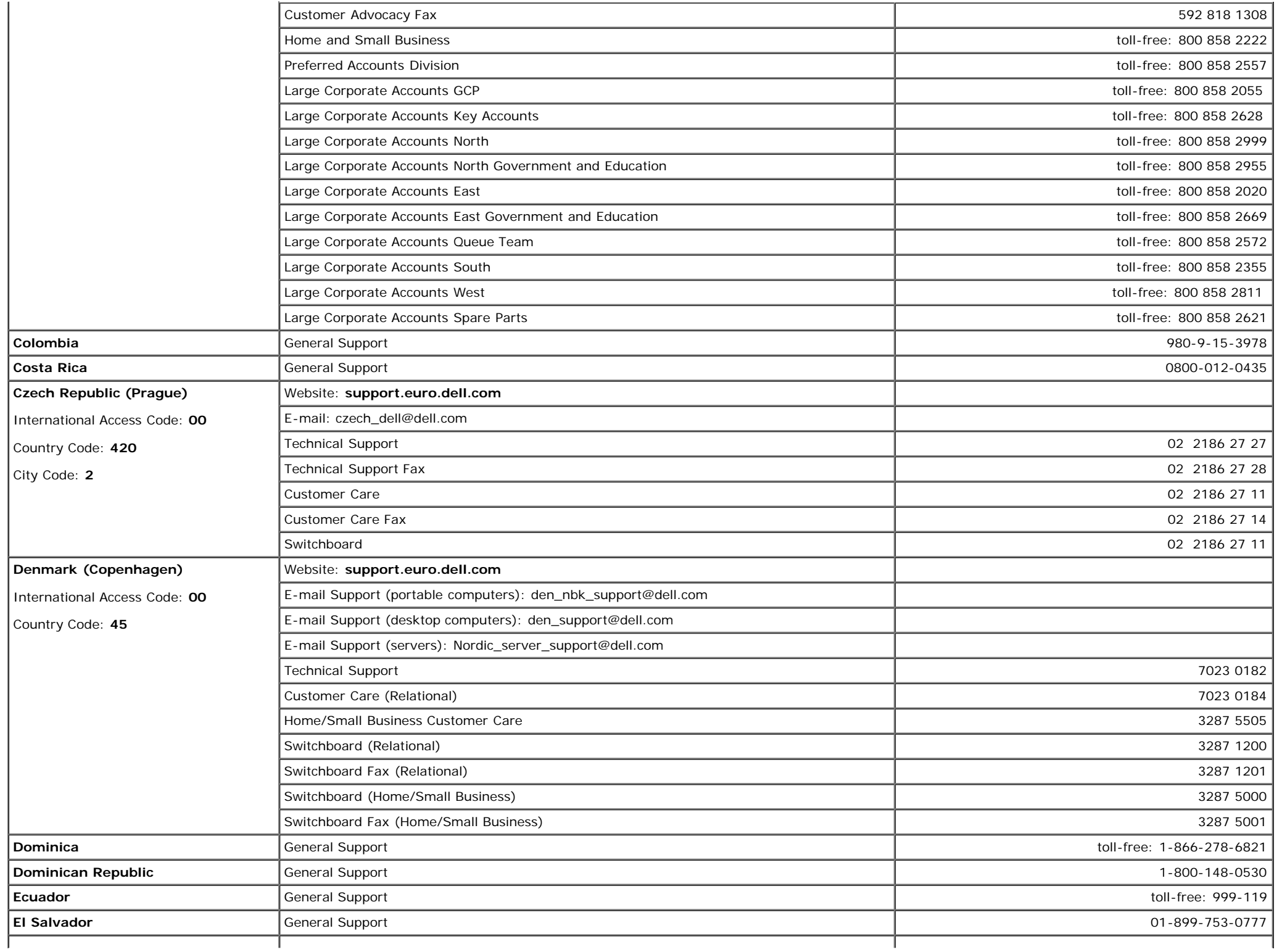

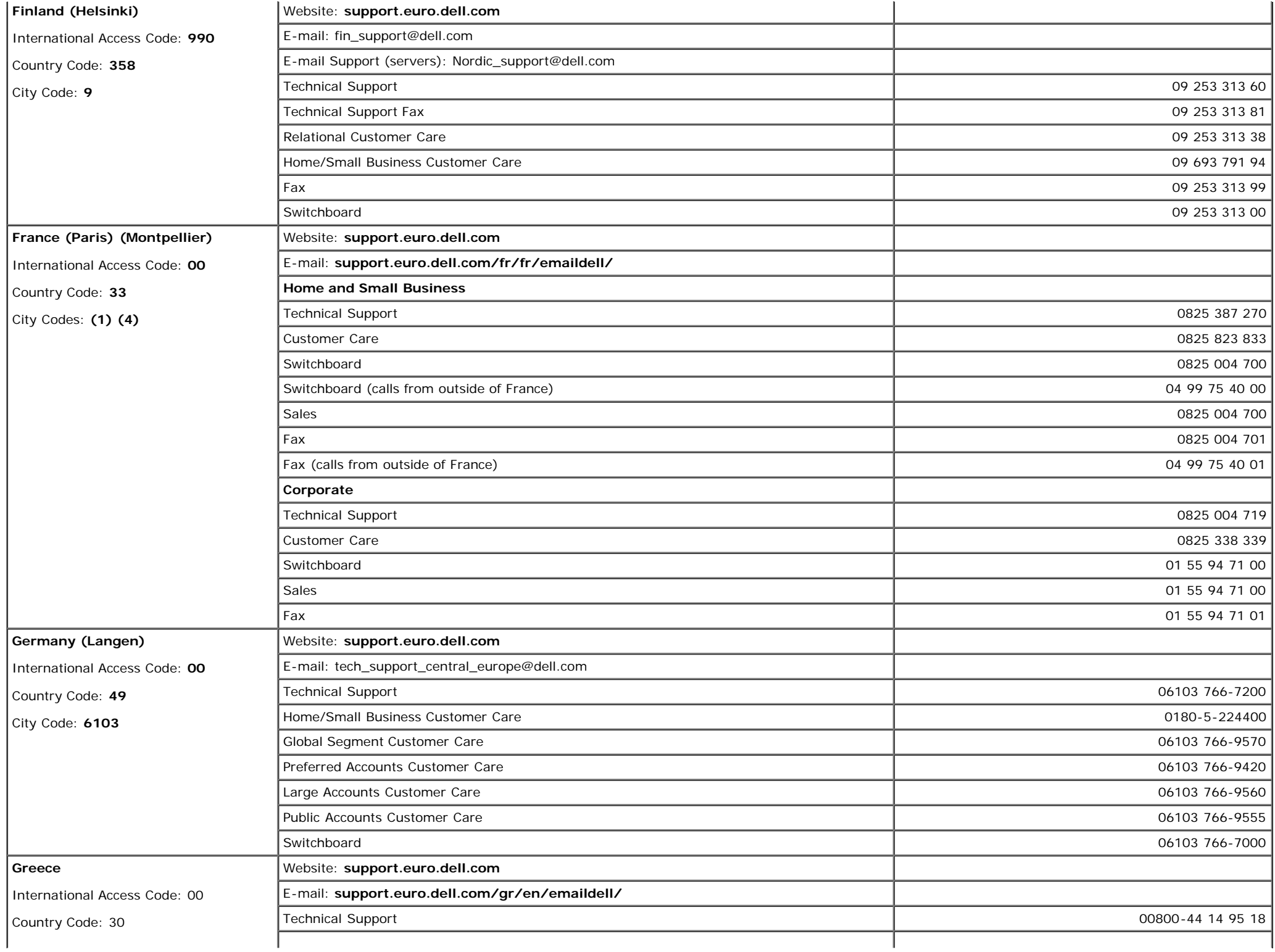

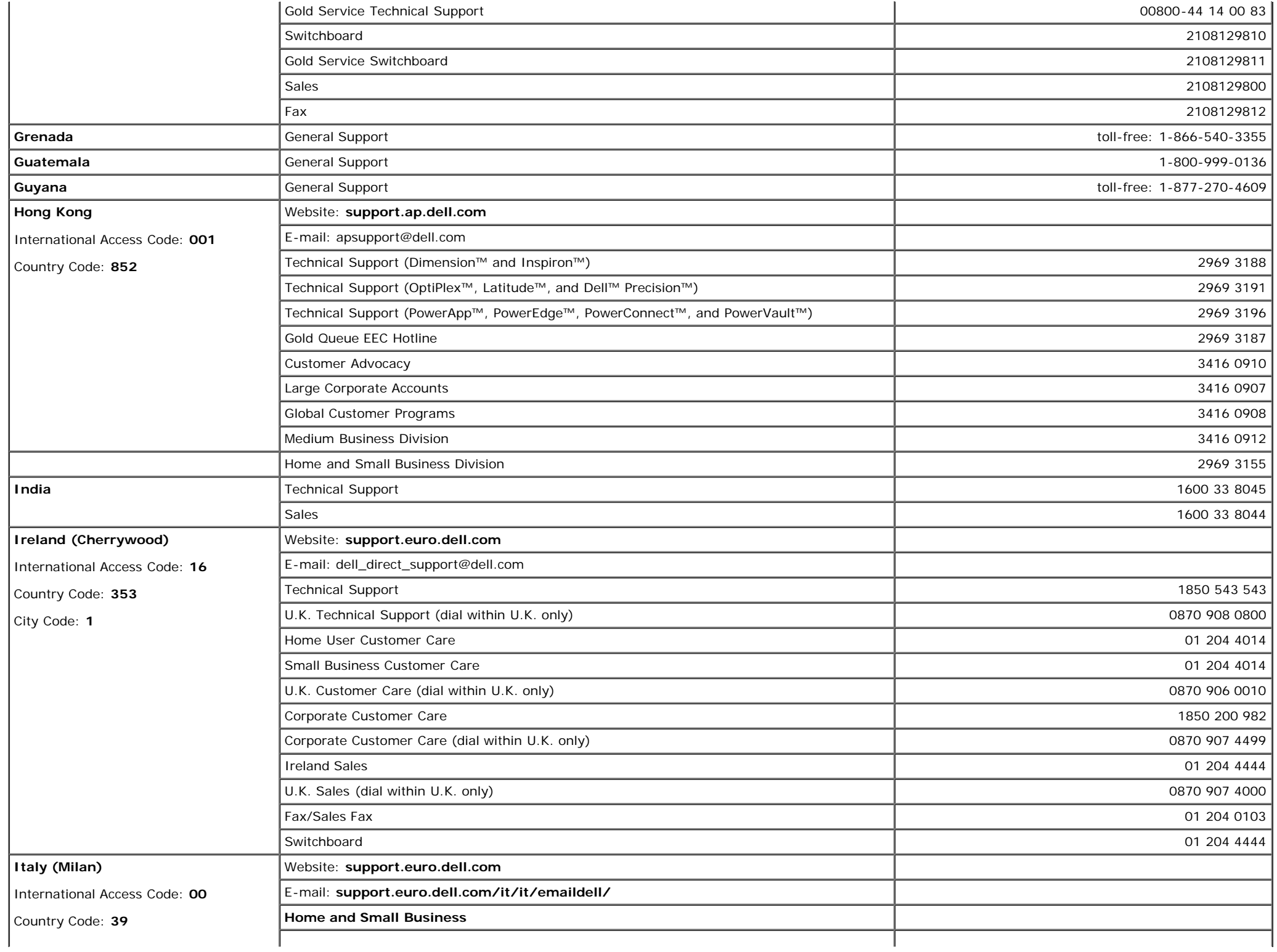

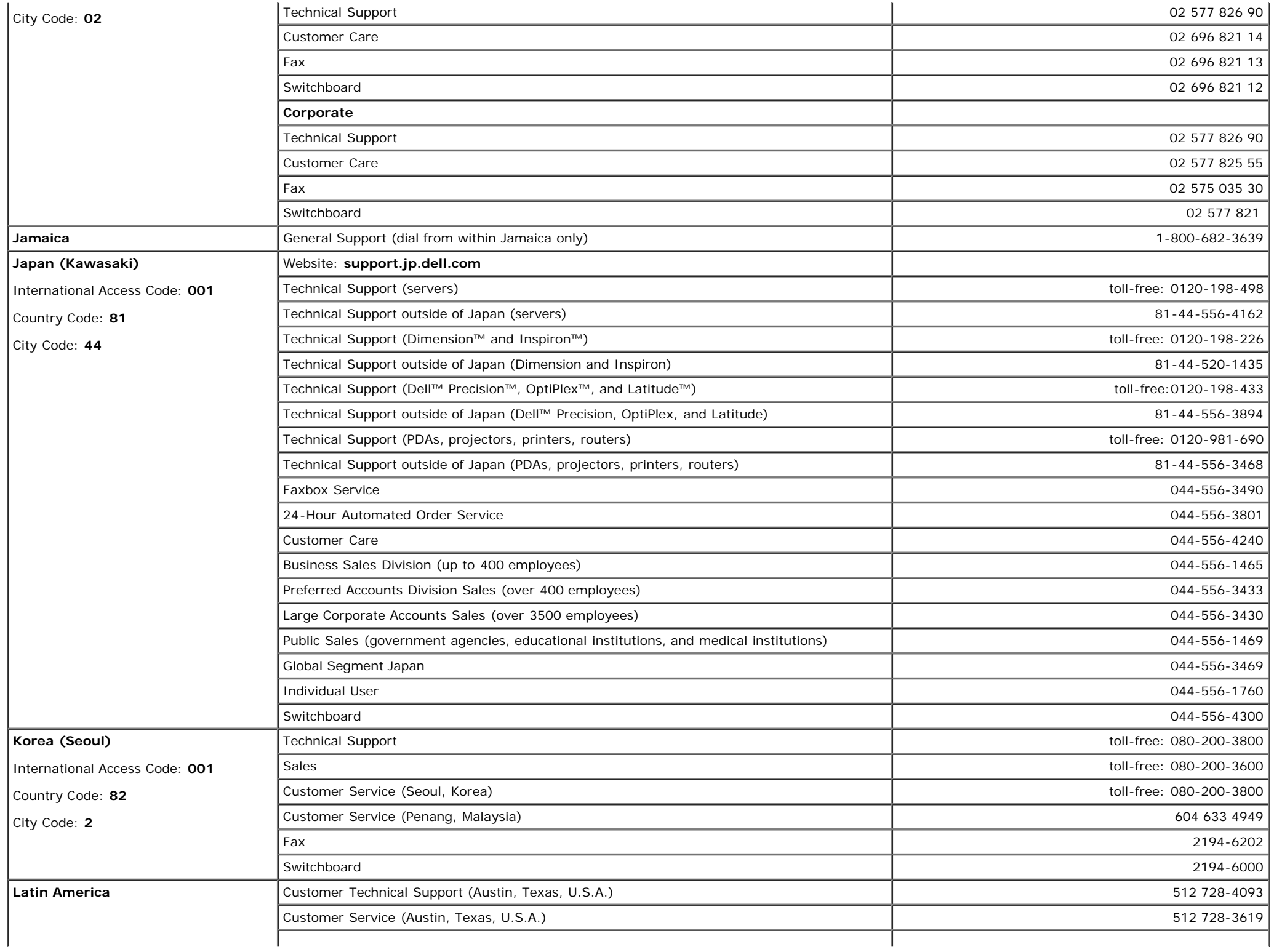

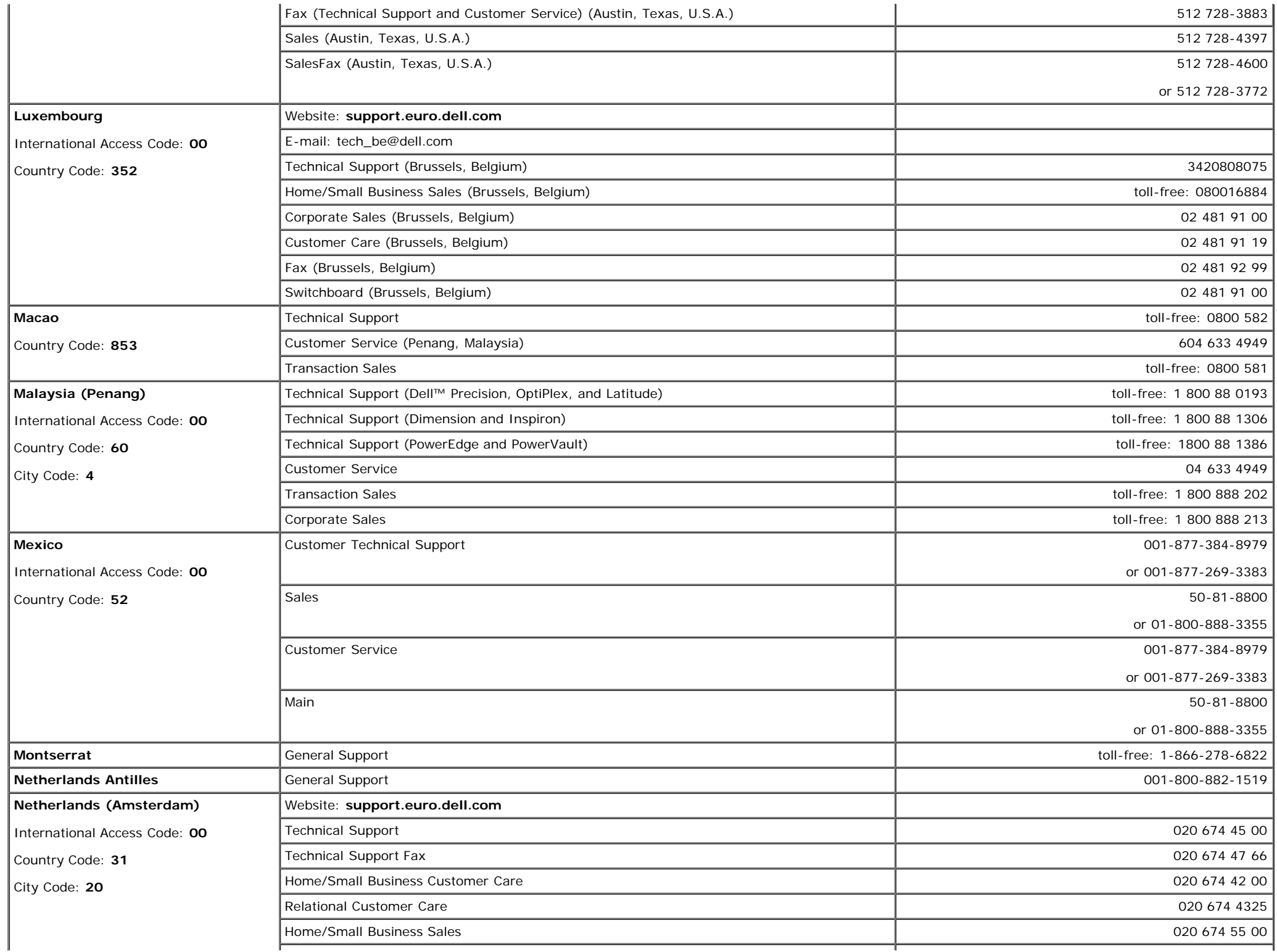

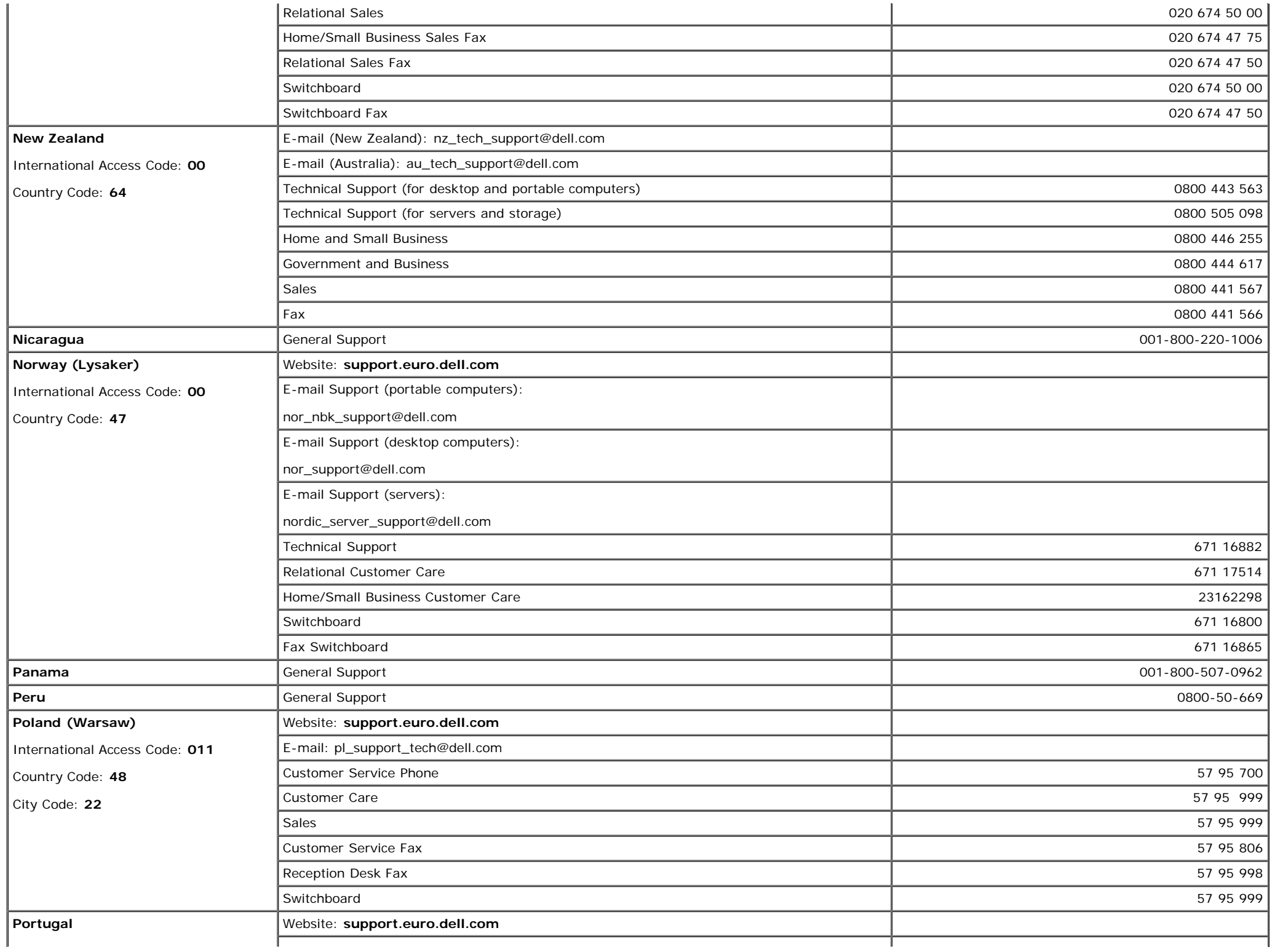

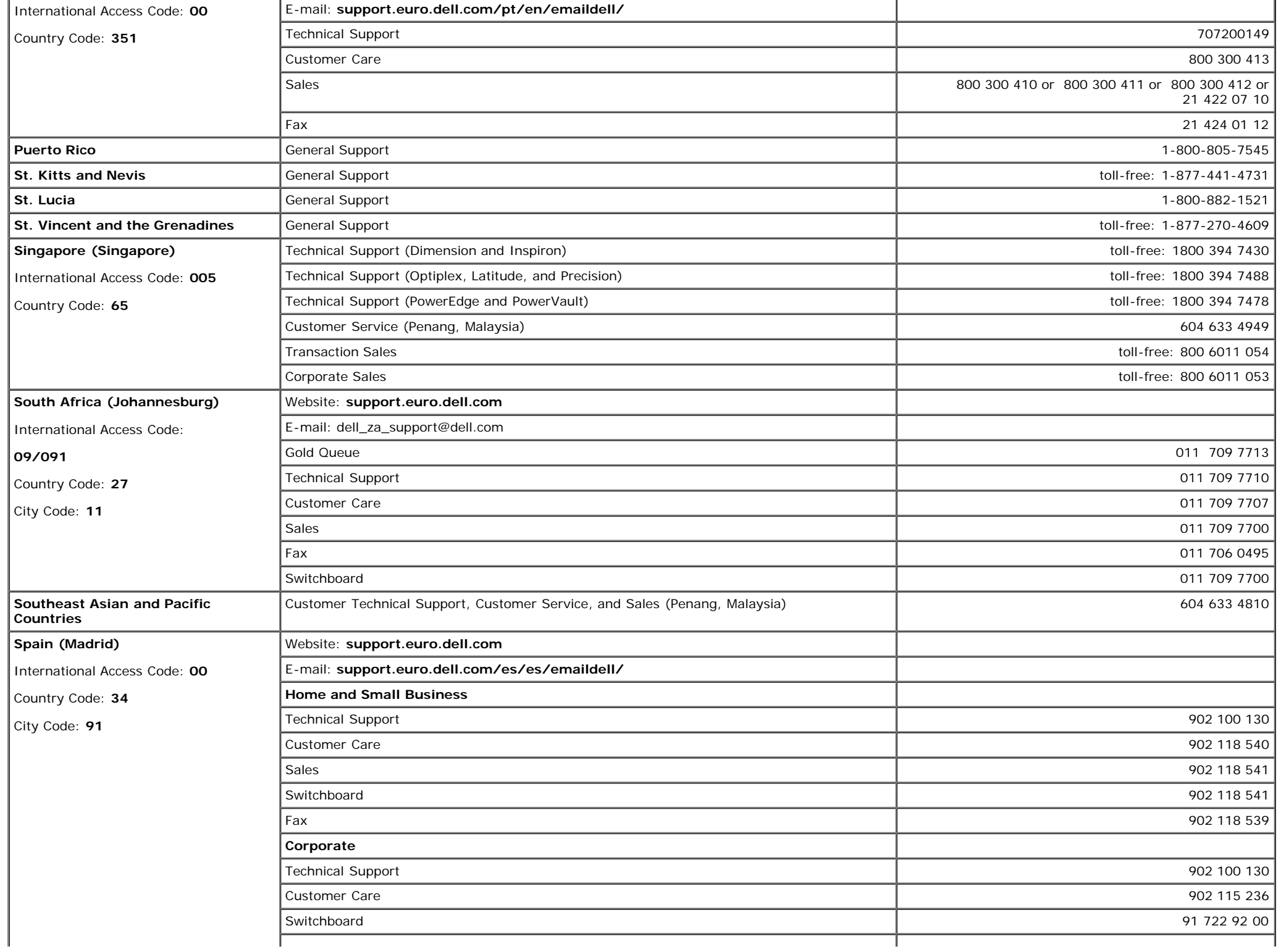

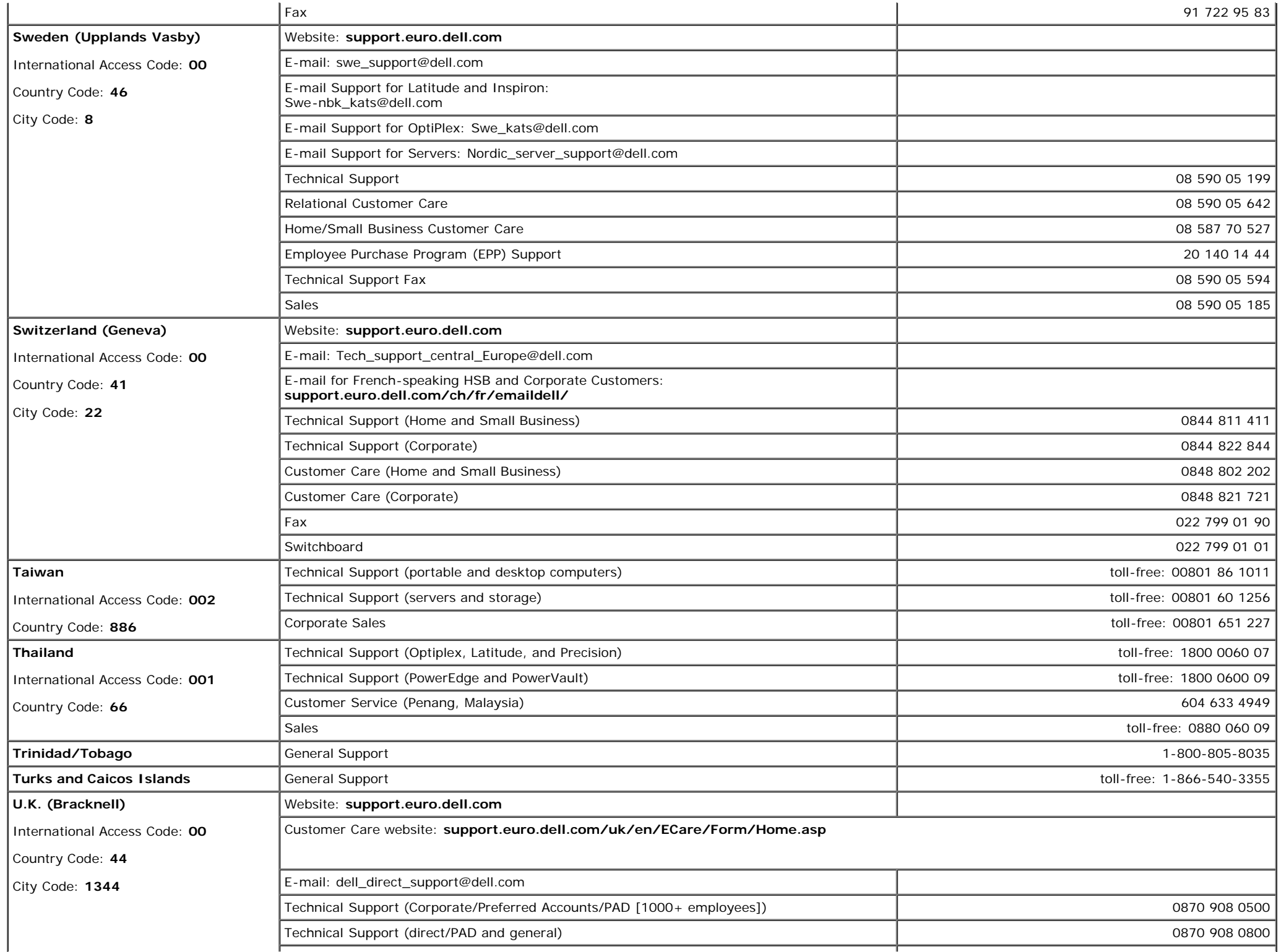

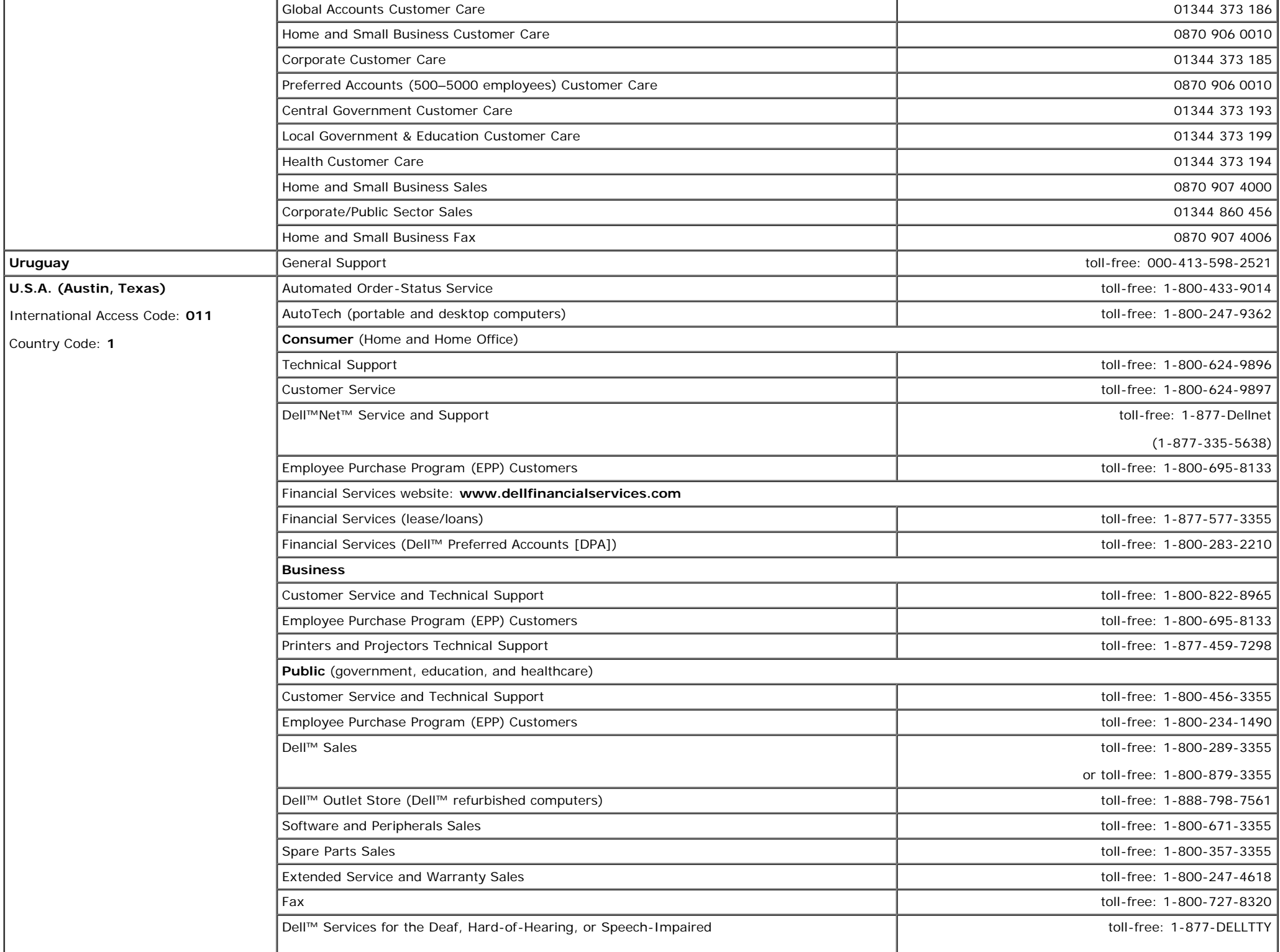

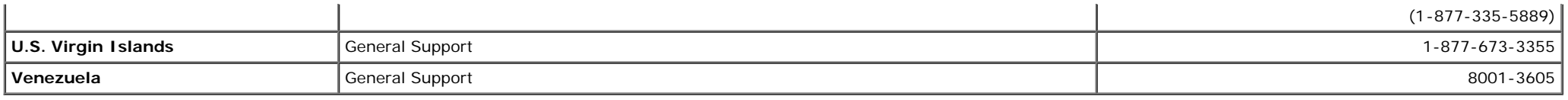

## <span id="page-62-0"></span>**Regulatory Notices**

## **TCO'03 (DualTone Gray 2405FPW)**

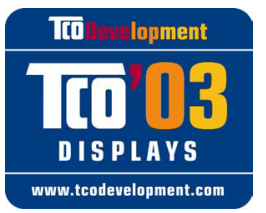

If the display you have just purchased carries the TCO'03 display label:

This means that your display is designed, manufactured and tested according to some of the strictest quality and environmental requirements in the world. This makes for a high performance product, designed with the user in focus that also minimizes the impact on our natural environment.

Some of the features of the TCO'03 Display requirements:

#### **Ergonomics**

Good visual ergonomics and image quality in order to improve the working environment for the user and to reduce sight and strain problems. Important parameters are luminance, contrast, resolution, reflectance, colour rendition and image stability.

#### **Energy**

- Energy-saving mode after a certain time beneficial both for the user and the environment
- Electrical safety

#### **Emissions**

- Electromagnetic fields
- Noise emissions

#### **Ecology**

- The product must be prepared for recycling and the manufacturer must have a certified environmental management system such as EMAS or ISO 14000
- Restrictions on
	- chlorinated and brominated flame retardants and polymers
	- heavy metals such as cadmium, mercury and lead.

The requirements included in this label have been developed by TCO Development in cooperation with scientists, experts, users as well as manufacturers all over the world. Since the end of the 1980s TCO has been involved in influencing the development of IT equipment in a more user-friendly direction. Our labelling system started with displays in 1992 and is now requested by users and IT-manufacturers all over the world.

> For more information, please visit [www.tcodevelopment.com](http://www.tcodevelopment.com/)

## **TCO'99 (Midnight Gray 2405FPW)**

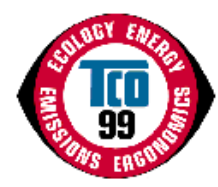

If the display you have just purchased carries the TCO'99 display label:

You have just purchased a TCO'99 approved product! Your choice has provided you with a product developed for professional use. Your purchase has also contributed to reducing the burden on the environment and also to the further development of environmentally adapted electronics products.

#### **Why do we have environmentally labeled computers?**

In many countries, environmental labeling has become an established method for encouraging the adaptation of goods and services to the environment. The main problem, as far as computers and other electronics equipment are concerned, is that environmentally harmful substances are used both in the products and during their manufacture. Since it is not so far possible to satisfactorily recycle the majority of electronics equipment, most of these potentially damaging substances sooner or later enter nature.

There are also other characteristics of a computer, such as energy consumption levels, that are important from the viewpoints of both the work (internal) and natural (external) environments. Since all methods of electricity generation have a negative effect on the environment (e.g. acidic and climate-influencing emissions, radioactive waste), it is vital to save energy. Electronics equipment in offices is often left running continuously and thereby consumes a lot of energy.

#### **What does labeling involve?**

This product meets the requirements for the TCO'99 scheme which provides for international and environmental labeling of personal computers. The labeling scheme was developed as a joint effort by the TCO (The Swedish Confederation of Professional Employees), Svenska Naturskyddsforeningen (The Swedish Society for Nature Conservation) and Statens Energimyndighet (The Swedish National Energy Administration).

Approval requirements cover a wide range of issues: environment, ergonomics, usability, emission of electric and magnetic fields, energy consumption and electrical and fire safety.

The environmental demands impose restrictions on the presence and use of heavy metals, brominated and chlorinated flame retardants, CFCs (freons) and chlorinated solvents, among other things. The product must be prepared for recycling and the manufacturer is obliged to have an environmental policy which must be adhered to in each country where the company implements its operational policy.

The energy requirements include a demand that the computer and/or display, after a certain period of inactivity, shall reduce its power consumption to a lower level in one or more stages. The length of time to reactivate the computer shall be reasonable for the user.

Labeled products must meet strict environmental demands, for example, in respect of the reduction of electric and magnetic fields, physical and visual ergonomics and good usability.

Below you will find a brief summary of the environmental requirements met by this product. The complete environmental criteria document may be ordered from:

#### **TCO Development**

SE-114 94 Stockholm, Sweden

Fax: +46 8 782 92 07

Email (Internet): development@tco.se

Current information regarding TCO'99 approved and labeled products may also be obtained via the Internet, using the address: http://www.tco-info.com/

#### **Environmental requirements**

#### **Flame retardants**

Flame retardants are present in printed circuit boards, cables, wires, casings and housings. Their purpose is to prevent, or at least to delay the spread of fire. Up to 30% of the plastic in a computer casing can consist of flame retardant substances. Most flame retardants contain bromine or chloride, and those flame retardants are chemically related to another group of environmental toxins, PCBs. Both the flame retardants containing bromine or chloride and the PCBs are suspected of

giving rise to severe health effects, including reproductive damage in fish-eating birds and mammals, due to the bio-accumulative\* processes. Flame retardants have been found in human blood and researchers fear that disturbances in foetus development may occur.

The relevant TCO'99 demand requires that plastic components weighing more than 25 grams must not contain flame retardants with organically bound bromine or chlorine. Flame retardants are allowed in the printed circuit boards since no substitutes are available.

#### **Cadmium\*\***

Cadmium is present in rechargeable batteries and in the colour-generating layers of certain computer displays. Cadmium damages the nervous system and is toxic in high doses. The relevant TCO'99 requirement states that batteries, the colour-generating layers of display screens and the electrical or electronics components must not contain any cadmium.

#### **Mercury\*\***

Mercury is sometimes found in batteries, relays and switches. It damages the nervous system and is toxic in high doses. The relevant TCO'99 requirement states that batteries may not contain any mercury. It also demands that mercury is not present in any of the electrical or electronics components associated with the labelled unit. There is however one exception. Mercury is, for the time being, permitted in the back light system of flat panel monitors as there today is no commercially available alternative. TCO aims on removing this exception when a mercury free alternative is available.

#### **CFCs (freons)**

The relevant TCO'99 requirement states that neither CFCs nor HCFCs may be used during the manufacture and assembly of the product. CFCs (freons) are sometimes used for washing printed circuit boards. CFCs break down ozone and thereby damage the ozone layer in the stratosphere, causing increased reception on earth of ultraviolet light with e.g. increased risks of skin cancer (malignant melanoma) as a consequence.

#### **Lead\*\***

Lead can be found in picture tubes, display screens, solders and capacitors. Lead damages the nervous system and in higher doses, causes lead poisoning. The relevant TCO?9 requirement permits the inclusion of lead since no replacement has yet been developed.

\* *Bio-accumulative is defined as substances which accumulate within living organisms*

\*\* *Lead, Cadmium and Mercury are heavy metals which are Bio-accumulative.*

#### **Energy Efficiency**

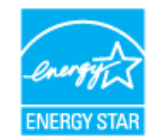

The proper operation of the function requires a computer with VESA® DPMS power management capabilities. When used with a computer equipped with VESA® DPMS, the monitor is **ENERGY STAR**®-compliant. As an **ENERGY STAR**® Partner, Dell™ Computer Corporation has determined that this product meets the **ENERGY STAR**® guidelines for energy efficiency.

## **Federal Communications Commission (FCC) Notice (U.S. Only)**

**A.** CAUTION: This equipment has been tested and found to comply with the limits for a Class B digital device, pursuant to Part 15 of the FCC **Rules. These limits are designed to provide reasonable protection against harmful interference in a residential installation. This equipment generates, uses, and can radiate radio frequency energy and, if not installed and used in accordance with the instructions, may cause harmful interference to radio communications. However, there is no guarantee that interference will not occur in a particular installation. If this equipment does cause harmful interference to radio or television reception, which can be determined by turning the equipment off and on, the user is encouraged to try to correct the interference by one or more of the following measures:**

- Reorient or relocate receiving antenna.
- Increase the separation between the equipment and receiver.
- Connect the equipment into an outlet on a circuit different from that to which the receiver is connected.
- Consult the dealer or an experienced radio/TV technician for help.

This device complies with Part 15 of the FCC rules. Operation is subject to the following two conditions:

- This device may not cause harmful interference.
- This device must accept any interference received including interference that may cause undesired operation.

**Instructions to Users:** This equipment complies with the requirements of FCC (Federal Communication Commission) equipment provided that following conditions are met.

- 1. Power cable: Shielded power cable should be used.
- 2. Video inputs: The input signal amplitude must not exceed the specified level.

**1.** CAUTION: Changes or modifications not expressly approved by the party responsible for compliance could void the user's authority to operate **the equipment.**

## **FCC Declaration of Conformity**

According to 47 CFR, Part 15 of the FCC Rules

**\* For the following named product :**

COLOR MONITOR (Category Name)

**2405FPW / DELL™ - BenQ** (Model No / Brand Name) (Basic Model)

**\* Manufactured at :** BenQ Corporation We hereby declare that this device complies with Part 15 of the FCC Rules. Operation is subject to the following two conditions :

- 1. This device may not cause harmful interference, and
- 2. This device must accept any interference received, including interference that may cause undesired operation.

**\* FCC Rules :** Tested to comply with FCC part 15, class B

**\* Test site at :** Compliance Engineering Services, Sunnyvale, CA, USA

#### **\* Responsible Party for Product Compliance :**

BenQ Corporation 157, Shan-Ying Road, Gueishan, Taoyuan 333 Tel +886-3-3598800 Fax +886-3-3599000

#### **\* Manufacturer Information :**

BenQ Corporation 157, Shan-Ying Road, Gueishan, Taoyuan 333

Products Regulatory Manager

BenQ Co., Ltd. New District 169 Zhujiang Rd Suzhou Jiangsu, China

**Surang** 

**Ray Huang** 

(place and date of issue) (name and signature of authorized person)

## **EU Declaration of Conformity (LVD, EMC)**

**For the following product:** COLOR MONITOR (category name) **2405FPW** (model name) **Manufactured at :** BenQ Co., Ltd.

New District 169 Zhujiang Rd Suzhou Jiangsu, China

(factory name,address)

*We hereby declare, that all major safety requirements, concerning to CE-Mark Directive (93/68/EEC) and Low Voltage Directive (73/23/EEC), Electromagnetic Compatibility Directives (89/336/EEC, 92/31/EEC) are fulfilled, as laid out in the guidelines set down by the member states of the EEC Commission. This declaration is valid for all samples that are part of this declaration, which are manufactured according to the production charts appendix. The standards relevant for the evaluation of electrical safety & EMC requirements are as follows :*

LVD : **EN 60950:2000**

EMC : **EN 55024:1998, EN55022:1998, EN61000-3-2, 3:2000, EN61000-3-3 : 1995 A1(2001)**

1. **Certificate of conformity / Test report issued by :**

LVD : **NEMKO, TUV**

EMC : **Audix Corporation**

2. **Technical documentation kept at :** BenQ Corporation

## **which will be made available upon request.** *(Manufacturer)*

BenQ Corporation 157, Shan-Ying Road, Gueishan, Taoyuan 333

fey [xhang\_

BenQ Co., Ltd. New District 169 Zhujiang Rd Suzhou Jiangsu, China **Ray Huang/Manager**

(place and date of issue) (name and signature of authorized person)

## **Canadian Regulatory Information (Canada Only)**

This digital apparatus does not exceed the Class B limits for radio noise emissions from digital apparatus set out in the Radio Interference Regulations of the Canadian Department of Communications.

Note that Canadian Department of Communications (DOC) regulations provide, that changes or modifications not expressly approved by Dell™ Computer Corporation could void your authority to operate this equipment.

This Class B digital apparatus meets all requirements of the Canadian Interference-Causing Equipment Regulations.

Cet appareil numérique de la classe B respecte toutes les exigencesdu Règlement sur le matériel brouilleur du Canada.

## **EN 55022 Compliance (Czech Republic Only)**

This device belongs to category B devices as described in EN 55022, unless it is specifically stated that it is a category A device on the specification label. The following applies to devices in category A of EN 55022 (radius of protection up to 30 meters). The user of the device is obliged to take all steps necessary to remove sources of interference of telecommunication or other devices.

Pokud není na typovém štitku počítače uvedeno, že spadá do tňdy. Apodle EN 55022, spadá automaticky do třídy B podle EN 55022. Pro zařízení zařazená do třídy A (chranné pásmo 30m) podle EN 55022 platí následující. Dojde-li k rušení telekomunikačních nebo jnych zaňzení, je uživatel povinen provést taková opatření, aby rušení odstranil.

## **VCCI Class B Notice (Japan Only)**

This equipment complies with the limits for a Class B digital device (devices used in or adjacent to a residential environment) and conforms to the standards for information technology equipment that are set by the Voluntary Control Council for Interference for preventing radio frequency interference in residential areas.

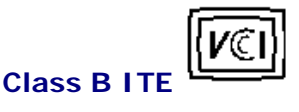

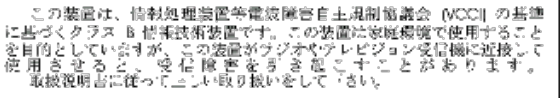

## **MIC Notice (Republic of Korea Only)**

**Class B Device**

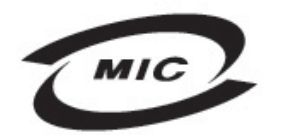

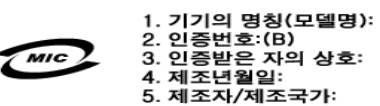

Please note that this device has been approved for non-business purposes and may be used in any environment, including residential areas.

## **Polish Center for Testing and Certification Notice**

The equipment should draw power from a socket with an attached protection circuit (a three-prong socket). All equipment that works together (computer, monitor, printer, and so on) should have the same power supply source.

The phasing conductor of the room's electrical installation should have a reserve short-circuit protection device in the form of a fuse with a nominal value no larger than 16 amperes (A).

To completely switch off the equipment, the power supply cable must be removed from the power supply socket, which should be located near the equipment and easily accessible.

A protection mark "B" confirms that the equipment is in compliance with the protection usage requirements of standards PN-93/T-42107 and PN-89/E-06251.

## Wymagania Polskiego Centrum Badań i Certyfikacji

Urzadzenie powinno być zasilane z gniazda z przyłaczonym obwodem ochronnym (gniazdo z kołkiem). Współpracujace ze soba urządzenia (komputer, monitor, drukarka) powinny być zasilane z tego samego źródła.

Instalacia elektryczna pomieszczenia powinna zawierać w przewodzie fazowym rezerwową ochrone przed zwarciami, w postaci bezpiecznika o wartości znamionowej nie wiekszej niż 16A (amperów).

W celu całkowitego wyłaczenia urzadzenia z sieci zasilania, należy wyjąć wtyczke kabla zasilającego z gniazdka, które powinno znaldować sie w pobliżu urzadzenia i być łatwo dostepne.

Znak bezpieczeństwa "B" potwierdza zgodność urządzenia z wymaganiami bezpieczeństwa użytkowania zawartymi w PN-93/T-42107 i PN-89/E-06251.

## Pozostałe instrukcje bezpieczeństwa

- Nie należy używać wtyczek adapterowych lub usuwać kołka obwodu ochronnego z wtyczki. Jeżeli konieczne jest użycie przedłużacza to należy użyć przedłużacza 3-żyłowego z prawidłowo połączonym przewodern ochronnym.
- System komputerowy należy zabezpieczyć przed nagłymi, chwilowymi ł. wzrostami lub spadkami napięcia, używając eliminatora przepięć, urządzenia dopasowującego lub bezzakłóceniowego źródła zasilania.
- Należy upewnić się, aby nic nie leżało na kablach systemu komputerowego,  $\bullet$ oraz aby kable nie były umieszczone w miejscu, gdzie można byłoby na nie nadeptywać lub potykać się o nie.
- Nie należy rozlewać napojów ani innych płynów na system komputerowy.
- Nie należy wpychać żadnych przedmiotów do otworów systemu komputerowego, gdyż może to spowodować pożar lub porażenie pradem, poprzez zwarcie elementów wewnętrznych.
- System komputerowy powinien znajdować się z dala od grzejników i źródeł ciepła. Ponadto, nie należy blokować otworów wentylacyjnych. Należy unikać kładzenia luźnych papierów pod komputer oraz umleszczania komputera w ciasnym miejscu bez możliwości cyrkulacji powietrza wokół niego.

## **NOM Information (Mexico Only)**

The following information is provided on the device(s) described in this document in compliance with the requirements of the official Mexican standards (NOM):

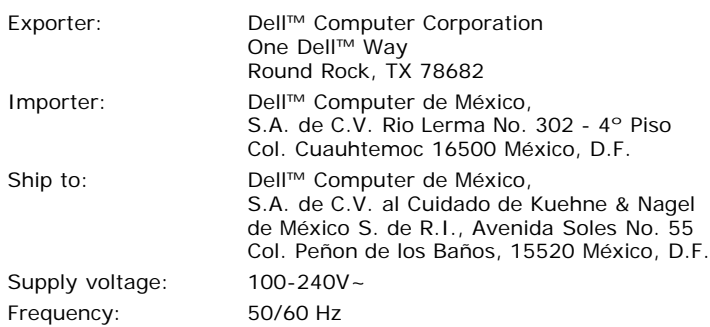

#### **Información para NOM (únicamente para México)**

La información siguiente se proporciona en el dispositivo o en los dispositivos descritos en este documento, en cumplimiento con los requisitos de la Norma Oficial Mexicana (NOM):

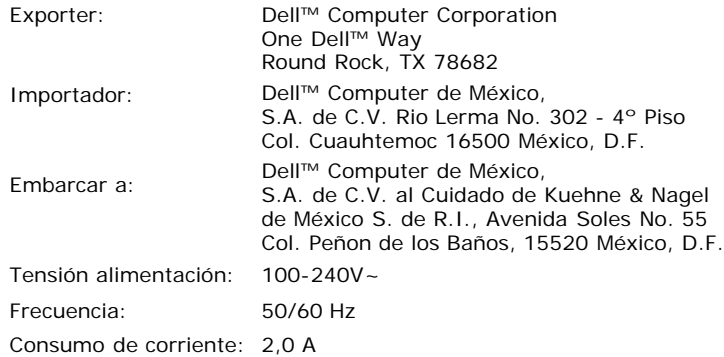

## **BSMI Notice (Taiwan Only)**

**篮售佳用者**: 這是乙類的資訊產品,在層住的環境中使用時,可能會造成無線

覺干擾,在這種情況下,使用者會被要求採取某些適當的對策。

## **Ergonomics Notice (Germany Only)**

Under the requirements of German ergonomics standard EK 1/59-98, EK 1/60-98, graphics or characters:

- 1. Blue graphics or characters in dark background are not recommended. (This combination may increase eye fatigue due to poor visibility caused by low contrast.)
- 2. Graphics controller and monitor are recommended to be used in the following conditions:
	- Vertical frequency : 60 Hz or higher.
	- Display mode : Dark characters in bright background.

#### **Ergonomie Hinweis (nur Deutschland)**

Um den Anforderungen der deutschen Ergonomie-Norm EK 1/59-98, EK 1/60-98 zu antsprechen.

- 1. Wird empfahlen, die Grunfarbe Blau nicht auf dunklem Hintergrund zu verwenden (schiechte Erkennbarkeit. Augenbelastung bei zu geringem Zeicheenkontrast).
- 2. Wird folgende Einstellung des Grafik-Controllers und Monitors empfohlen.
	- Vertikalfrequenz : 60 Hz oder hoher.
	- Ohne Zellensprung.

## **Regulatory Listing**

#### **Safety Certifications:**

UL 60950

- NOM
- CE Mark–EN60950
- $\cdot$  IEC 60950
- $CCC$
- TUV-GS
- NEMKO
- GOST
- $\cdot$  PSB
- TUV–S
- SASO

#### **EMC Certifications:**

- FCC Part 15 Class B
- CE Mark–EN55022:1998, EN55024:1998, EN61000-3-2:2000, EN61000-3-3:1995 A1(2001)
- VCCI Class B ITE
- $-MIC$
- BSMI
- $\cdot$  ICES-003
- C–Tick

#### **Ergonomics:**

- **ENERGY STAR®**
- TUV Ergo
- TCO'03/TCO'99

## **Recycling information**

Dell™ recommends that customers dispose of their used computer hardware, including monitors, in an environmentally sound manner, Potential methods include reuse of parts or whole products and recycling of product, components, and/or materials. For more information, please visit www.dell.com/environment

## <span id="page-70-0"></span>**Your Monitor Set-up Guide**

To view PDF files (files with an extension of **.pdf**), click the document title. To save PDF files (files with an extension of **.pdf**) to your hard drive, right-click the document title, click **Save Target** As in Microsoft<sup>®</sup> Internet Explorer or **Save Link As** in Netscape Navigator, and then specify a location on your hard drive to which you want to save the files.

#### *[Setup Guide](#page-75-0)* (**.pdf**)

**NOTES:** PDF files require Adobe™ Acrobat Reader, which can be downloaded from the Adobe website at **www.adobe.com**. To view a PDF file, launch Acrobat Reader. Then click **File**® **Open** and select the PDF file.

[Back to Contents Page](#page-0-1)

# **Dell™ 2405FPW Flat Panel Monitor**

## **[User Guide](#page-0-0)**

∕∩

## **[Important instructions and graphic drivers to set the display resolution to](#page-32-0) [1920x1200 \(Optimal\)](#page-32-0)**

## **Notes, Notices, and Cautions**

Throughout this guide, blocks of text may be accompanied by an icon and printed in bold type or in italic type. These blocks are notes, notices, and cautions, and they are used as follows:

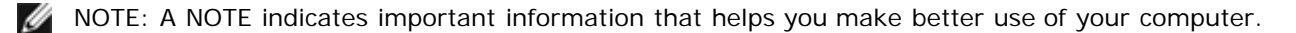

NOTICE: A NOTICE indicates either potential damage to hardware or loss of data and tells you how to avoid the problem.

CAUTION: A CAUTION indicates the potential for property damage, personal injury, or death.

Some warnings may appear in alternate formats and may be unaccompanied by an icon. In such cases, the specific presentation of the caution is mandated by regulatory authority.

#### **Information in this document is subject to change without notice. © 2005 Dell™ Inc. All rights reserved.**

Reproduction in any manner whatsoever without the written permission of Dell Inc. is strictly forbidden.

Trademarks used in this text: *Dell*, the *DELL* logo, *Inspiron*, *Dell Precision*, *Dimension*, *OptiPlex*, *Latitude, PowerEdge, PowerVault, PowerApp, and Dell OpenManage* are trademarks of DellInc; *Microsoft* and *Windows* are registered trademarks of Microsoft Corporation; *ENERGY STAR* is a registered trademark of the U.S. Environmental Protection Agency. As an ENERGY STAR partner, Dell Inc. has determined that this product meets the ENERGY STAR guidelines for energy efficiency. CompactFlash is a trademark of The CompactFlash Association (CFA). Secure Digital is a trademark of The Secure Digital Association. SmartMedia is a trademark of Toshiba Corporation. MultiMediaCard is a trademark of MultiMediaCard Association. Microdrive is a trademark of International Business Machines Corporation. Memory Stick and MagicGate are trademarks of Sony Corporation.

Other trademarks and trade names may be used in this document to refer to either the entities claiming the marks and names or their products. Dell Inc. disclaims any proprietary interest in trademarks and trade names other than its own.

April 2005 Rev. A01
# **Setting Up Your Monitor**

**Dell™ 2405FPW Flat Panel Monitor**

### **If you have a Dell™ desktop with no internet access**

- 1. Right-click on the desktop and click **Properties**.
- 2. Select the **Settings** tab.
- 3. Select **Advanced**. if you are using Windows XP, click the **Adapter** tab.
- 4. Identify your graphics controller supplier from the description at the top of the window (e.g. NVIDIA, ATI, Intel etc.).
- 5. Follow the directions listed below for your identified Graphics Adapter:
	- o **ATI:**

 **1. ATI Folder on the CD (RADEON & RAGE family only; excludes mobile and FireGL platforms).**

- **2. Run the installation by double clicking the executable file.**
- **3. After installing the drivers, attempt to set the resolution to 1920x1200 again.**
- o **NVidia:**

 **1. NVidia folder on the CD (GEFORCE & TNT2 family only; excludes mobile and QUADRO chipsets).**

- **2. Run the installation by double clicking the executable file.**
- **3. After installing the drivers, attempt to set the resolution to 1920x1200 again.**

**ANOTE:** If you are unable to set the resolution to 1920x1200, please contact Dell™ to inquire about a Graphics Adapter that supports these resolutions.

[Back to Contents Page](#page-32-0)

# **Setting Up Your Monitor**

**Dell™ 2405FPW Flat Panel Monitor**

### **If you have a Dell™ desktop or a Dell™ portable computer with internet access**

1. Go to **[http://support.dell.com,](http://support.dell.com/)** enter your service tag, and download the latest driver for your graphics card.

2. After installing the drivers for your Graphics Adapter, attempt to set the resolution to **1920x1200** again.

**ANOTE:** If you are unable to set the resolution to 1920x1200, please contact Dell™ to inquire about a Graphics Adapter that supports these resolutions.

[Back to Contents Page](#page-32-0)

# **Setting Up Your Monitor**

**Dell™ 2405FPW Flat Panel Monitor**

#### **If you have non Dell™ desktop, portable computer, or graphic card**

- 1. Right-click on the desktop and click **Properties**.
- 2. Select the **Settings** tab.
- 3. Select **Advanced**.

4. Identify your graphics controller supplier from the description at the top of the window (e.g. NVIDIA, ATI, Intel etc.).

5. Please refer to the graphic card provider website for updated driver (for example, [http://www.ATI.com](http://www.ati.com/) OR [http://www.NVIDIA.com](http://www.nvidia.com/) ).

6. After installing the drivers for your Graphics Adapter, attempt to set the resolution to **1920x1200** again.

**NOTE:** If you are unable to set the resolution to 1920x1200, please contact the manufacturer of your computer or consider purchasing a graphics adapter that will support the video resolution of 1920x1200.

[Back to Contents Page](#page-32-0)

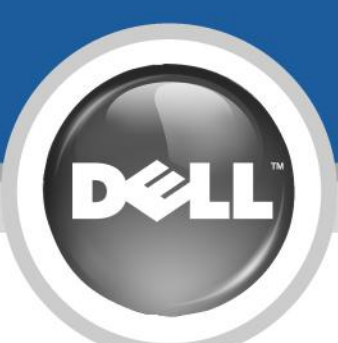

# Setting Up Your Dell™ 2405FPW

Setting Up Your Dell™ 2405FPW | Configuration de votre Dell™ 2405FPW | Configuración de Dell™ 2405FPW | Configurando seu Dell™ 2405FPW Thren Dell™ 2405FPW einrichten | Impostazione del monitor Dell™ 2405FPW | Przygotowanie monitora Dell™ 2405FPW 設定 Dell™ 2405FPW | 设置 Dell™ 2405FPW | Dell™ 2405FPW を設定する | Dell™ 2405FPW 설치 | การติดตั้ง Dell™ 2405FPW

**Bio Bio** 

**VGA** 

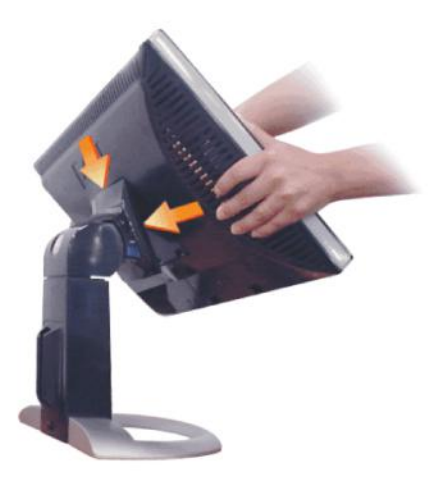

Attach the Display until it locks in place

Fixe a tela, travando-a no local correto

wodnimomena az do omum

連接顯示器直至將其固定到位

将安装显示器, 直至固定到位

스탠드에 모니터 화면을 부착하십시오.

เชื่อมต่อจอภาพจนกระทั่งล็อคเข้าที่

Rattacher l'écran jusqu'à ce qu'il s'encliquète

Bringen Sie den Bildschirm an, bis er einrastet

Posizionare il display finché non scatta in posizione

ディスプレイが所定の位置にロックされるように取り付ける

Wsuń monitor aż do chwili, kiedy zostanie zablokowany

Monte la pantalla hasta que quede fija en su posición

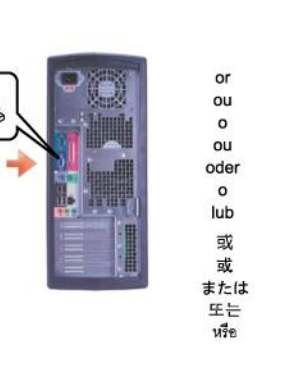

Connect either the blue video cable or white DVI cable to the computer. Do not use both cables on the same computer. Connectez le c, ble vidéo bleu ou le cåble DVI blanc à l'ordinateur. Ne branchez pas les deux cåbles sur un seul ordinateur. Conecte el cable de video azul o el cable DVI blanco al ordenador. No utilice ambos cables en el mismo ordenador. Conecte o cabo de video azul ou o cabo DVI branco ao computador. Não use ambos os cabos no mesmo computador Verbinden Sie entweder das blaue Videokabel oder das weiße DVI-Kabel mit dem Computer. Verwenden Sie nicht beide Kabel am selben Computer. Collegare il cavo video blu o il cavo DVI bianco al computer. Non utilizzare entrambi i cavi sullo stesso computer. Podłącz monitor do komputera za pomocą niebieskiego kabla video lub białego kabla DVI. Nie uyżwaj obu kabli podlaczając monitor do tego samego komputera. 將藍色的視訊線或白色的 DVI 線連接到電腦,請勿在同一台電腦上使用兩條纜線。 将蓝色的视讯线或白色的 DVI 电缆连接至计算机请勿在同一台计算机上使用这两根电缆。。 青いビデオケーブルまたは白い DVI ケーブルのどちらかをコンピュータに接続します。同じコンピュータで両方のケーブルを使用しないでください。 파란색 비디오 케이블이나 흰색 DVI 케이블을 컴퓨터에 연결하십시오. 같은 컴퓨터에 두 케이블을 사용해선 안 됩니다. ต่อสายวิดีโอสีน้ำเงินหรือสาย DVI สีขาวเข้ากับคอมพิวเตอร์ อย่าใช้สายทั้งสองเส้นกับคอมพิวเตอร์เครื่องเดียวกัน

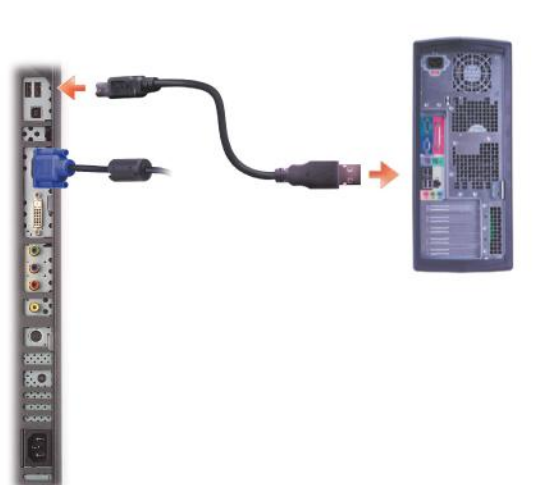

Connect the USB cable to the computer. Connectez le cåble USB à l'ordinateur. Conecte el cable USB al ordenador. Conecte o cabo USB ao computador. Verbinden Sie das USB-Kabel mit dem Computer. Collegare il cavo USB al computer Podłącz kabel USB do komputera. 將 USB 線連接到電腦 将 USB 电缆连接至计算机 USB ケーブルをコンピュータに接続します USB 케이블을 컴퓨터에 연결하십시오. ต่อสาย USB เข้ากับคอมพิวเตอร์

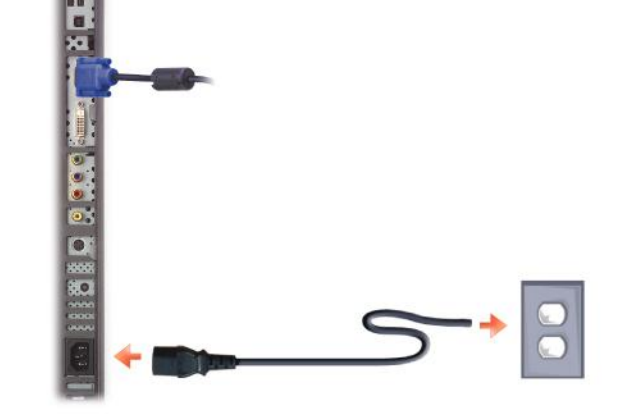

Extend the stand to the maximum extendable position then rotate the Display for easy connection

Extienda la base hasta la posicion maxima y gire la pantalla para facilitar la conexion.

スタンドを限界まで引き伸ばし、ディスプレイを回転させると簡単に接続できます

스탠드를 확장 가능한 위치까지 최대로 확장한 다음 디스플레이를 연결하기 쉽도록 회전합니다

ยึดขาตั้งออกไปจนถึงตำแหน่งที่ยึดได้มากที่สุดจากนั้นหมุนจอแสดงผลเพื่อให้เชื่อมต่อได้ง่าย

Estenda a base até a posição máxima e gire o monitor para facilitar a conexão.

將底座垂直伸展至最大高度,然後旋轉顯示器以便連接。

将底座垂直伸展至最大高度,然后旋转显示器以便连接。

schliesen zu konner

Agrandisses le support a la position extensible maximale, puis faites pivoter l'ecran pour une connexion facile.

Ziehen Sie den Stander in die maximal erweiterbare Position und drehen Sie dann die Anzeige, um sie einfach

Ustaw podstawę w położeniu maksymalnie rozciągniętym, a następnie obróć monitor dla ułatwienia połączenia

Estendere il supporto fino alla posizione di massima estensione e poi ruotare il display per facilitare il collegamento

Connect the power cable Connecter le cordon d'alimentation Conecte el cable de corriente Conecte o cabo de alimentação Schließen Sie das Netzkabel an Collegare il cavo di alimentazione Podłacz kabel zasilający. 連接電源線 连接电源线 電源コードを接続する 전원 케이블을 연결하십시오. เชื่อมต่อสายไฟ

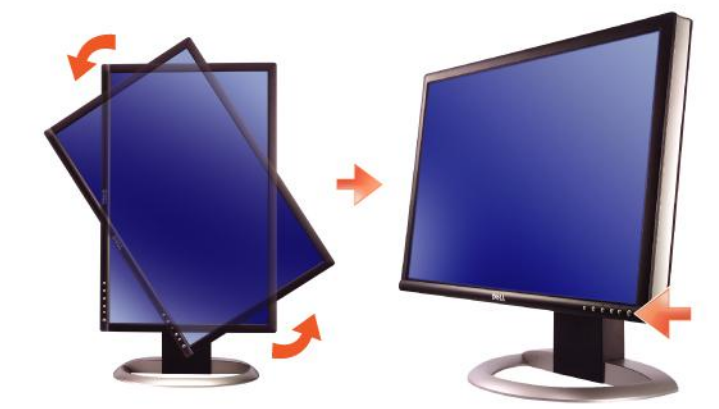

Rotate the display back and turn on the monitor. Faites pivoter l'affichage vers l'arrière et mettez le moniteur sous tension. Gire la pantalla hacia atrás y encienda el monito Gire a tela para trás e ligue o monitor. Drehen Sie die Anzeige zurück und schalten Sie den Monitor ein. Ruotare all'indietro il display e accendere il monitor. Obróć wyświetlacz do pierwotnej pozycji i włącz monito 將顯示器轉回原位,然後開啓顯示器 将显示器旋转回原来位置并打开显示器 ディスプレイを後方に回転させて、モニタの電源を入れます。 หมนจอแสดงผลไปด้านหลัง และเปิดจอภาพ

n

www.dell.com | support.dell.com

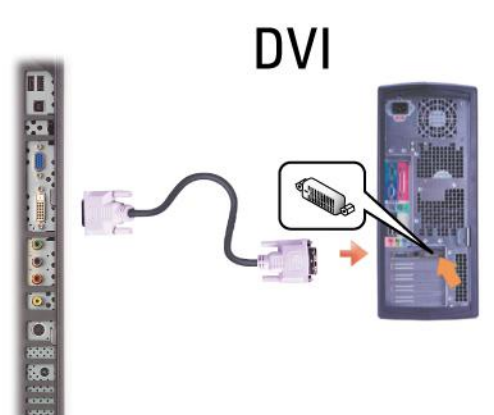

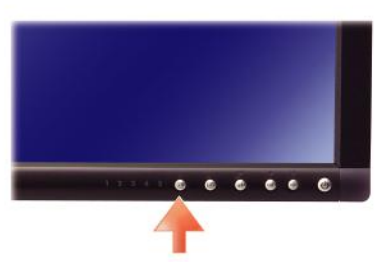

If nothing appears on the screen, press the input selection button.

Si rien n'apparaît à l'écran, appuyez sur le bouton sélection d'entrée.

Si no aparece nada, pulse el botón selección de entrada. Se nada aparecer na tela, pressione o botão seleção de entrada.

Falls auf dem Bildschirm nichts zu sehen ist, drücken Sie auf die Taste Eingangsauswahl. Se sulla schermata non viene visualizzato nulla, premere il tasto Selezione dell'ingresso. Jeśli na ekranie nic nie widać, wciśnij przycisk Selektor Wejść. 如果螢幕上沒有出現任何東西,請按下「輸入選擇」按鈕。

如果屏幕上没有显示任何内容,请按「输人选择」按钮。

スクリーンが更新されない場合は、入力選択ボタンを押してください。

화면에 아무것도 표시되지 않으면 input selection(입력 선택) 버튼을 누르십시오.

ถ่าไม่มีอะไรปรากฏบนหน่าจอ ให้กดปุ่มสำหรับเลือกสัญญาณเข้า

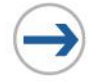

# **What's next?**

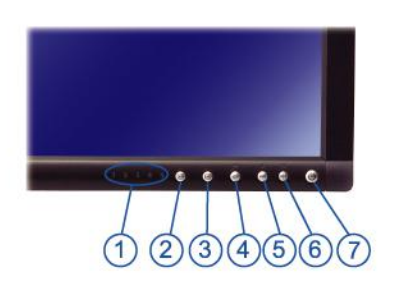

- 1. Input Indicators (1:VGA, 2:DVI, 3:S-Video, 4:Composite, 5:Component)
- 2. Input selection<br>3. PIP(Picture In Picture) / PBP(Picture By Picture) selection
- 4. Menu selection<br>5. Brightness & Contrast / Down(-)
- 
- 6. Auto adjust /  $Up(+)$
- 7. Power button
- 8. Card Reader slot: CF I&II /Micro Drive
- 
- 9. Card Reader slot: Smart Media<br>10. Card Reader slot: Smart Media<br>10. Card Reader slot: MS./ MS Pro/ MS Pro Duo<br>11. Card Reader slot: SD/ MMC/ mini SD
- 12. USB Downstream ports
- 13. Cable holder
- 14. Stand lock release button
- 15. USB Upstream port
- 16. VGA connector
- 17. DVI connector
- 18. Mechanical attachment point for Dell™ Sound Bar
- 19. Component video(Y Pb Pr) connectors
- 20. Display removal button 21. Composite video connector
- 22. S-Video connector
- 23. DC power connector for Dell™ Sound Bar
- 24. Kensington lock slot
- 25. AC Power socket
- 1. Wskazniki wejść
- (1:VGA, 2:DVI, 3:S-Video, 4:Composite, 5:Component)
- 2. Selektor Weiść 3. Selektor trybu PIP(obraz w obrazie) / PBP(obraz obokobrazu)
- 4. Menu 5. Jaskrawość i kontrast / zmnie wartości(-)
- 6. Regulacja automatyczna / zwiększanie wartości(+) 7. Wlacznil zasilania
- 
- 
- 7. Wiacznii zasilania<br>8. Gniazdo czytnika kart: CF 1&II /Micro Drive<br>9. Gniazdo czytnika kart: Smart Media<br>10. Gniazdo czytnika kart: MS / MS Pro/ MS Pro Duo<br>11. Gniazdo czytnika kart: SD/ MMC/ mini SD
- 
- 12. Porty wyjściowe USB
- 13. Uchwyt przewodu
- 14. Przycisk zwolnienia blolady podstawy<br>15. Port wejściowy USB
- 16. Złącze VGA
- 17. Złacze DVI
- 18. Złącze panelu dzwiekowego Dell™

April 2005

- 19. Z ącza Komponentowego sygnału wizji (Y Pb Pr)
- 20. Przycisk źwalniania podstawy monitora
- 21. Złącze zespolonego sygnału wideo (Composite)
- za zagoze zespomnego sygnalu wideo (composite)<br>22. Złącze S-Video<br>23. Złacze zasilania DC panelu dżwiekowego Dell™
- 24. Gniazdo blokady Kensington

Information in this document is subject to change without notice.<br> $\odot$  2005 Dell Inc. All rights reserved.

Exprediction in any manner whatsoever without the written permission<br>of Dell Inc. is strictly forbidden.<br>Dell disclaims permission of Dell Inc.<br>Dell disclaims proprietary interest in the marks and names of others.

Informacje zawarte w niniejazym dokumencie moga ulec zmianie

Dell i logo DELL to znaki towarowe firmy **Dell Inc.**.<br>Firma Dell nie zgłasza żadnych praw do marek i nazw innych firm.

elanie niniejszego dokumentu przy użciu jakiejkolwiek techniki<br>isemnej zgody Doll Inc. jest surowo zabronione.

bez upredzenia.<br>© 2005 Dell Inc. Wszystkie prawa zastreżone.

- 25. Gniazdo zasilania prądem przemiennym
- 

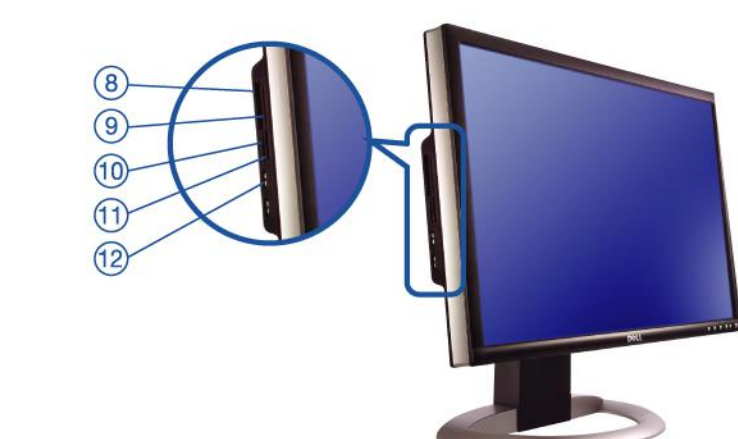

- 1. Indicateurs d'entrée<br>(1:VGA, 2:DVI, 3:S-Video, 4:Composite, 5:Component) 2. Sélection d'entrée<br>
3. Sélection d'entrée<br>
3. Sélection PIP(Picture in Picture)/PBP(Picture by Picture) 4. Sélection de menu<br>5. Luminosité & Contraste / bas(-) 6. Auto-réglage / haut(+) 7. Bouton marche / arrêt 8. Emplacement du lecteur de cartes: CF I&II /Micro Drive 9. Emplacement du lecteur de cartes: Smart Media 10. Emplacement du lecteur de cartes: MS./ MS Pro/ MS Pro Duo 11. Emplacement du lecteur de cartes: SD/ MMC/ mini SD Ports en aval USB 13. Cable holder 14. Bouton de déblocage 15. Port en amont USB 16. ConnecteurVGA 17. Connecteur DVI 18. Point de rattachement mécanique pour la Sound Bar Dell™ 19. Connecteurs de la video composante (Y Pb Pr)<br>20. Bouton de retrait d'écran 21. Connecteur vidéo composite 22. Connecteur S-Video 23. Connecteur pour courant continu pour la Sound Bar Dell™ 24. Kensington lock slot 25. Prise secteu
- 1. 輸入指示燈 (1:VGA, 2:DVI, 3:S-Video, 4:Composite, 5:Component)
- 
- 2. 輸入選擇<br>3. PIP(子母畫面)/ PBP(雙畫面並排)選擇
- 4. 功能表選擇
- 5. 白動調節/増大 (+)<br>6. 自動調節/増大 (+)<br>7. 電源按鈕
- 
- 8. 讀卡機插槽: CF I&II /Micro Drive
- 
- 
- o. <sub>唄下 惊想</sub> fright and the state of the state of the state of the state of the state of the state of the state of the state of the state of the state of the state of the state of the state of the state of the state of the
- 12. USB下游埠 13. 電纜固定器
- 19: 電機画定器<br>14. 支架鎖開啓按鈕<br>15. USB上游埠
- 
- 16. VGA連接器 17. DVI連接器
- 
- 18. DELL™ Soundbar的設備連接點<br>19. 分量視頻接口(Y Pb Pr)
- 20. 顯示器釋放按鈕 21. 複合視訊連接器
- 22. S视訊連接器
- 23. 用於DELL™ Soundbar的DC電源連接器
- 24. Kensington鎖插槽

nues dans ce document peuvent être soumise

25. 電源插座

Les informations contenues dans ce do<br>à des modifications sans préavis.<br>© 2005 Dell Inc. Tous droits réservés.

.wii 2009<br>本指南的内容如有變更,恕不另行通知。<br>© 2005 Dell Inc.<br>版權所有。

未經 Dell Inc.的書面許可<br>嚴禁任何形式的非法復制。

*Dell 及 DELL 標誌爲* Dell Ine<br>的商標。其他標誌和名稱<br>的所有權皆不爲Dell 所有。

Avril 200

2005年4月

Toute reproduction, par quelque manière que ce soit, est stri<br>sans l'autorisation écrite de **Dell Inc.**.

nue se un service de la propriété de **Dell Inc.**.Tous<br>les autres noms commerciaux ou noms de marques sont la propriété de leurs

- 1. Indicadores de entrada<br>(1:VGA, 2:DVI, 3:S-Video, 4:Composite, 5:Component) 2. Selección de entrada 3. Selección PIP(Imagen en Imagen) / PBP(Imagen por Imagen) 4. Selección de menús 5. Brillo y contraste / Bajar (-) 6. Ajuste automático / Subir (+) 7. Interruptor 8. Ranura del lector de tarjeta: CF I&II /Micro Drive 9. Ranura del lector de tarjeta: Smart Media<br>10. Ranura del lector de tarjeta: Smart Media<br>10. Ranura del lector de tarjeta: NS./ MS Pro/ MS Pro Duo<br>11. Ranura del lector de tarjeta: SD/ MMC/ mini SD 12. Puertos USB del dispositivo 13. Cable de señal D-sub de 15 contactos 14. Botón de bloqueo del soporte<br>15. Puerto USB para carga de datos 16. Conexión VGA 17. Conexión DVI 18. Punto de enganche mecánico para Dell™ Sound Bar 16. Punto de enganche mecanico para ben Sou<br>19. Connectores de componente de video (Y Pb Pr)<br>20. Botón de extraccion de la pantalla
	-
	- 21. Conexión de vídeo Composite
	- 22. Conexión S-Video
	- 23. Conexión de DC para Dell™ Sound Bar 24. Ranura de bloqueo Kensington
	- 25. Tomacorriente de CA
	- 1. 输入指示灯
	- (1:VGA, 2:DVI, 3:S-Video, 4:Composite, 5:Component)
	- 2. 输入选择
	- 3. PIP(画中画) / PBP(双画面)选择 4. 菜单选择
	- 5. 亮度和对比度/减小(-)
	- 6. 自动调节/增大 (+)
	- 7. 电源按钮
- 8. 读卡机插槽: CF I&II /Micro Drive
- o. 读下机描槽. cr ich /iviicio biive<br>9. 读卡机插槽: Smart Media<br>10. 读卡机插槽: MS./ MS Pro/ MS Pro Duo
- 11. 读卡机插槽: SD/ MMC/ mini SD
- 
- 12. USB下游端口<br>13. 电缆夹圈
- 16. 七彩人<br>14. 支架解锁按钮<br>15. USB上游端口
- 16. VGA接口
- 17. DVI接口
- 17. DVI没口<br>18. DELL™ Soundbar设备连接点<br>19. 分量视频接口(Y Pb Pr)
- 
- 20. 显示器移除按钮
- 21. 复合视频接口

Abril de 2005

2005年4月

21. S-Video接口<br>22. S-Video接口<br>23. DELL™ Soundbar的DC电源接口

La información contenida en este documento está sujeta a cambios sin<br>previo aviso.<br>© 2005 Doll Inc. Reservados todos los der echos.

Dell y el logotipo DELL son marcas registradas de **Dell Inc.**<br>Dell renuncia al derecho de posesión sobre las marcas y nombres de terce

Se prohibe estrictamente la reproducción de este docum<br>forma sin permiso por escrito de **Dell Inc.**.

本指南的内容如有变更,恕不另行通知。<br>© 2005 Dell Inc.<br>版权所有

未经Dell Inc.<br>的书面许可,严禁任何形式的

- 24. Kensington锁的锁定槽<br>25. AC电源插座
- 

1. Indicadores de entrada<br>(1:VGA, 2:DVI, 3:S-Video, 4:Composite, 5:Component) 2. Seleção de entrada<br>
3. Seleção de entrada<br>
3. Seleção de PIP(Picture in Picture)/PBP(Picture by Picture) 2. Eingangsauswahl<br>3. PIP(Bild in Bild)/PBP(Bild neben Bild) Auswahl 4. Seleção de menu<br>5. Brilho e contraste / Diminuir (-) 6. Auto-ajuste / Aumentar (+)<br>7. Botão liga / desliga 6. Automatische Einstellung & Auf (+)<br>7. Ein-/Aus-Taste 7. Botão liga / desliga<br>8. Slot do leitor de cartão: CF I&II /Micro Drive<br>9. Slot do leitor de cartão: Smart Media<br>10. Slot do leitor de cartão: MS./MS Pro/MS Pro Duo<br>11. Slot do leitor de cartão: SD/ MMC/ mini SD 7. Em-/Aus-Taste<br>8. Kartenleser-Steckplatz: CF I&II /Micro Drive<br>9. Kartenleser-Steckplatz: Smart Media 9. Kartenieser-Steckplatz: Smart Media<br>10. Kartenieser-Steckplatz: MS./ MS Pro/ MS Pro<br>11. Kartenieser-Steckplatz: SD/ MMC/ mini SD 12. Portas USB em downsteram 12. USB Downsteram-Anschliüsse 13. Suporte de cabos 13. Kabelhalter 13. Kabelhatter<br>14. Entriegelung für Standfuß<br>15. USB Upsteram-Anschluss 14. Botão de desengate da trava do suporte 15. Porta USB em unsteram 16. Conector de VGA 16. VGA-Stecker 17 Conector de DVI 17. DVI-Stecker 18. Ponto para conexão mecânica do Sound Bar Dell™ 18. Punkt zur mechanischen Anbringung Für De 19. Conectores de vídeo componente (Y Pb Pr)<br>20. Botão para remoção do monitor 19. Component-Video (Y Pb Pr)-Anschlus<br>20. Taste zum Abnehmen Bildschirms 21. Composite-Video-Stecker<br>21. Composite-Video-Stecker<br>22. S-Video-Stecker 21. Conector de vídeo composto 22. Conector de S-Vídeo 23. DC-Stromanschluss für Dell™ Sound Bar<br>23. DC-Stromanschluss für Dell™ Sound Bar 23. Conector de alimentção em CC para o Sound Bar Dell™ 24. Encaixe de travamento Kensington 25. Tomada de CA 25. Netzsteckdose 1. 入力表示板 (1:VGA, 2:DVI, 3:S-Video, 4:Composite, 5:Component) 2. 입력 선택 入力選択 ∧刀選択<br>PIP(ピクチャー・イン・ピクチャー)<br>/ PBP(ピクチャー・バイ・ピクチャー) 選択 メニュー選択 輝度とコントラスト/下(-) s. and string news<br>6. 자동 조정 & 위로(+)<br>7. 전원 버튼 自動調整/上(+)

 $(13)$ 

 $(14)$ 

1. Eingangsindikatoren

4. Menüauswahl

4. 메뉴 선택

5. 밝기 & 대비 / 아래로(-)

13. 게이클 블니<br>14. 스탠드 잠금 해제 버튼<br>15. USB 업스트림 포트

18. Dell™ 사운드바(선택품목) 부착 위치

19. 컴포넌트 비디오(Y Pb Pr) 커넥터

16. VGA 커넥터

20. 화면 분리 버튼 ...... ㄷㄴ ㅁ튼<br>21. 컴포짓 비디오 커넥터<br>22. S-비디오 커네터

23: Bail 시노스마(한국림<br>24. 도난 방지 잠금 장치<br>25. AC 전원 소켓

Die Informationen in diesem Dokumen.<br>Änderungen.<br>© 2005 Dell Inc. Alle Rechte vorbehalten.

이 안내서에 있는 내용은 사전 통보 없이<br>변경될 수 있습니다.<br>© 2005 Dell Inc. 모든 판권 소유.

않습니다 200514 4 %

Die Vervielfältigung dieses Dokuments in jeglicher Form ist ohne sch<br>Genehmigung der Dell Inc. streng untersagt.

Dell und das DELL-Logo sind Warenzeichen der Dell Inc..<br>Dell erhebt keinerlei Eigentumsansprüche auf Warenzeichen

17. DVI 커넥터

5. Helligkeit & Kontrast / Ab (-)

16. VGAコネクタ

17. DVロコネクタ

Note: Important instructions and graphic drivers to set the display resolution to 1920x1200 (Optimal) are on the CD.<br>Remarque : Des instructions importantes sur les pilotes graphiques pour définir la résolution de l'affich

Abril de 2005

หมายเหตุ: ไดรเวอร์กราฟฟิก และขึ้นตอนสำคัญเกี่ยวกับการตั้งค่าความละเอียดเป็น 1920x1200 (เหมาะสมที่สุด) นั้นอยู่บนซีดี

日動祠空/⊥(▼*)*<br>電源ボタン<br>カードリーダー スロット:CFI&H/MicroDrive

8. カードリーダー スロット: Crital Media<br>10 カードリーダー スロット: Smart Media<br>10 カードリーダー スロット: MS./ MS Pro/ MS Pro Duo<br>11. カードリーダー スロット: SD/ MMC/ mini SD<br>12. USBダウンストリームポート(下りポート)

13. ケーブルホルダー<br>14. スタンドロック解除ボタン<br>15. USBダウンストリームポート(下りポート)

17. DVIコネクタ<br>18. Dell™ Soundbar(サウンドバー)の取り付け位置<br>19. コンポーネントビデオ (Y Pb Pr) コネクタ<br>20. ディスプレイ取り外しボタン<br>21. Composite video(コンポジットビデオ)コネクタ

21. Somposite video(コンホンファビテップコキング<br>22. S-Videoコネクタ<br>23. Dell™ Soundbar(サウンドバー)DC電源コネクタ

As informações contidas neste documento estão sujeitas a alteraçõe

sem aviso prévio.<br>© 2005 Dell Inc. Corporation. Todos os direitos reservados

A reprodução de qualquer forma sem permissão por escrito da **Dell Inc.** é estritamente proibida.

Dell e o logótipo DELL são marcas comerciais da **Dell Inc.**.<br>A Dell exclui quaisquer interesses de propriedade nas marcas

本書に記載されている事項は事前通告 …<br>無しに変更されることがあります。<br>© 2005 すべての著作権は Dell Inc.にあります。

Dell Inc.からの書面による許可<br>なく本書の複写、転載を禁じます。

DellとDELLのロゴマークは、Dell In<br>の登録商標です。

の登録商標です。<br>上記記載以外の商標や会社名が使<br>用されている場合がありますが、これ<br>らの商標や会社は、一切Dell Inc.<br>に所属するものではありません。

24. Kensington ロックスロット<br>25. AC電源ソケット

Nota: As instruçoes importantes e os drivers graficos para definir a resolução da tela para 1920x1200 (ótima) estão no CD<br>Hinweis: Wichtige Anweisungen und Grafiktrebler für die Einstellung der Anzeigazuflösung auf 1920x

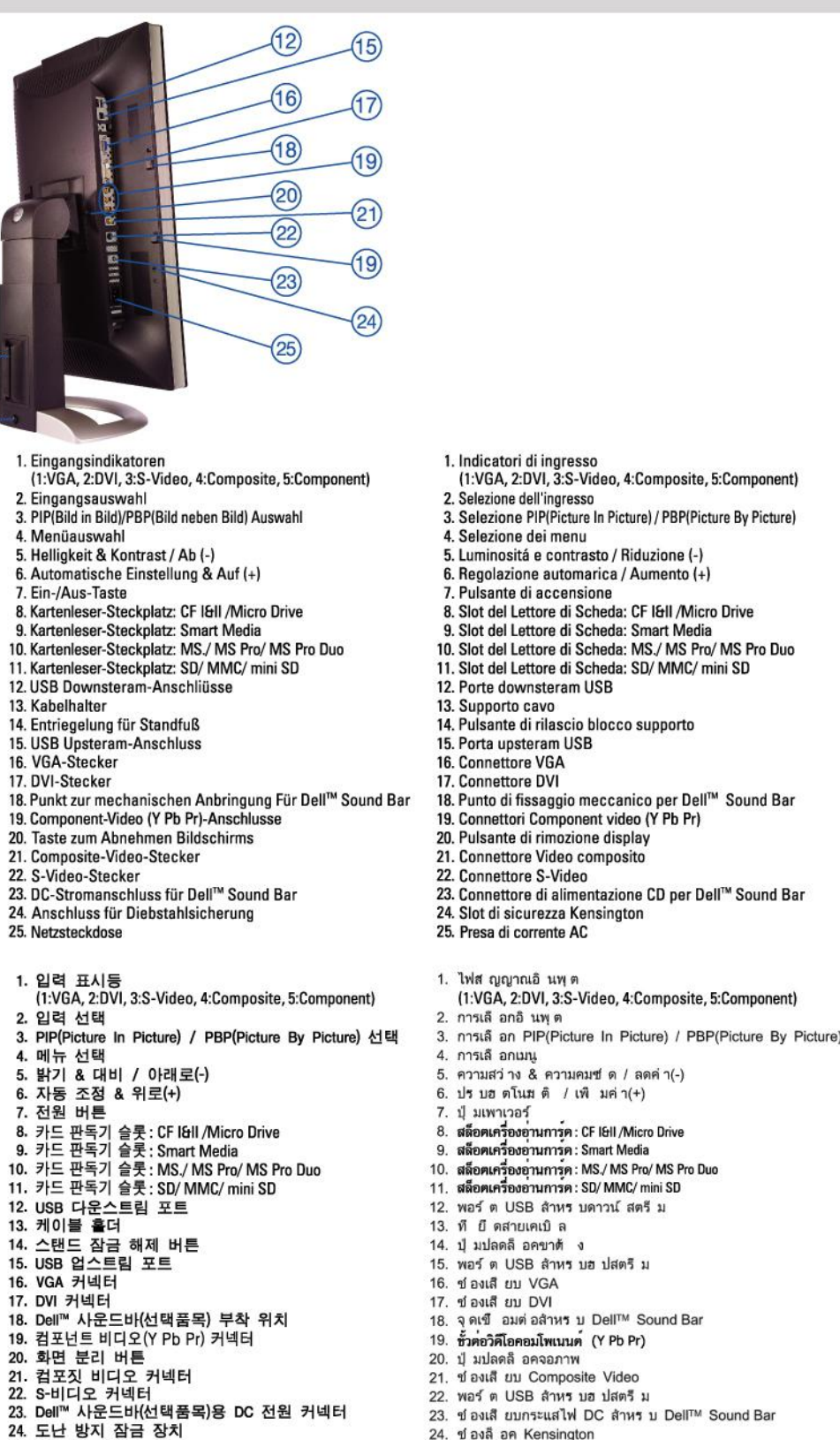

 $(12)$ 

 $-16$ 

 $-18$ 

 $-20$ 

 $(22)$ 

 $(23)$ 

 $(25)$ 

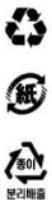

25. ของเสียบไฟ AC